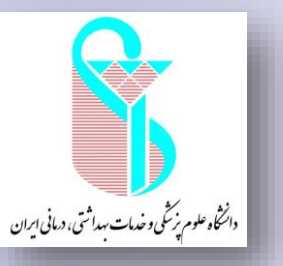

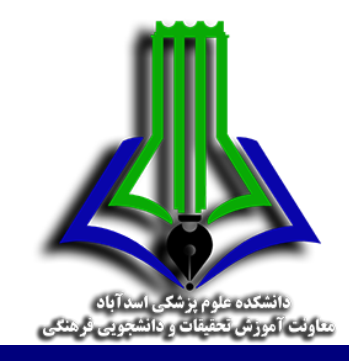

# **Hot Topics How to Choose Research Title How to Evaluate Research Titles**

دکتر نادیا صنیعی استادیار کتابداری و اطالع رسانی پزشکی [nadiasanee@yahoo.com](mailto:nadiasanee@yahoo.com)

## برنامه کارگاه

- آشنایی با ضرورت و سیاست های کالن پژوهشی
- اولویت های پژوهشی و انتخاب موضوع و عنوان برای پژوهش
- معرفی شاخص های استنادی و رصد پژوهش ها )...Front Research -Trend)
	- استفاده از پایگاه های استنادی جهت انتخاب موضوع پژوهش
		- جمع بندی و پرسش و پاسخ

## **The Story of Impact (outcome, effect)**

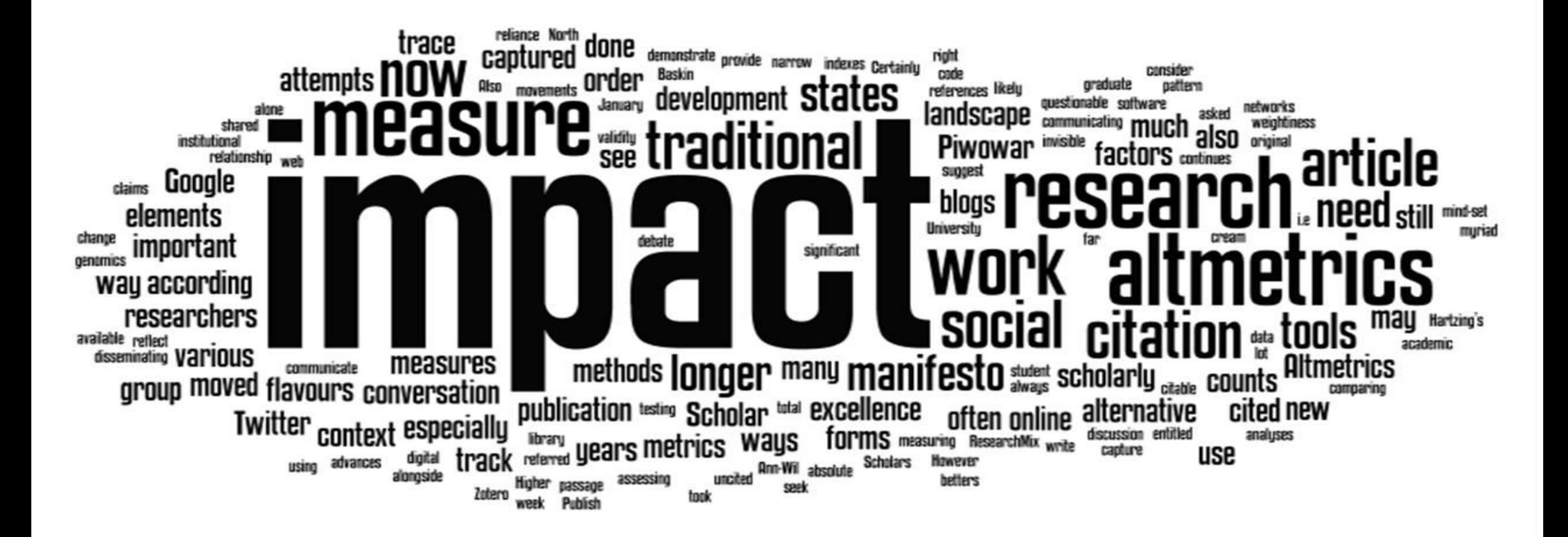

#### **Research Circle**

The circle of Research from origination to usage consist of many steps as follows:

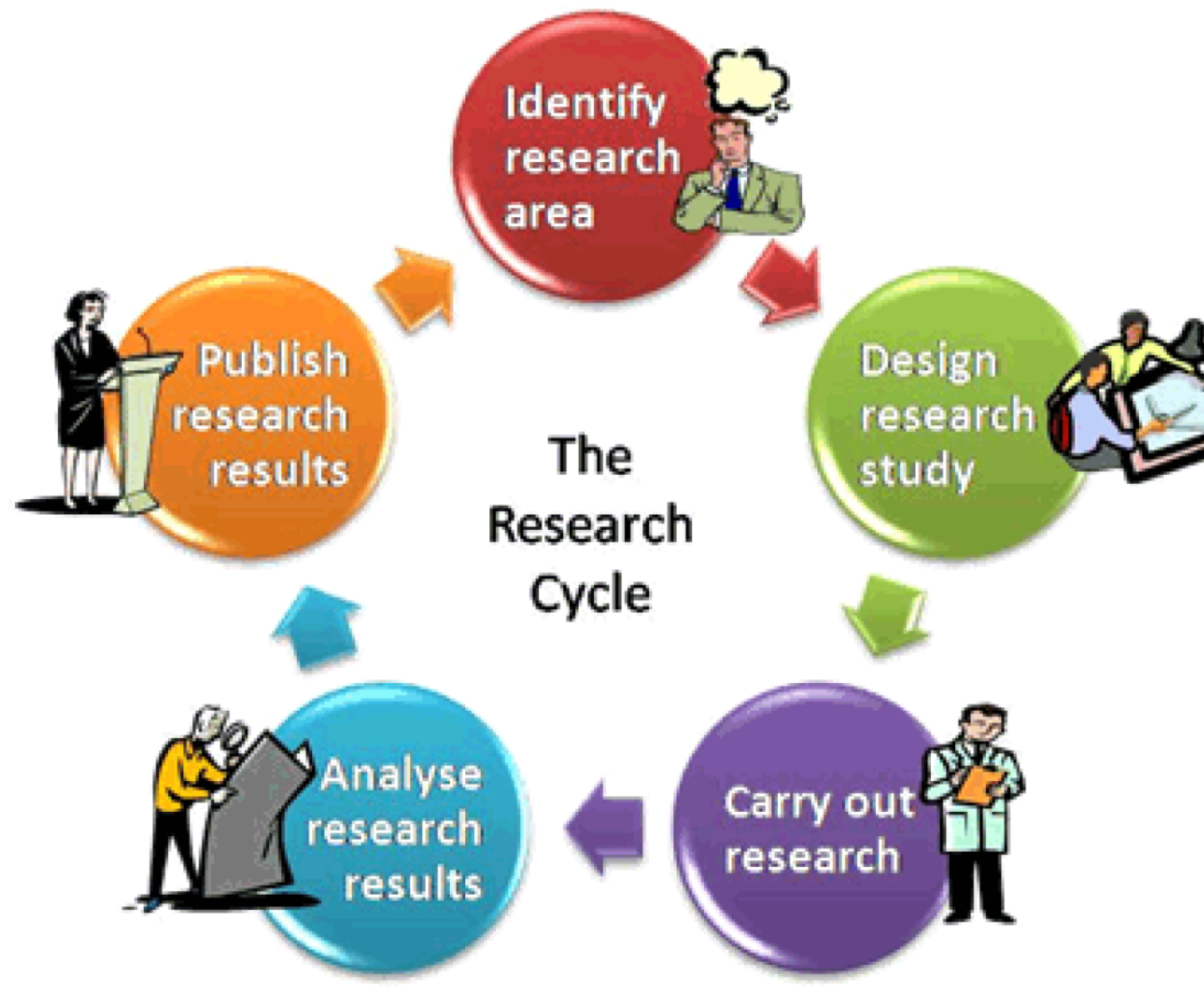

#### **Business Plan for Your Research Process**

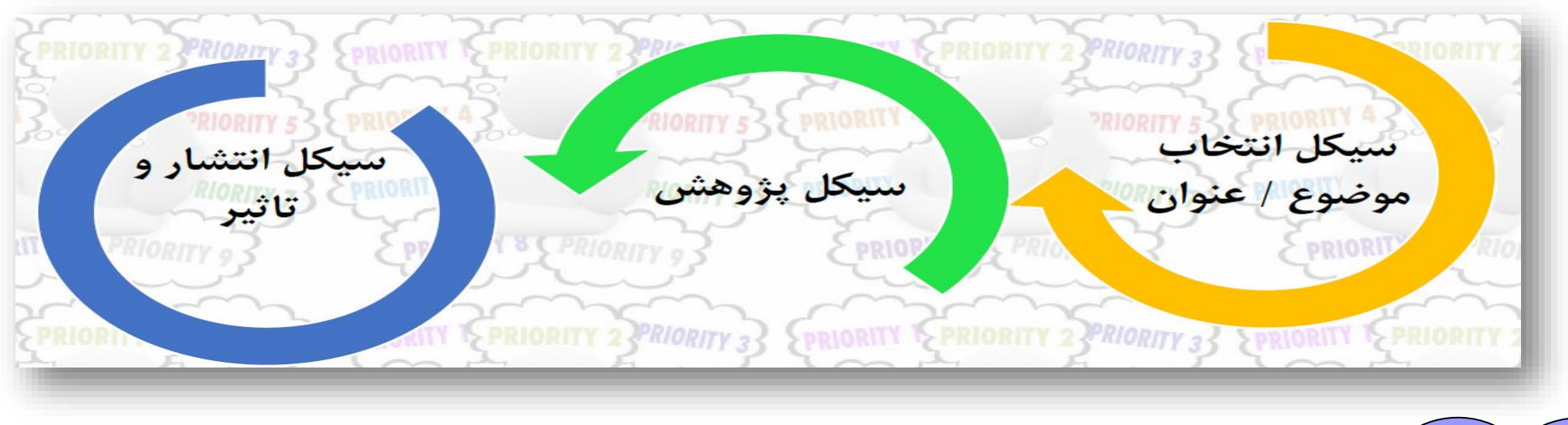

- 1. Preparing your article
- 2. Publishing your article
- 3. Promoting your published article
- 4. Monitoring your article

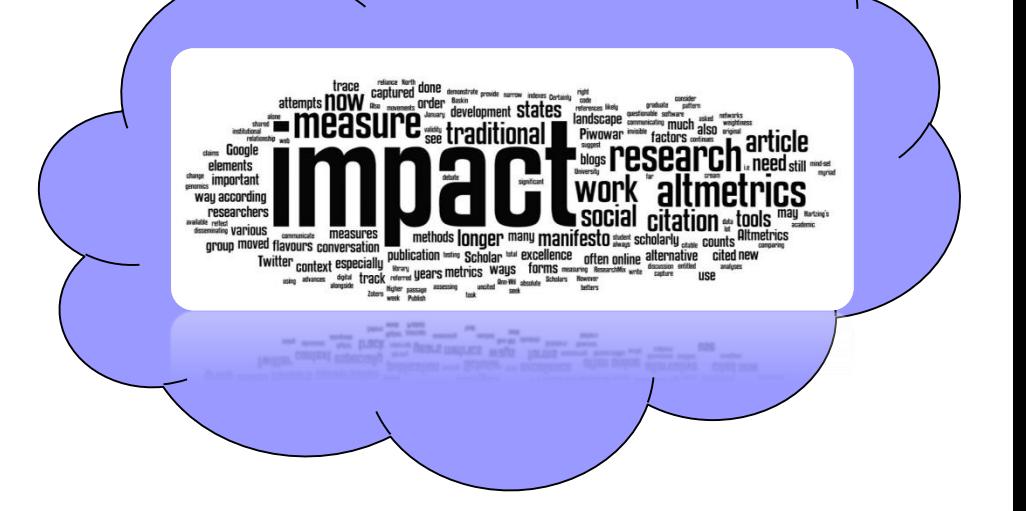

پژوهش نقش کلیدی در رتبه بین المللی دانشگاه دارد، اما آن یژوهشی تعیین کننده است که اثرگذار باشد. رتىە يژوهش

اساس نظام های پژوهشی موفق

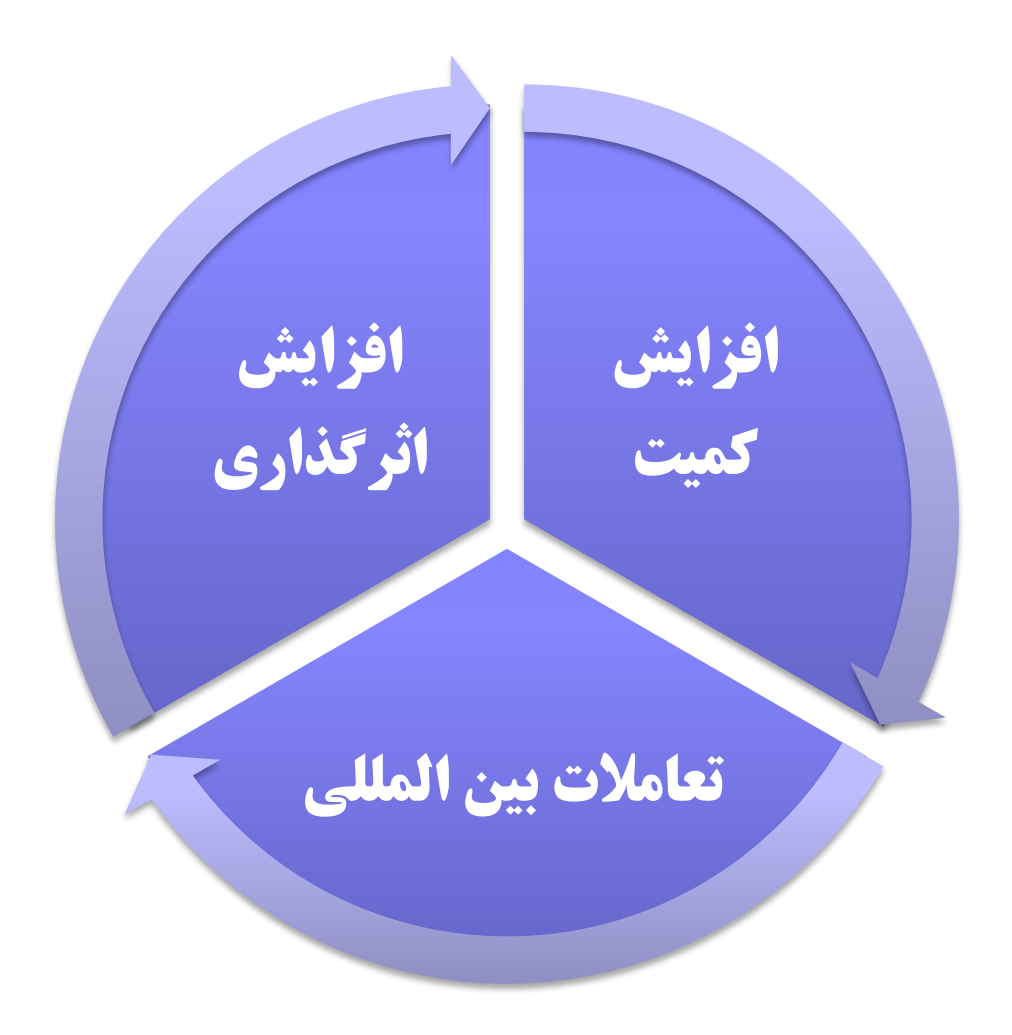

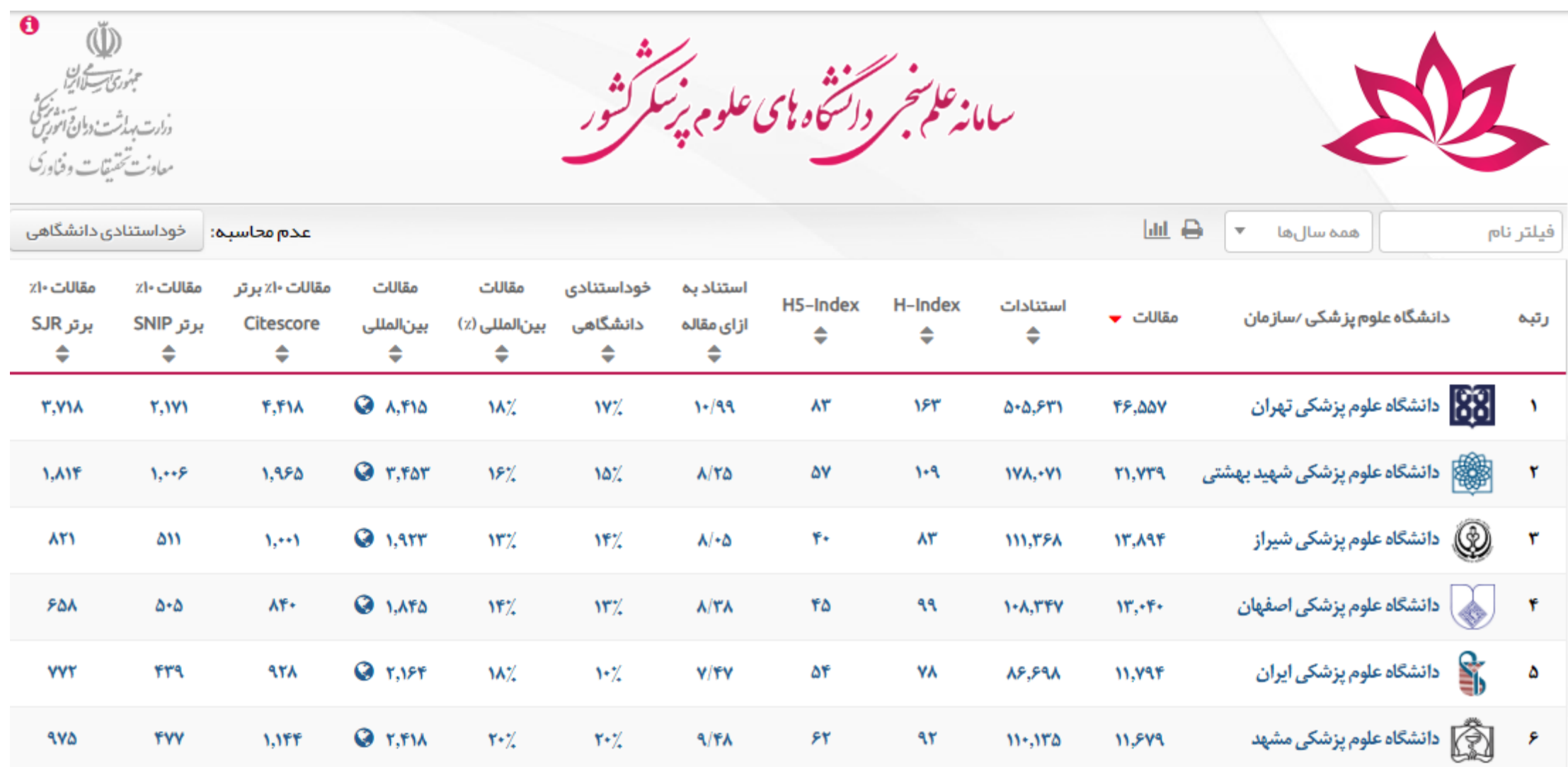

. .

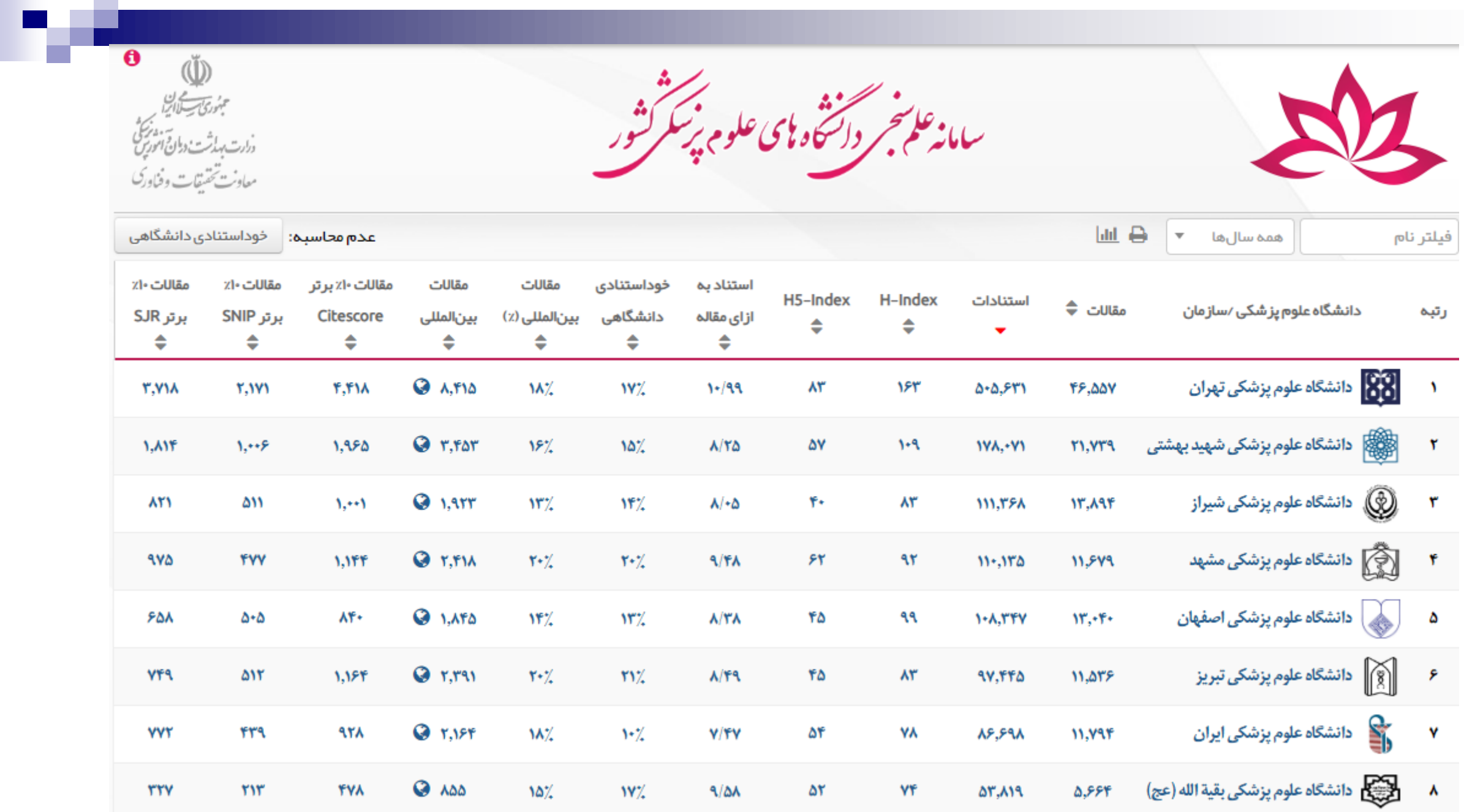

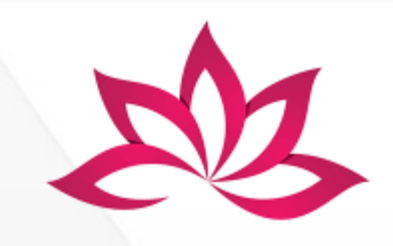

سامانه علم <del>نجر دائش</del>ه وای علوم پ<sup>یسک</sup>ر شور<br>سامانه علم نجر دائشگاه نای علوم پ*یسکر* شور

(فَإِنَّ)<br>سبزری سیسالی ایران<br>دارت بهارت دوانی ایروزی<br>معاونت تحقیقات و فغاوری

 $\overline{\mathbf{e}}$ 

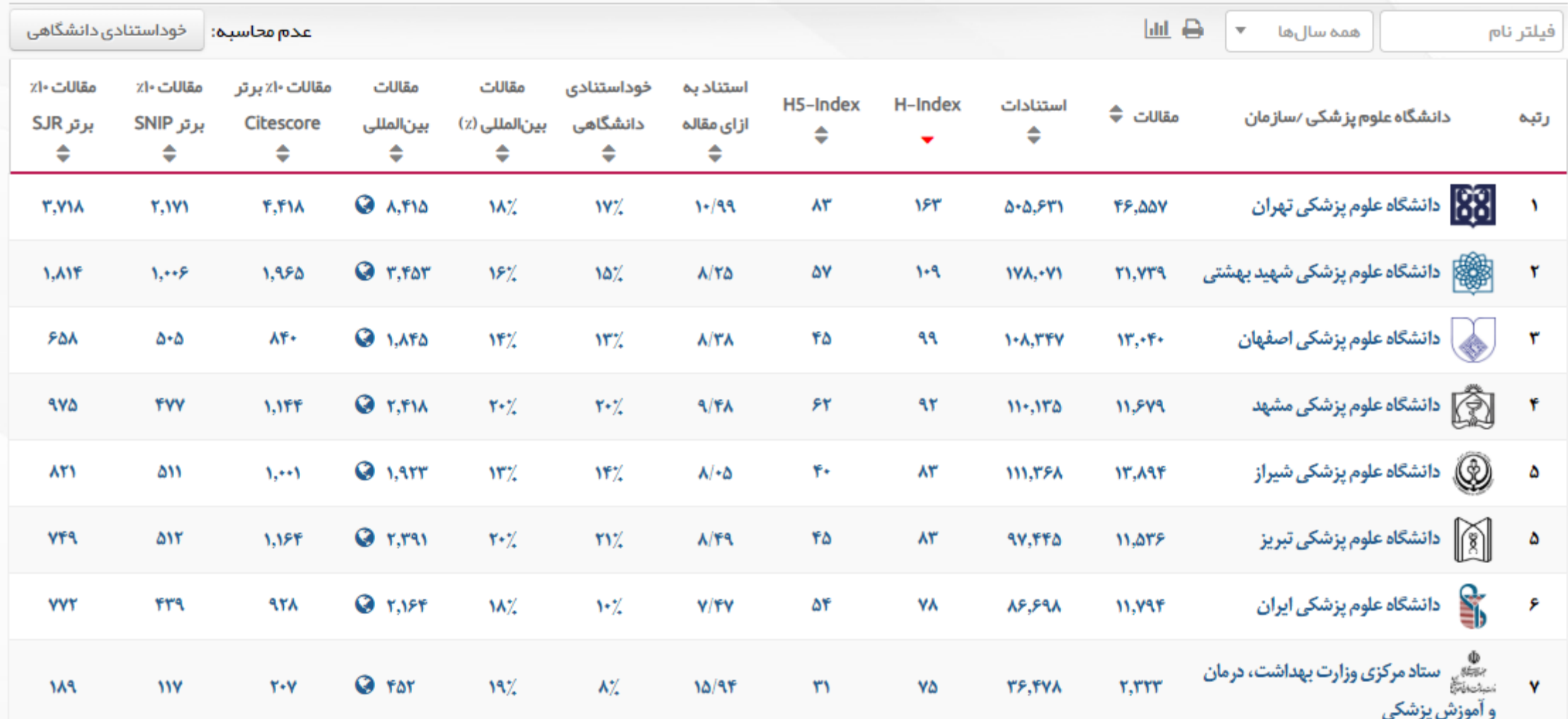

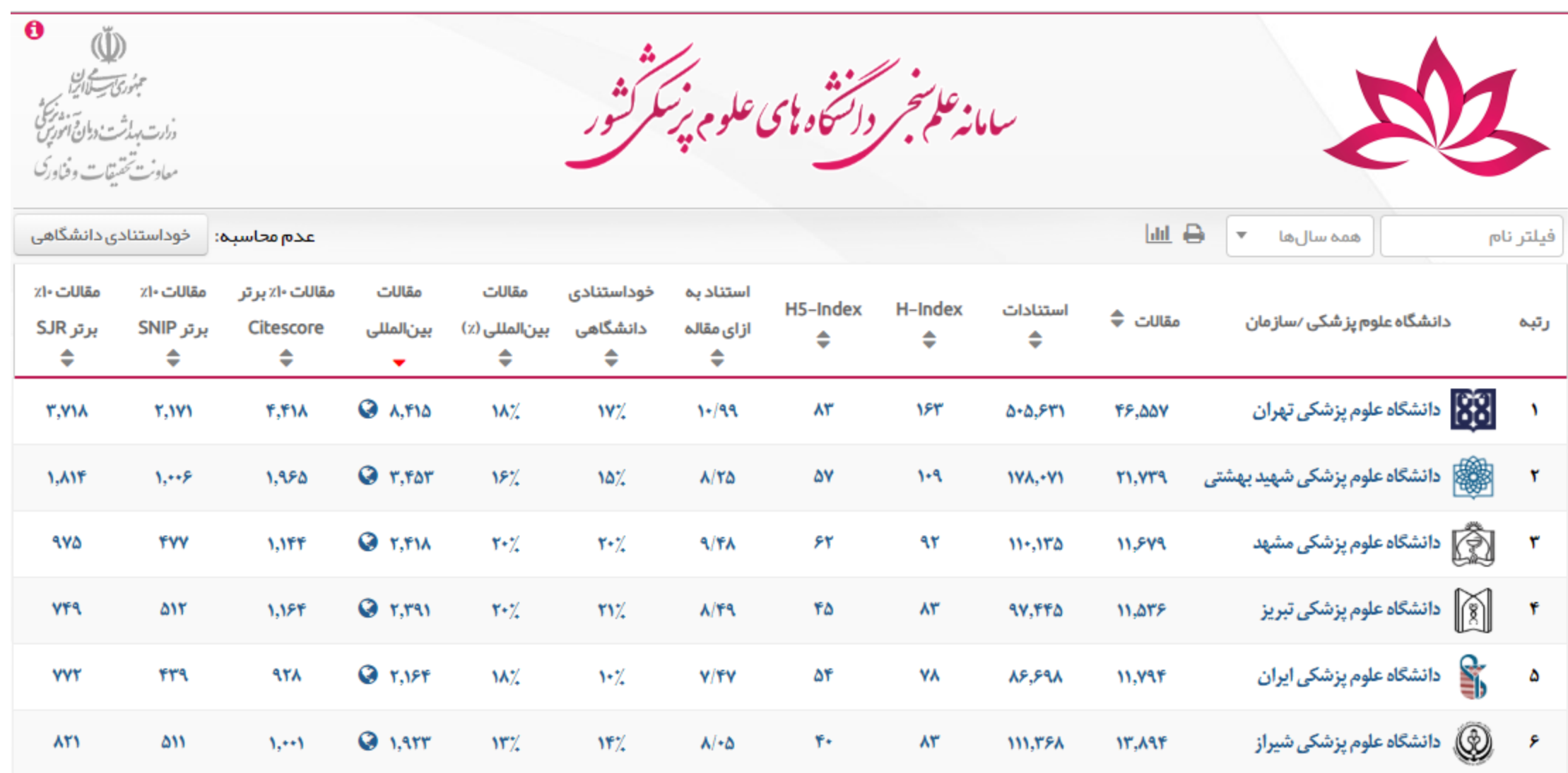

. .

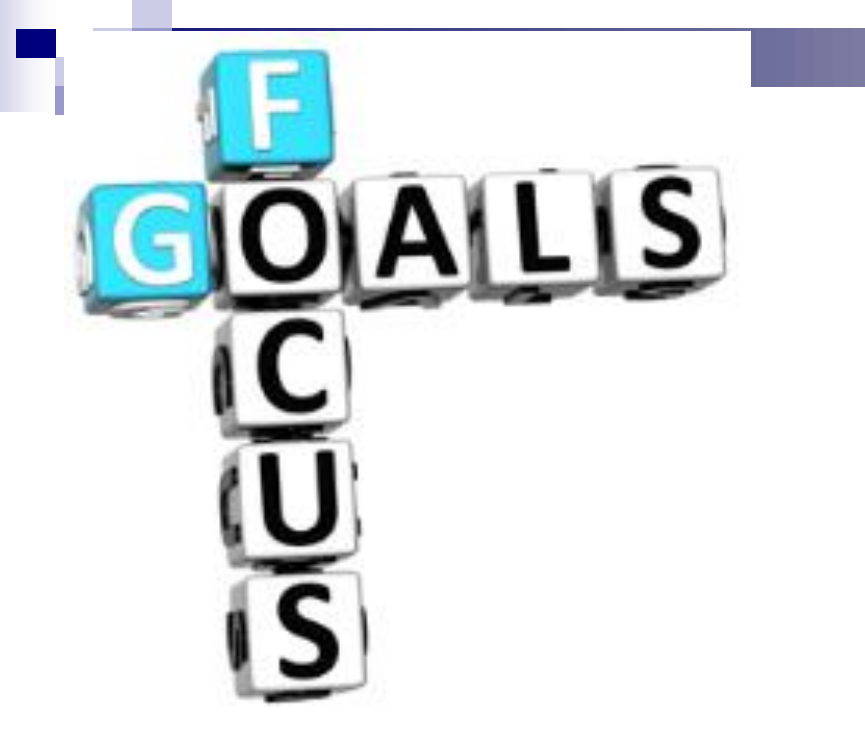

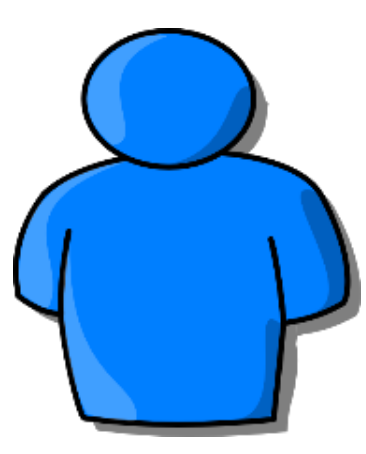

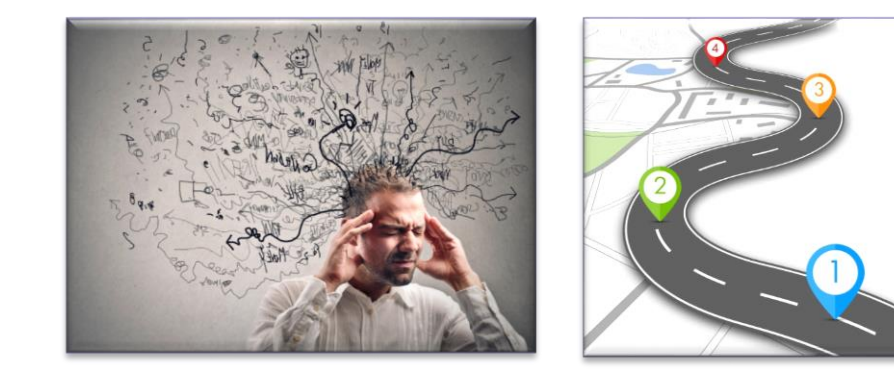

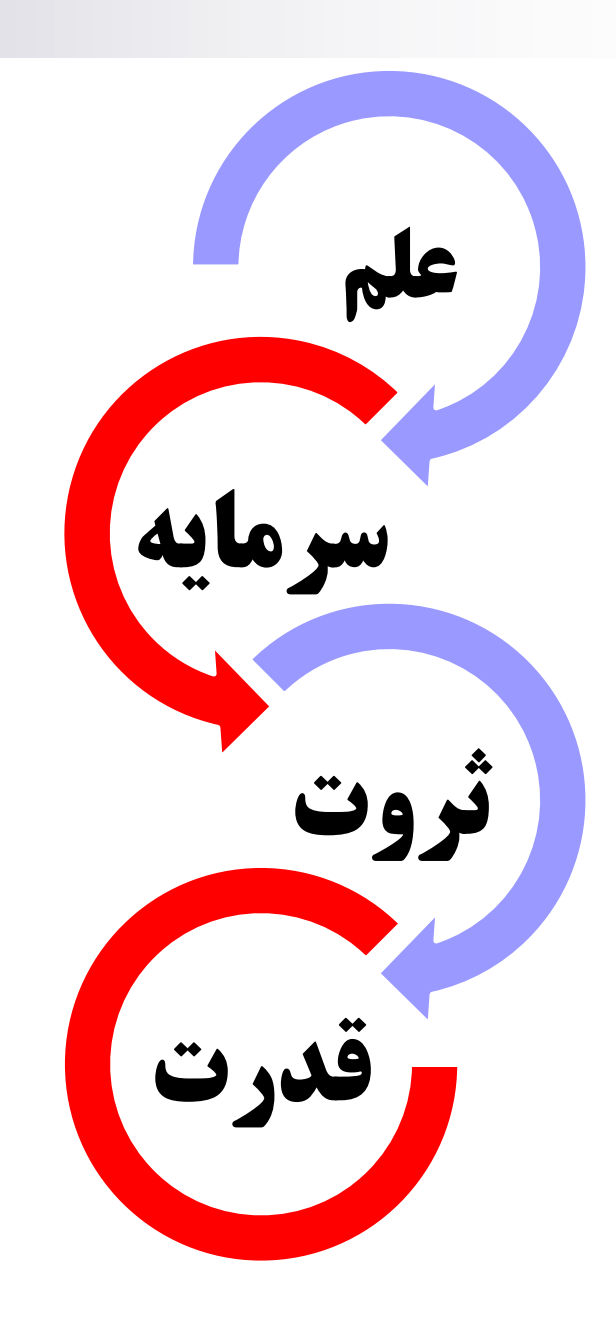

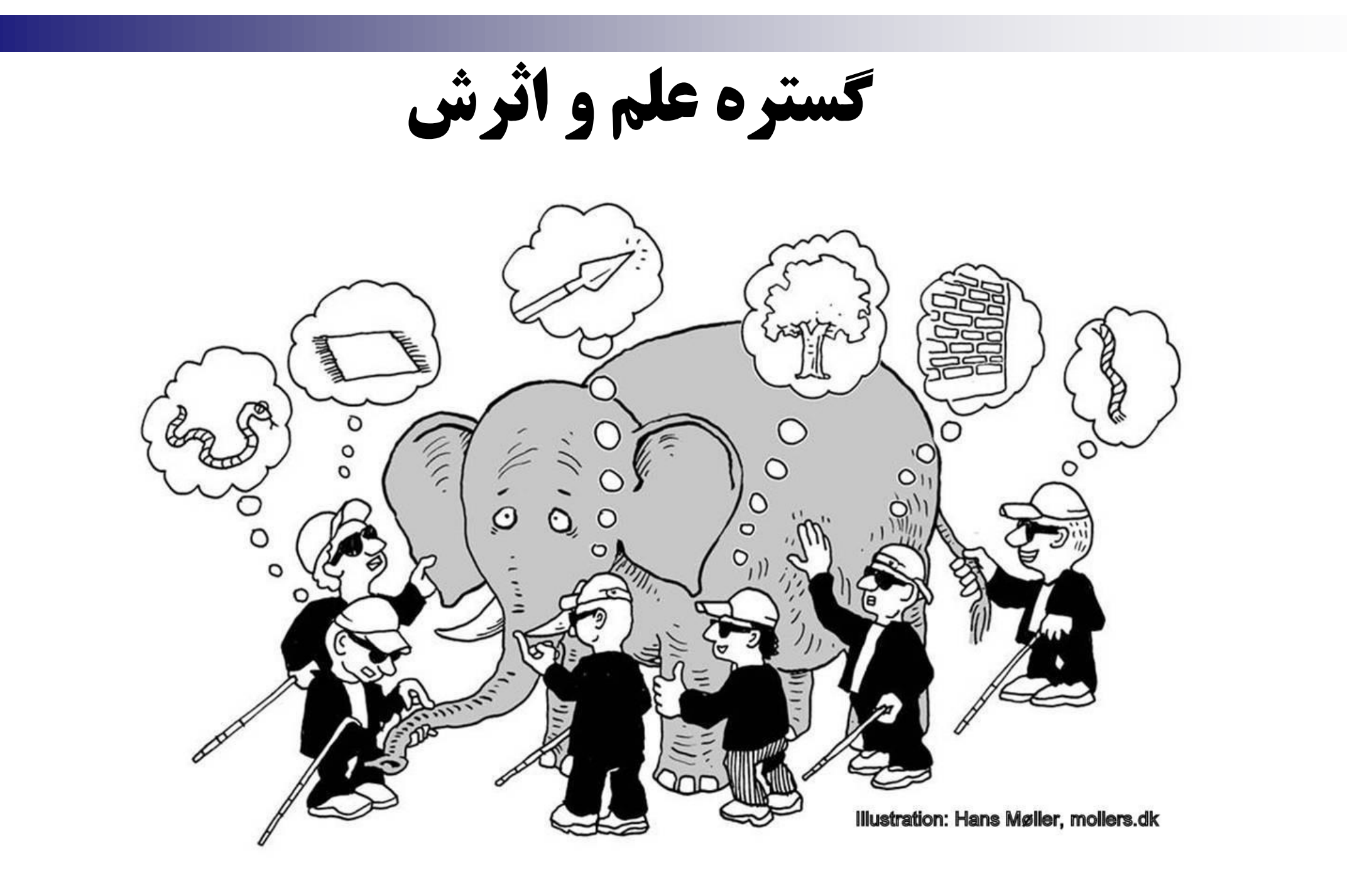

حرکت در جهت ارتقا دانشگاه

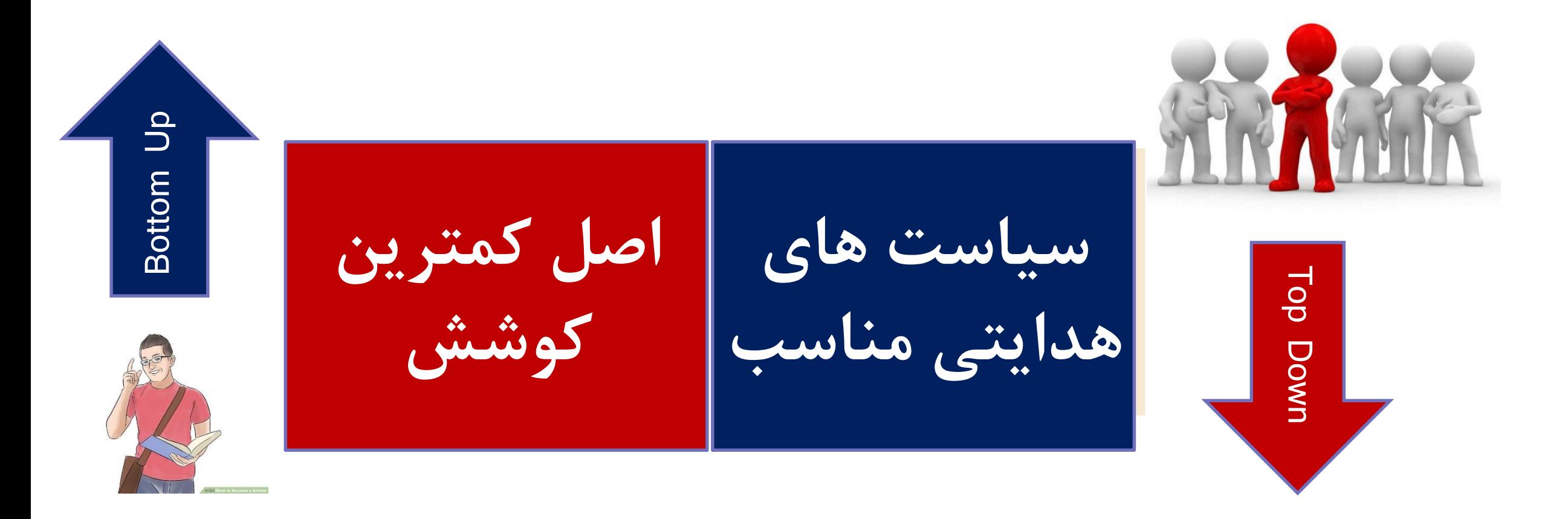

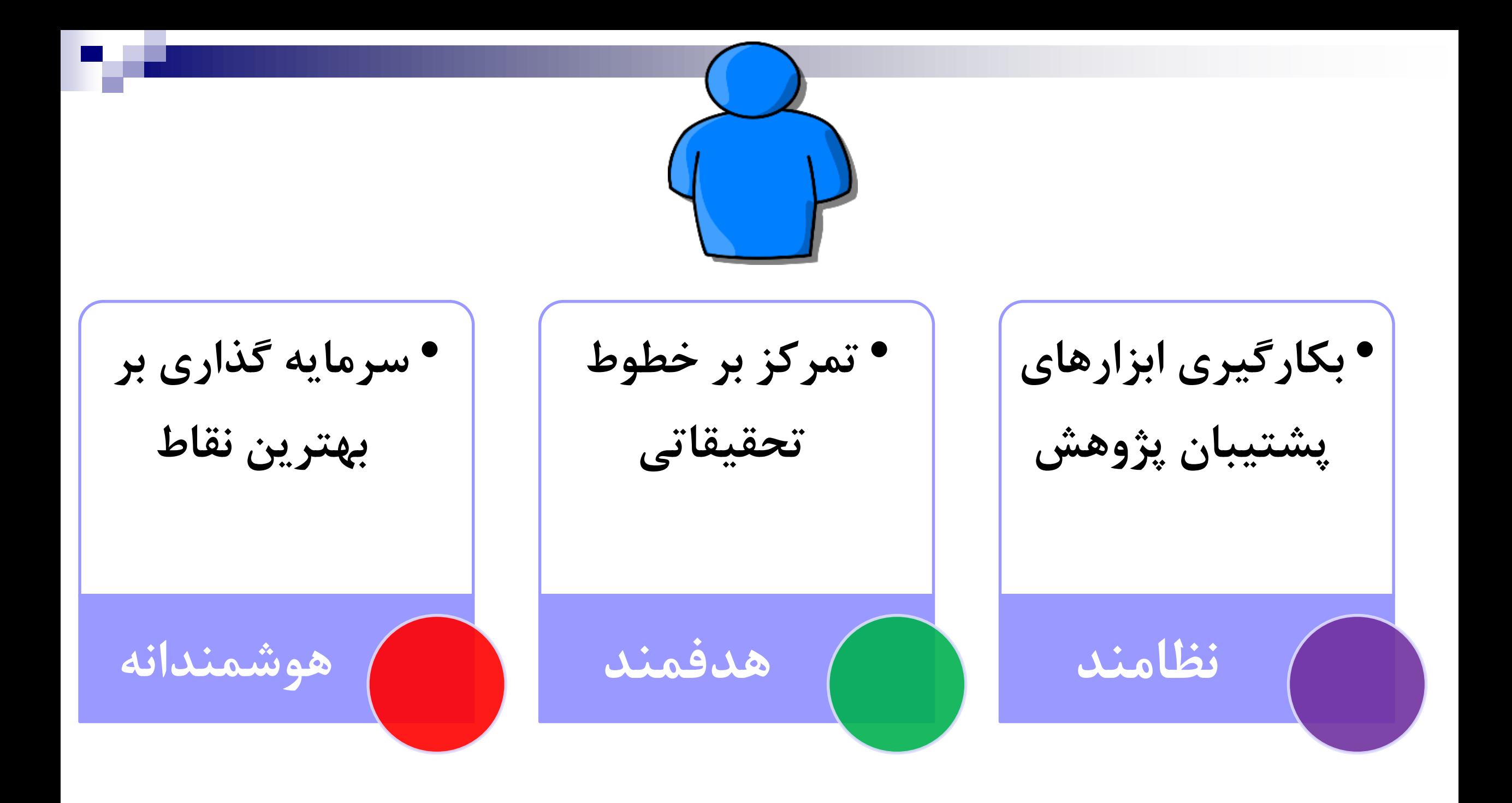

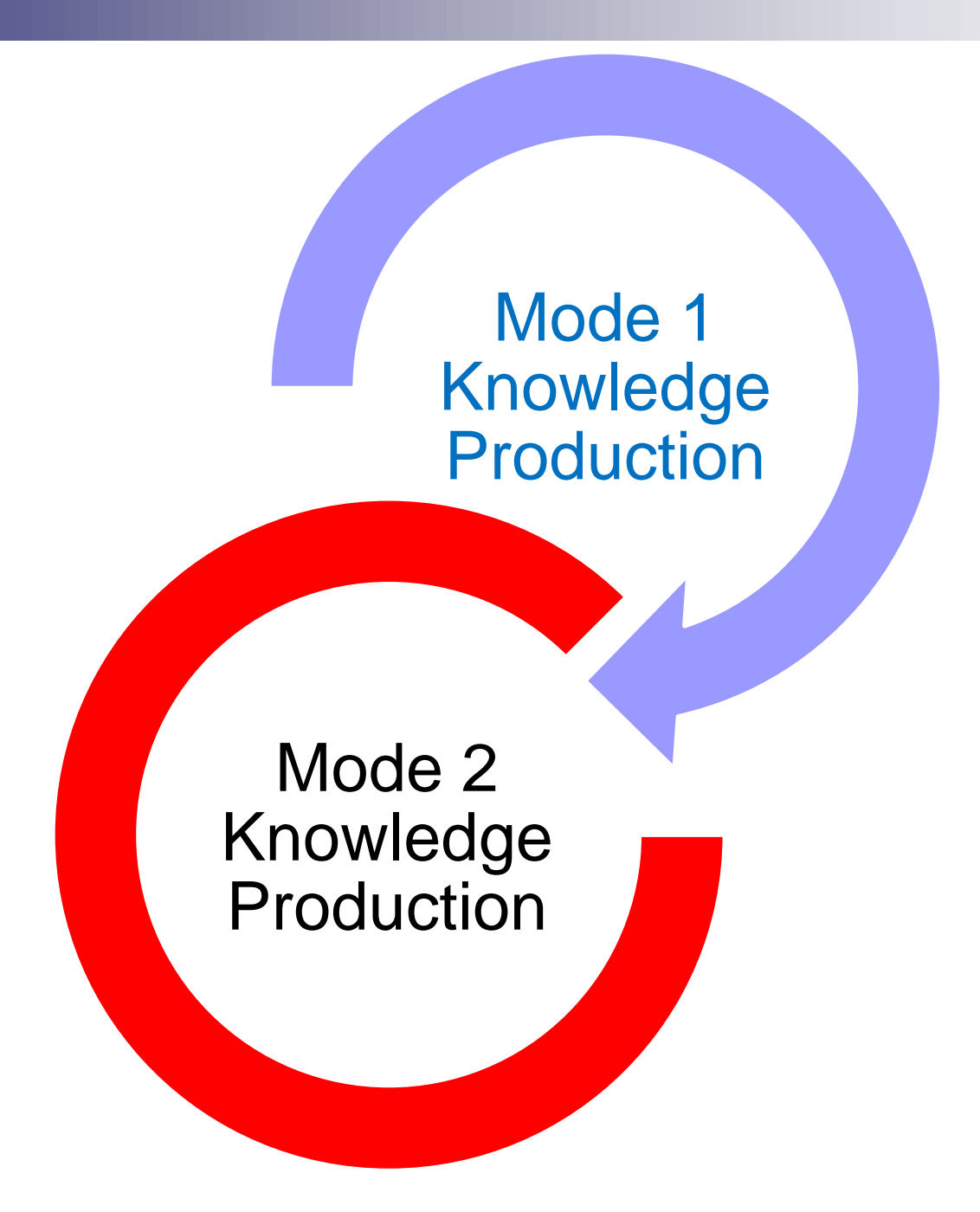

### **Mode 1 Knowledge Production** 1  $\pm$  1  $\pm$  3

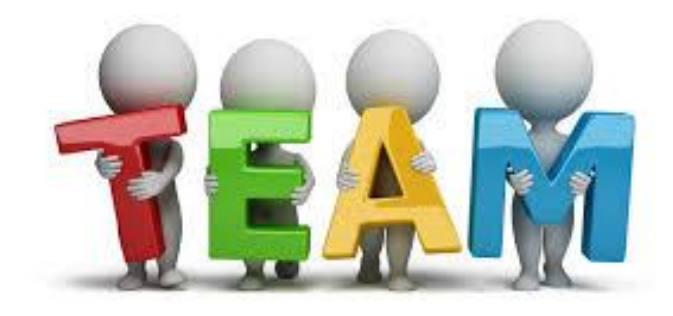

**علم تیم های تحقیقاتی**

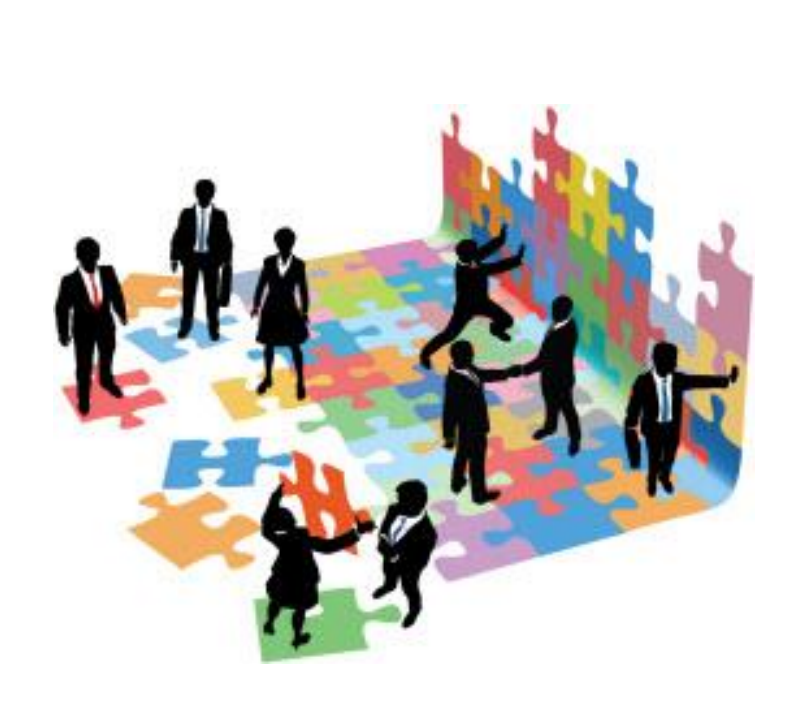

**شبکه سازی در علم**

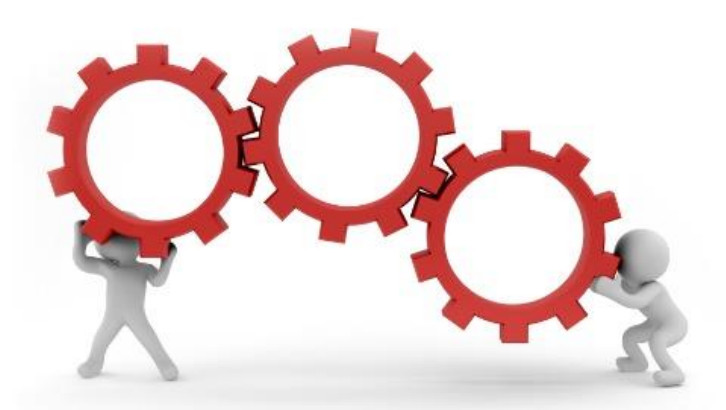

**مزایای تحقیقات گروهی**

### Mode 2 Knowledge Production

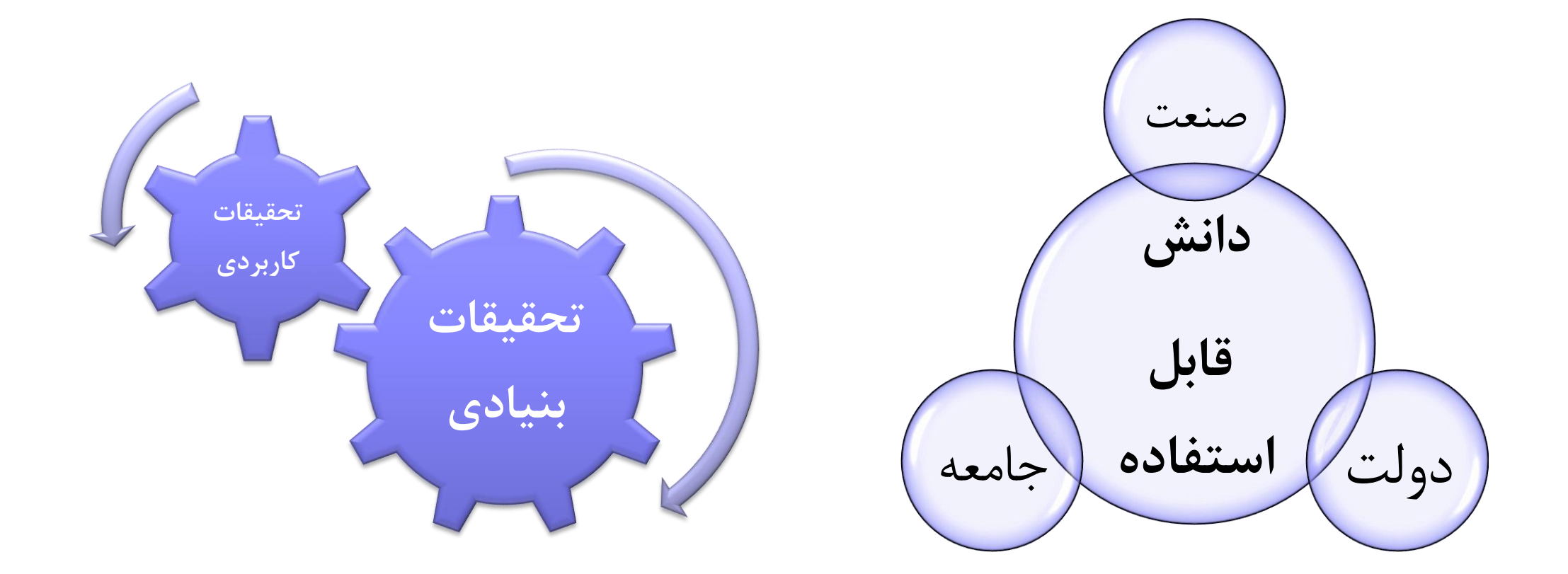

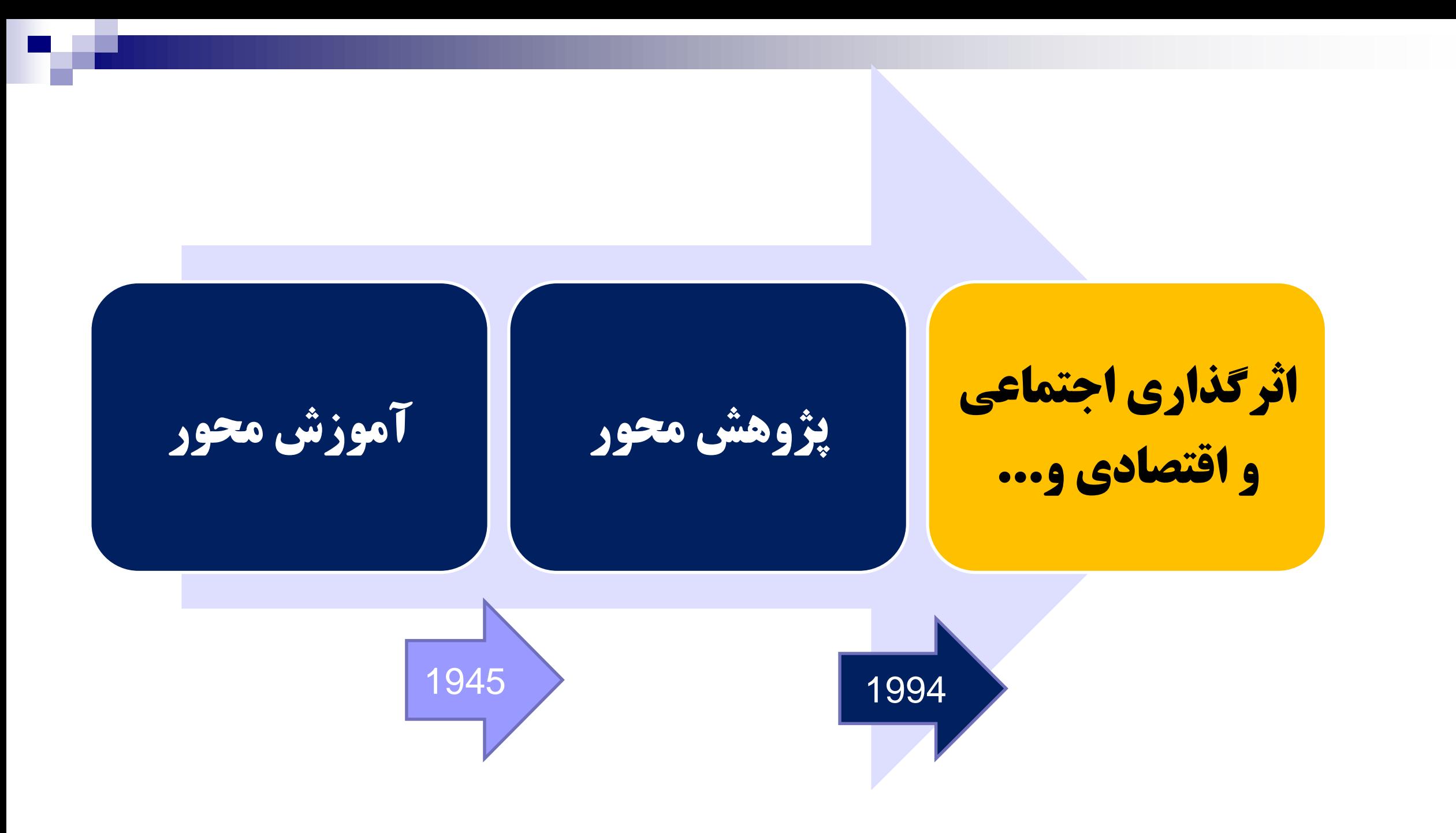

### Mode 2 Knowledge Production

پژوهش های فرارشته ای **Transdisciplinarity** 

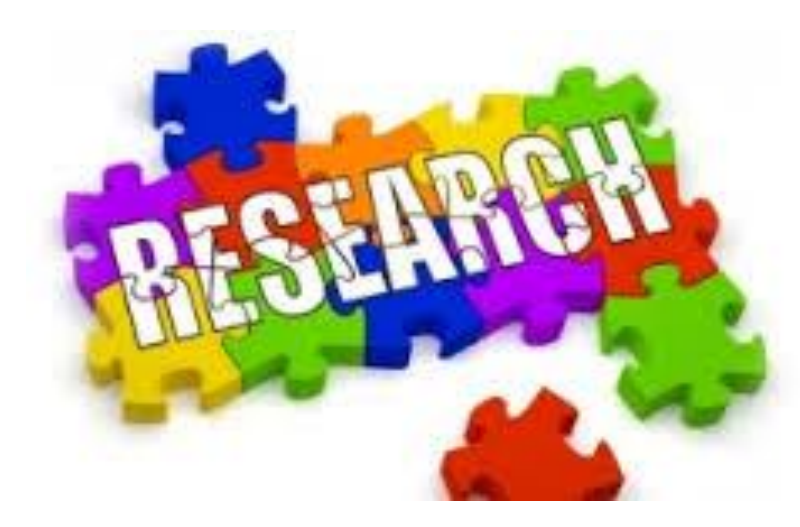

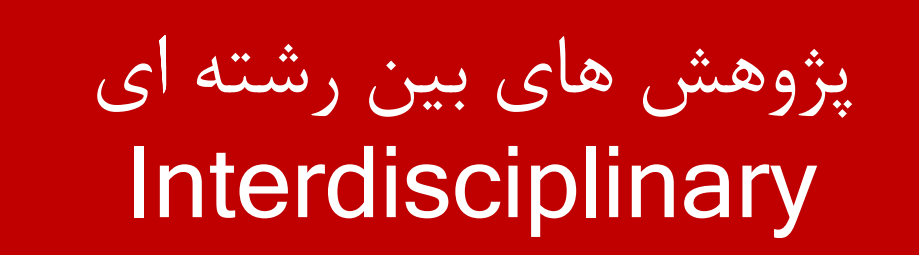

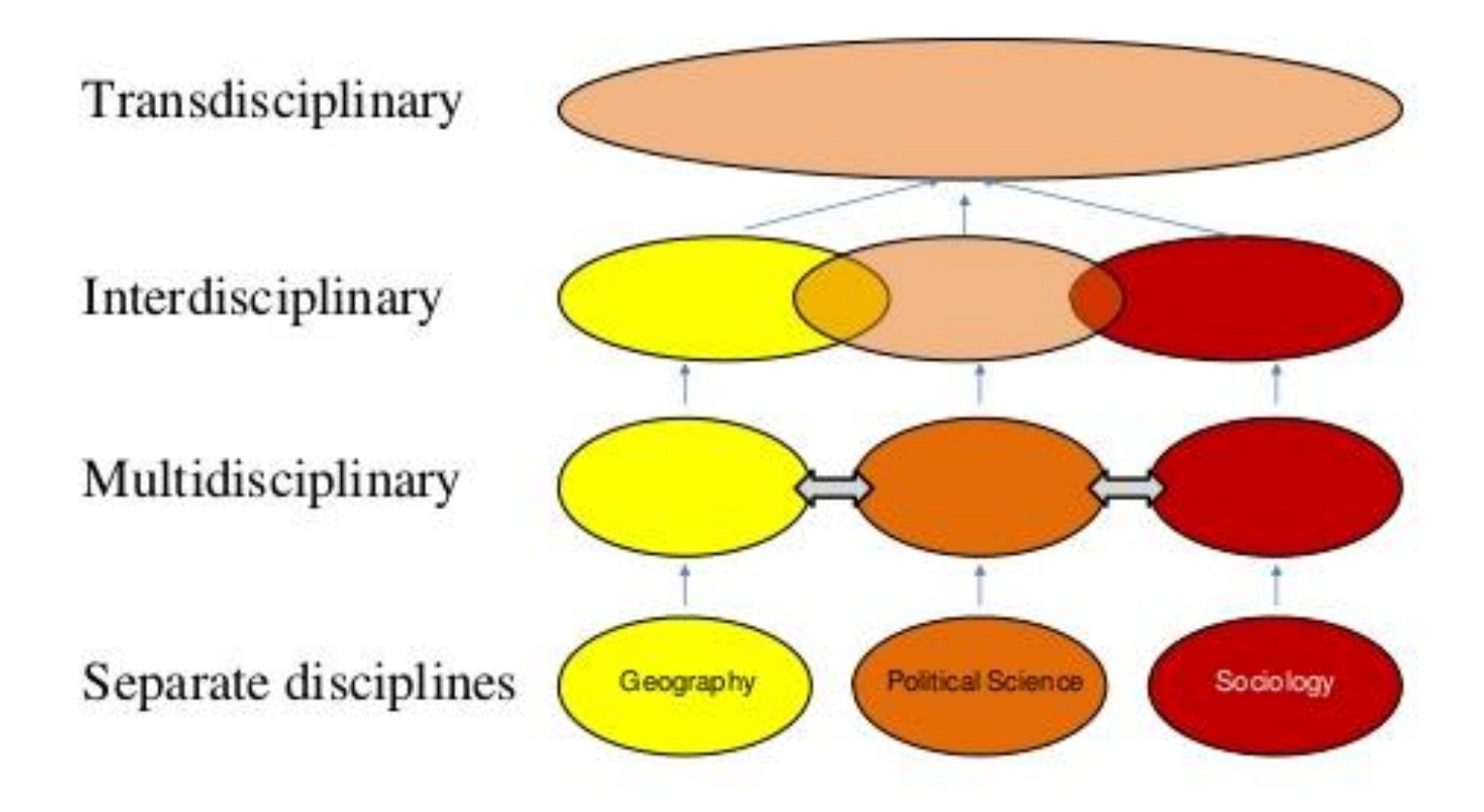

**دانشگاه های ایران در نظام رتبه بندی**

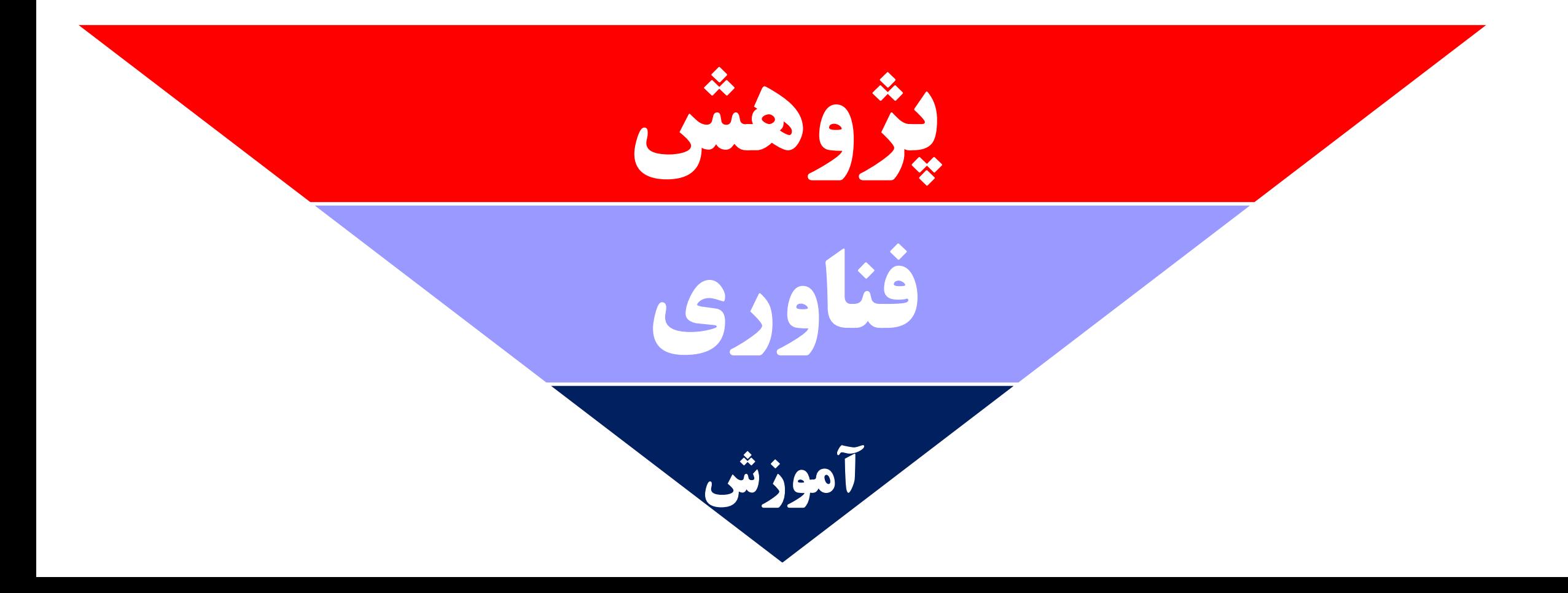

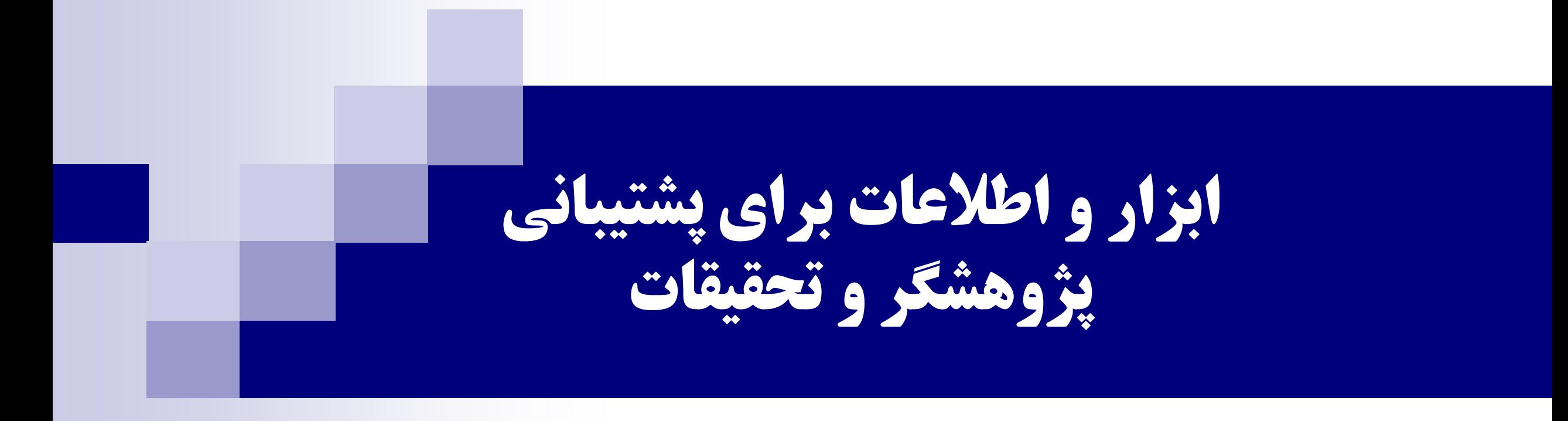

#### متناسب با عالیق، توانائی ها و شرایط محیطی تمرکز بر چه حوزه های به تولید فنآوری خواهد انجامید؟

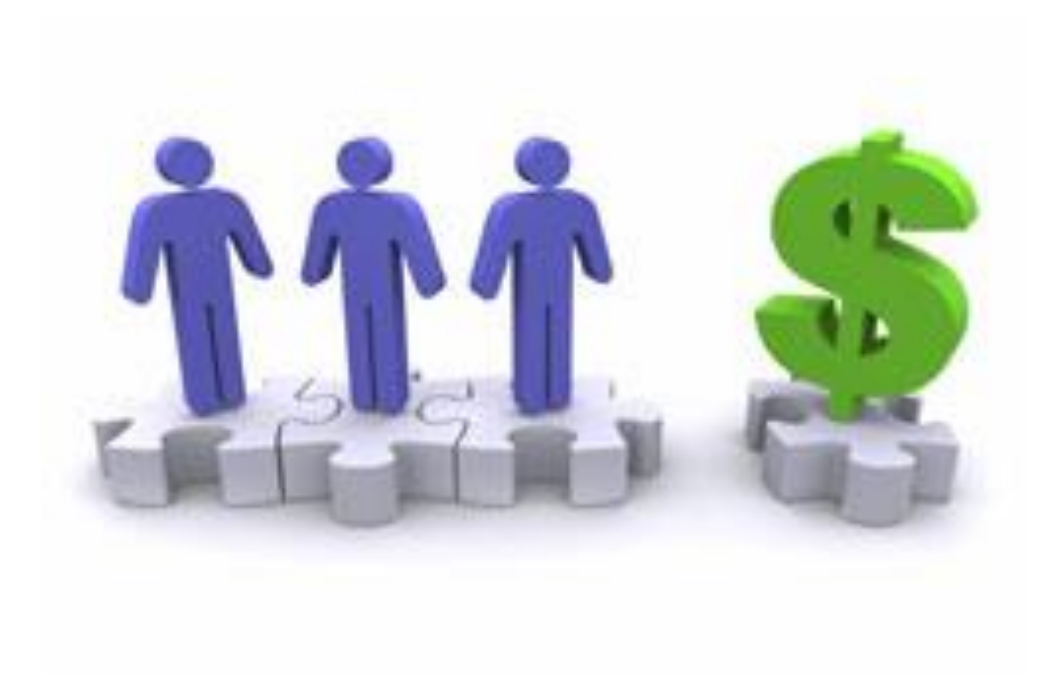

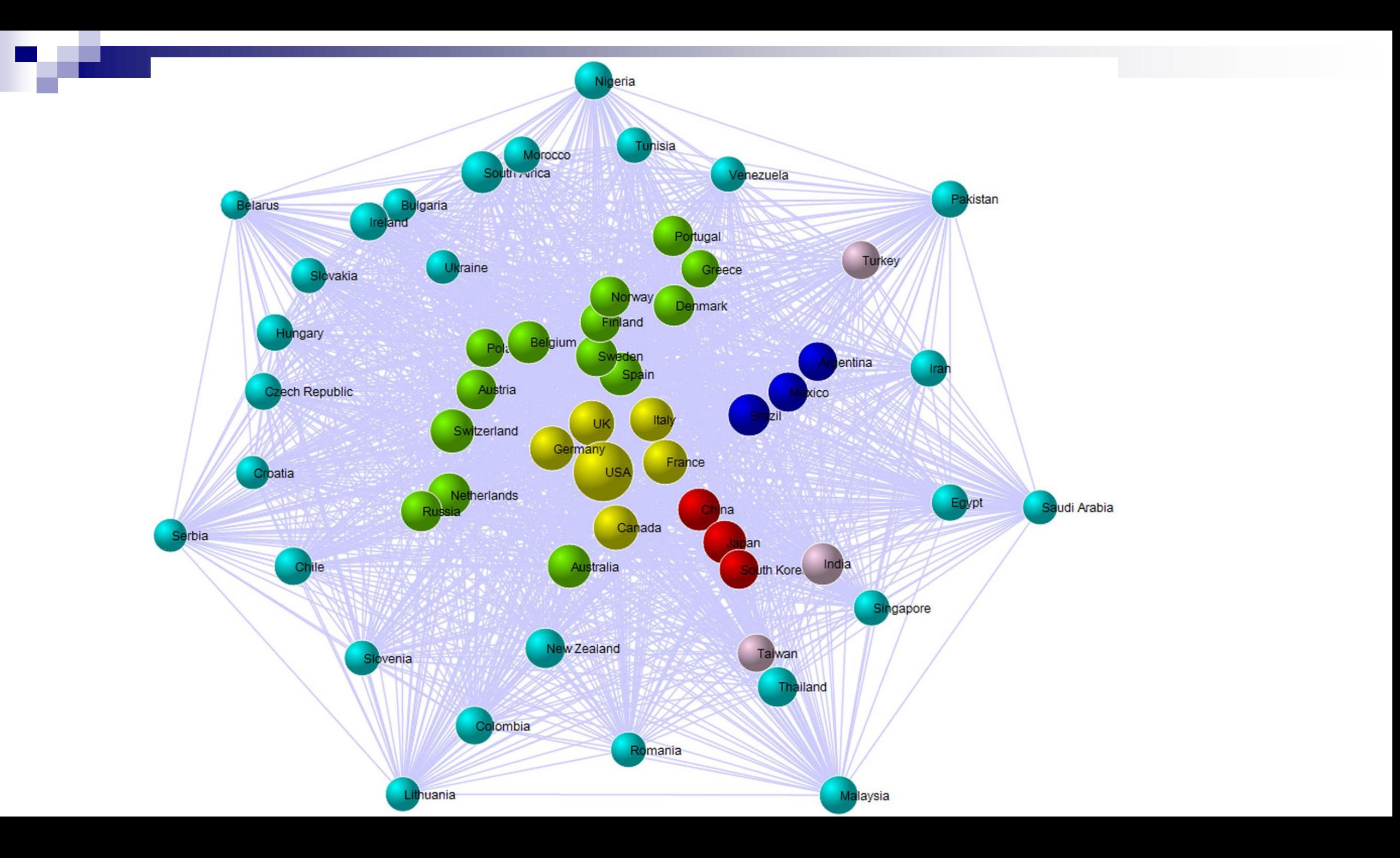

تحقیقات گروهی افزایش کیفیت تحقیقات افزایش اثرگذاری تحقیقات اندازه گروه های تحقیقاتی در حال بزرگتر شدن است متشکل از پژوهشگران بین دانشگاهی بین کشوری افزایش می یابدا افزای<br>های تحقیقات<br>تحقیقات ن فعالیت به صورت گروه تحقیقاتی با دانشگاه های برتر لزوما در بلند مدت سودمند نیست یافتن همکاران بالقوه متناسب با عالیق پژوهشی ترکیب صحیح یک گروه تحقیقاتی شرط الزم برای افزایش کیفیت و اثرگذاری

پژوهشگران برتر در طول زمان شبکه تعامالت علمی شان را گسترش و آن را مستحکم می نمایند

### **Mapping World Scientific Collaboration: Authors, Institutions, and Countries**

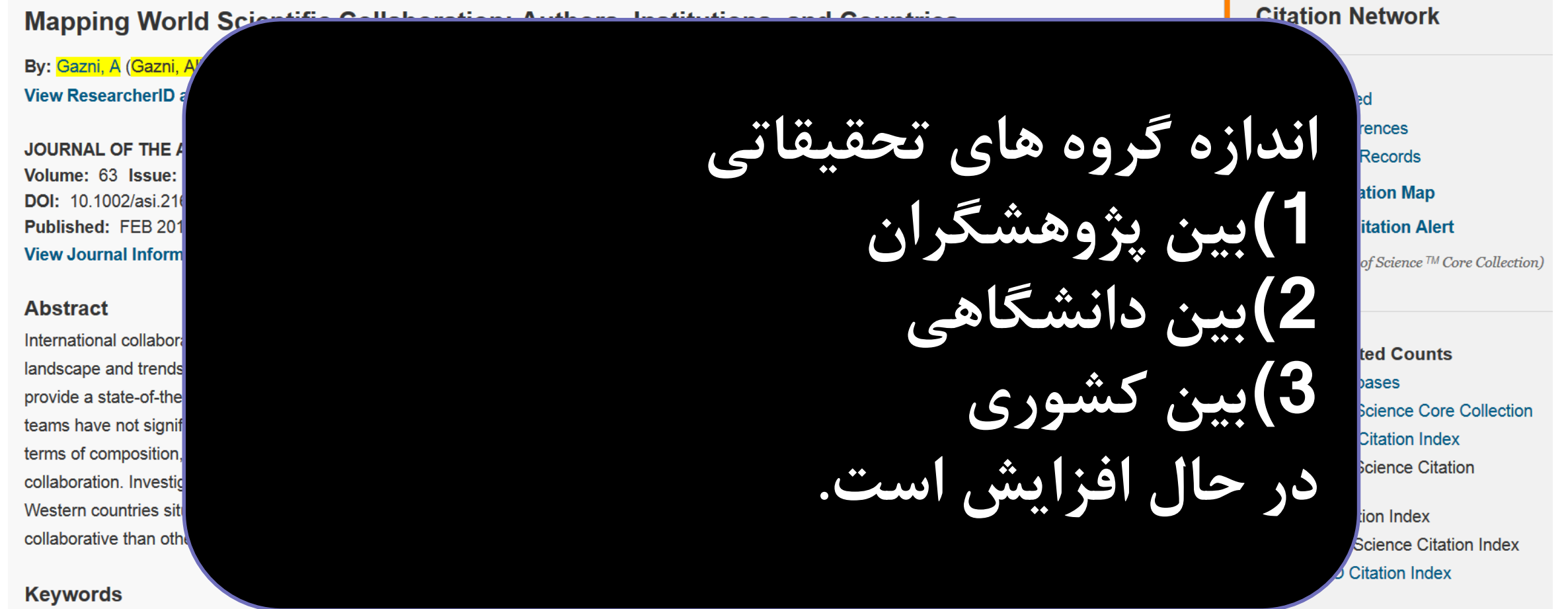

KeyWords Plus: INTERNATIONAL COLLABORATION; CO-AUTHORSHIP; SCIENCES; COOPERATION; NETWORKS; PATTERNS; CITATION; PUBLICATIONS; COAUTHORSHIP; PERIPHERY

Highly Cited Paper

#### **Investigating different types of research collaboration and citation impact: a case study of Harvard University's publications**

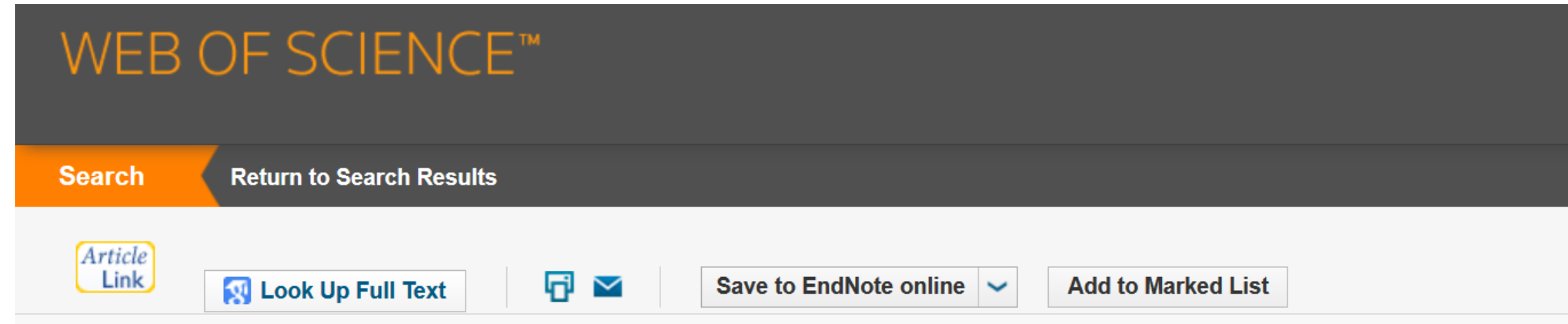

Investigating different types of research collaboration and citation impact: a case study of

**به طور متوسط با افزایش اندازه گروه های تحقیقاتی در هر تحقیق، اثرگذاری آن تحقیق نیز بیشتر می شود.**

#### توزیع مقالات ۱٪ برتر در بین نشریات با ضرایب تاثیر مختلف

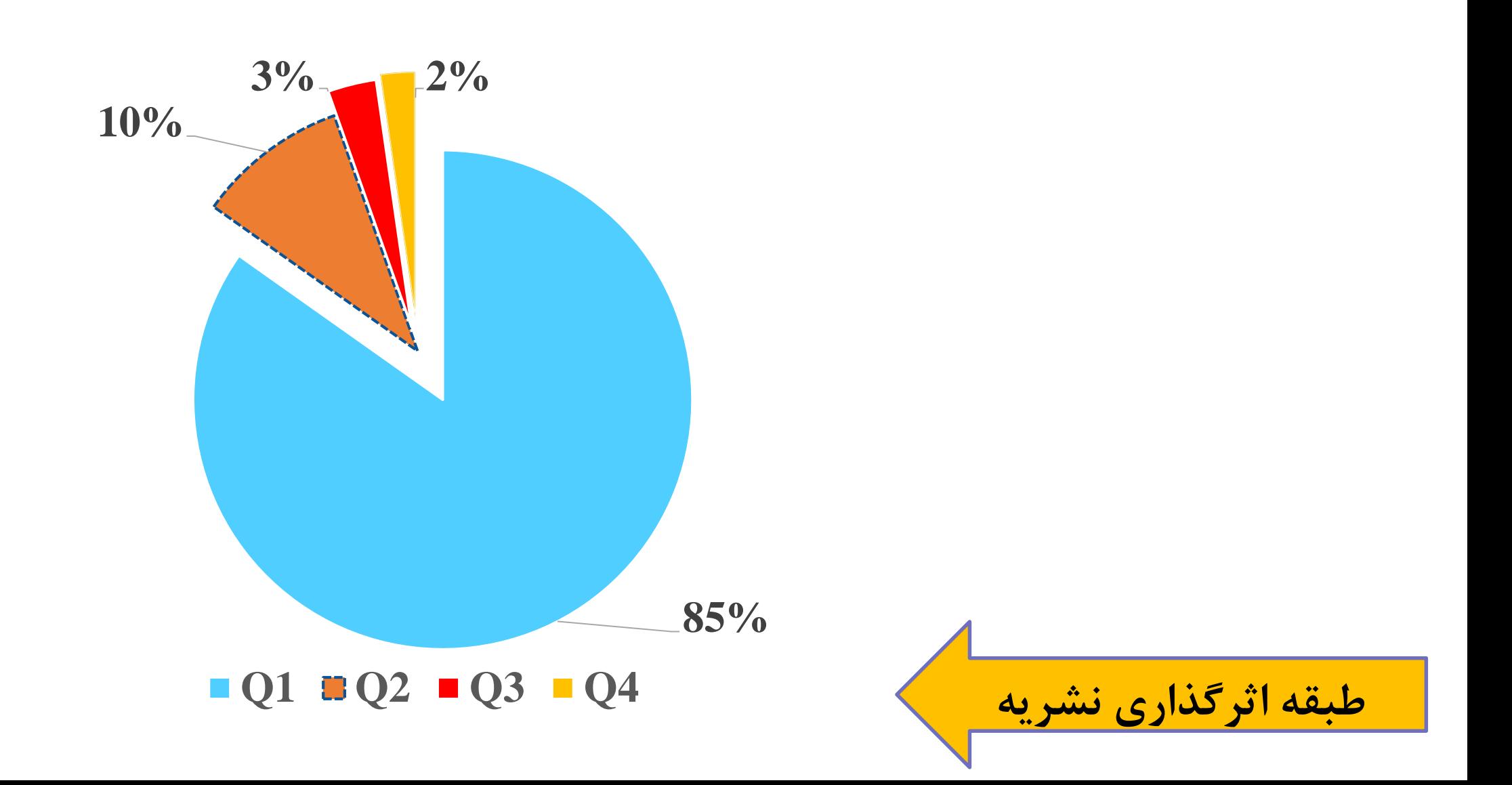

تاثیر مجله بر میزان اثرگذاری مقاله

به طور متوسط انتشار 1 مقاله در نشریات چارک اول برابر است با : انتشار 2 مقاله در نشریات چارک دوم انتشار 3 مقاله در نشریات چارک سوم انتشار 5 مقاله در نشریات چارک چهارم

- راه حل های ارتقا جایگاه دانشگاه
- افزایش مرجعیت علمی دانشگاه

﴿ افزایش تعداد استناد به مقالات دانشگاه از سرمایه گذاری برروی شریان اصلی علم به جای حاشیه علم

## The Research Priority Setting have Gap with Ideal Setting (Sources-Priority)

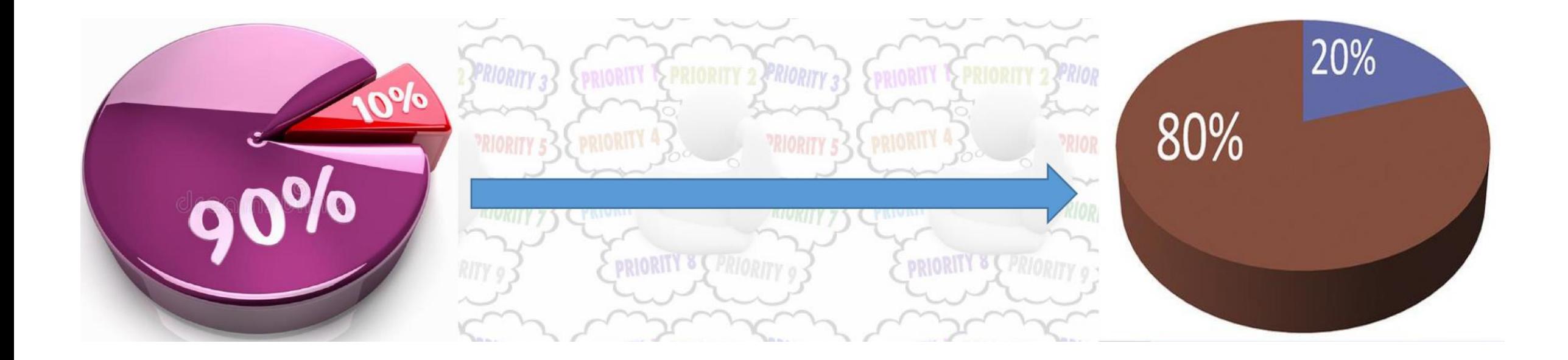

# **Research Management Cycle Priority Setting**

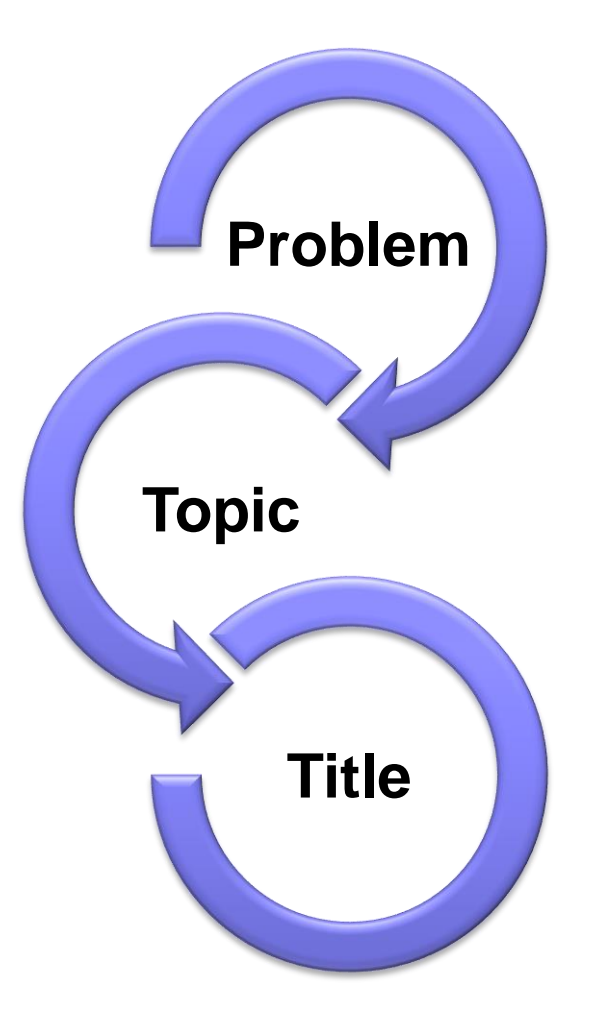

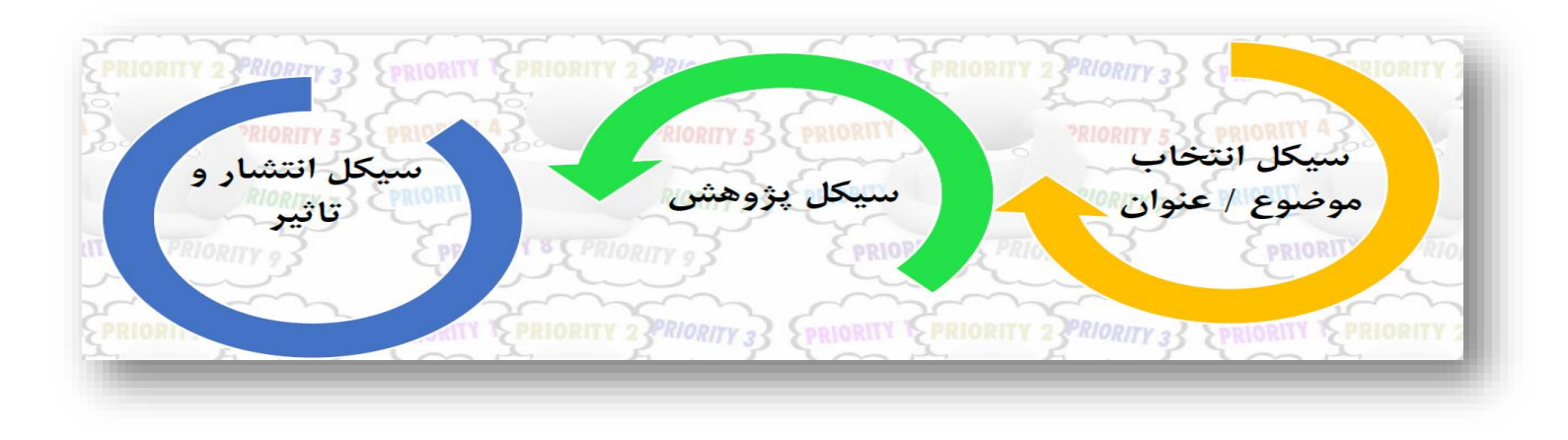

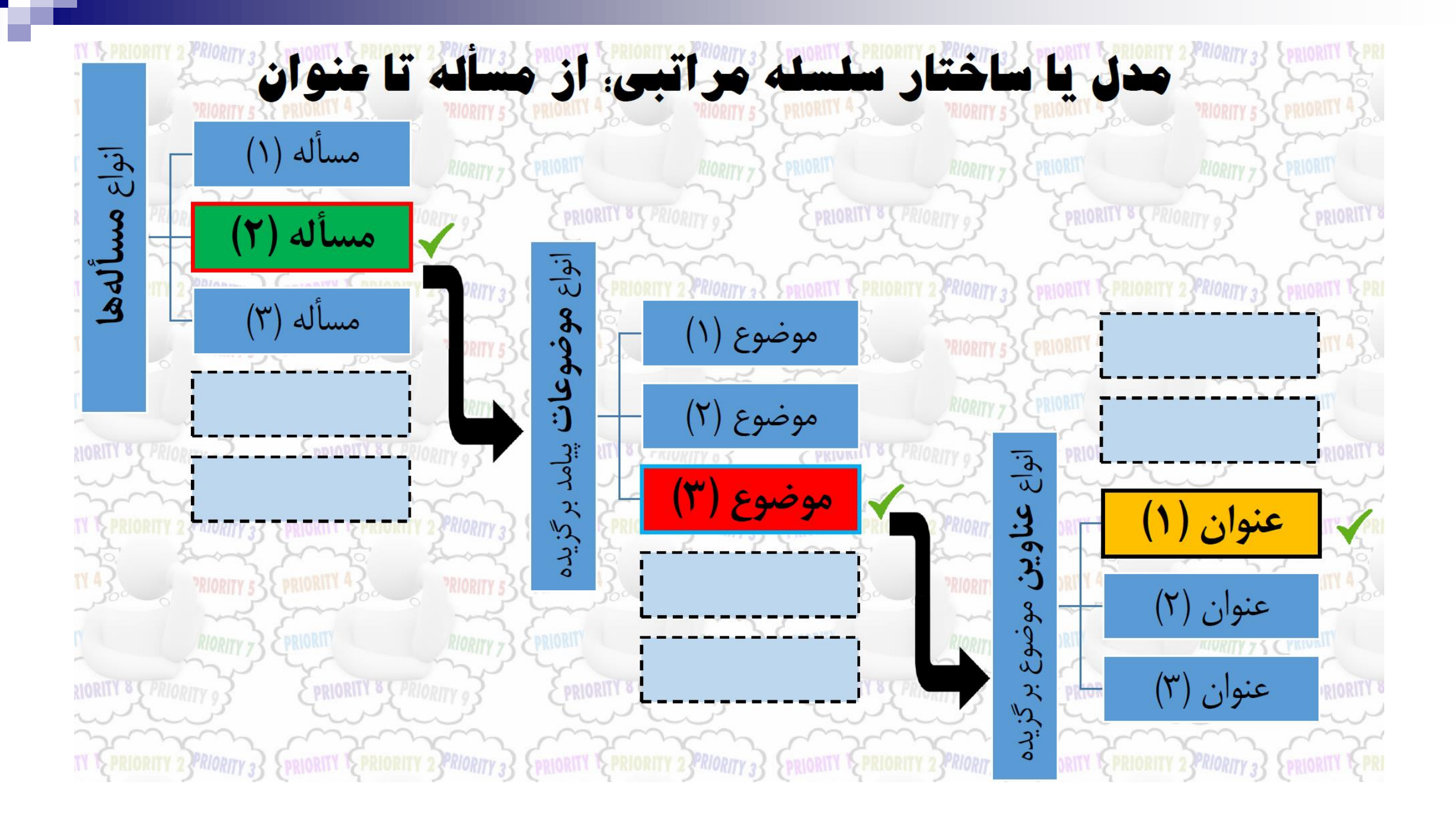

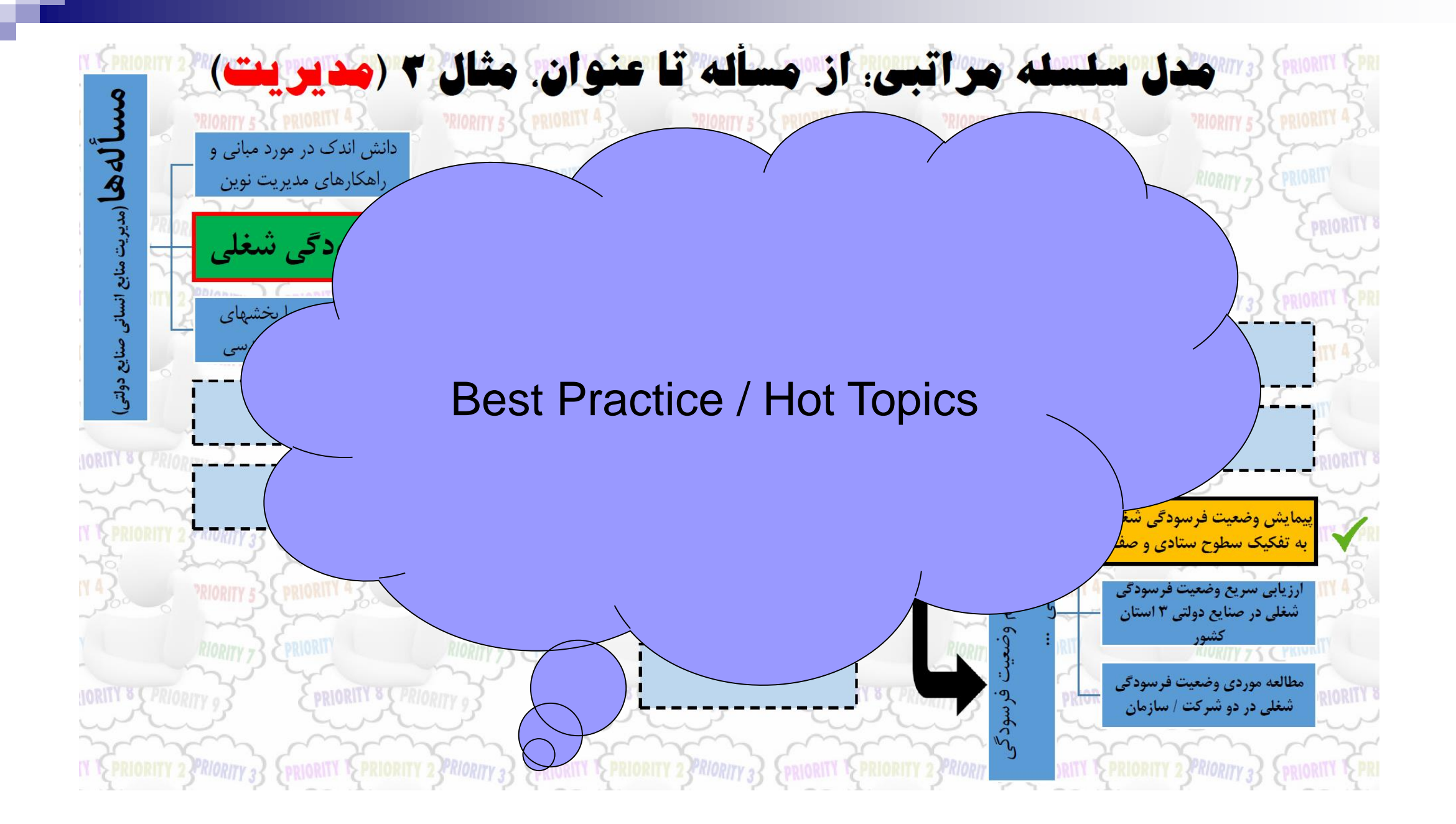
# تعريف موضوعات داغ /جذاب (Hot Topic)

√ واژه Hot Topic(s) یا عناوین جذّاب در دیکشنریهای لاتین، اینگونه تعریف شده است:

**• مهر موضوع یا مبحثی که در رابطه با آن بحثها و محاورات زیادی صورت گیرد، بخصوص موضوعاتی که** دارای نظریات ضد و نقیض (Controversy) باشند، «موضوعات یا مباحث داغ یا جذاب» نامیده میشوند.

 $\sqrt{47}$   $\sqrt{47}$   $\sqrt{47}$   $\sqrt{24}$   $\sqrt{24}$   $\sqrt{24}$   $\sqrt{24}$   $\sqrt{24}$   $\sqrt{24}$   $\sqrt{24}$   $\sqrt{24}$   $\sqrt{24}$   $\sqrt{24}$   $\sqrt{24}$   $\sqrt{24}$   $\sqrt{24}$   $\sqrt{24}$   $\sqrt{24}$   $\sqrt{24}$   $\sqrt{24}$   $\sqrt{24}$   $\sqrt{24}$   $\sqrt{24}$   $\sqrt{24}$   $\sqrt{2$ 

- **∕ امروزه «عناوین جذاب / داغ» را بر اساس این شاخصهای کمی، مورد ارزیابی قرار** مىدھند:
	- · فراوانی واژه / واژگان مورد استفاده در متن مقالات / گزارشها
		- شاخصهای استنادی (Citation) به این واژگان

√ همچنین متدولوژیها و روشهای آماری برای تشخیص یا پیدا نمودن این عناوین در علوم مختلف، موضوعات مختلف و ... بکار گرفته میشود.

anklik 33 Sokiokiti is kunnuti 33 aanklik 33 Sokiokiti is kunnuti 33 aanklik 33 Sokiokiti is kunnuti 34 aanklik 35 Sokiokiti is kunnuti 34 aanklik 33 Sokiokiti

# تعريف موضوعات داغ /جذاب (Hot Topic)

× از منظر عملیاتی و کاربردی، Hot Topics یا «عنوان / عناوین جذاب / داغ»، به پژوهشها یا مقالاتی اطلاق میگردد که حداقل دارای یکی از ویژگیها یا معیارهای زیر باشند:

- موضوعات و مباحث جدیدی که هنوز مباحث زیادی پیرامون آن صورت نگرفته است.
- موضوعات یا مباحث دارای کنتراورسی (نظرات ضد و نقیض) یا ناهمخوانی (عدم تایید نتایج يكديگر)
- هباحثی که از طرف مجامع علمی، بعنوان موضوعاتی که میتوان برای أنها مناظره (Debate) برگزار ِ نمود، معرفی میشوند.
	- مباحث و موضوعاتی که در مرزهای دانش (Cutting Edge) طبقه بندی میگردند.
- هقالاتی که در سه سال اخیر، منتشر شده و دارای شاخص «تاثیر پژوهش» یا Research Impact بالاتر از حد انتظار، باشد.

الگوی نهایی دستیابی به هدف

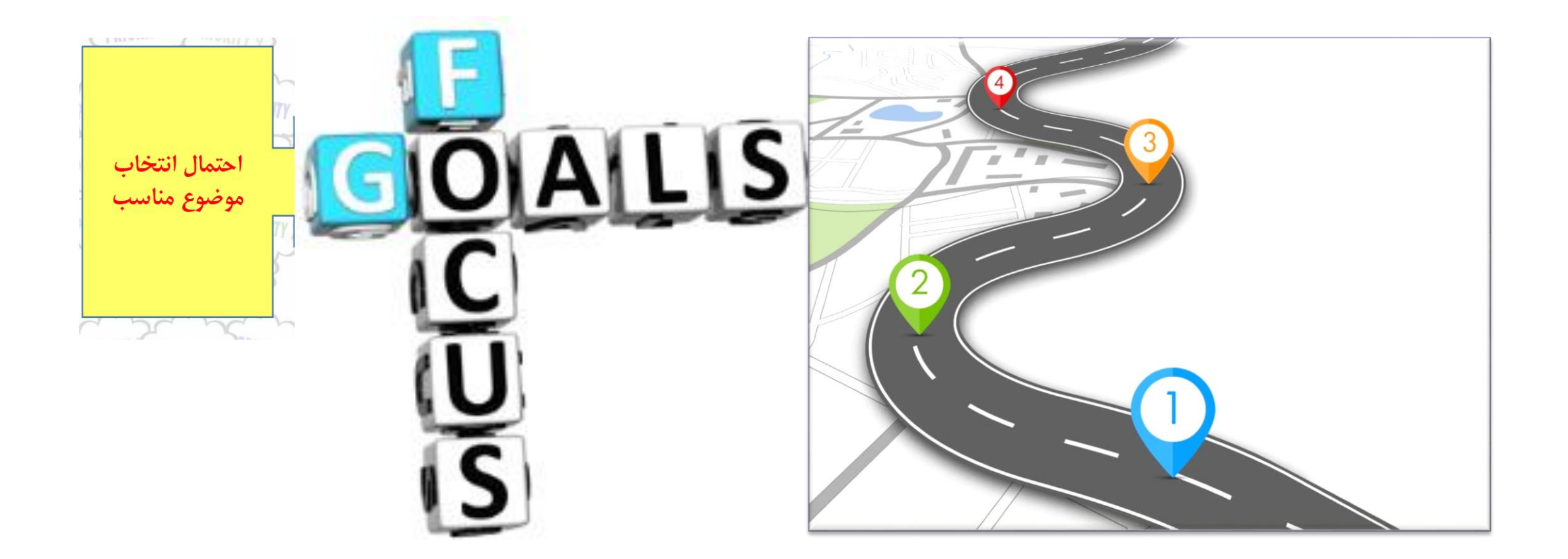

# **بهره گیری از پایگاه های استنادی در انتخاب موضوعات برتر**

- بررسی روند تحقیقات در موضوع مورد نظر در Scopus ,Web of Science ,etc
- بررسی کردن عالیق پژوهشی اساتید برجسته حوزه )بر حسب آثار و شاخص اچ H-Index)
	- بررسی مجالت مهم حوزه
	- اهمیت به کارگیری پایگاه های استنادی برای شناخت موضوعات برتر

### **Citation Databases**

- Web of Science
- Scopus
- Google Scholar

#### **Web of Science**

■ Web of Science is a platform consisting of several literature search databases designed to support scientific and scholarly research.

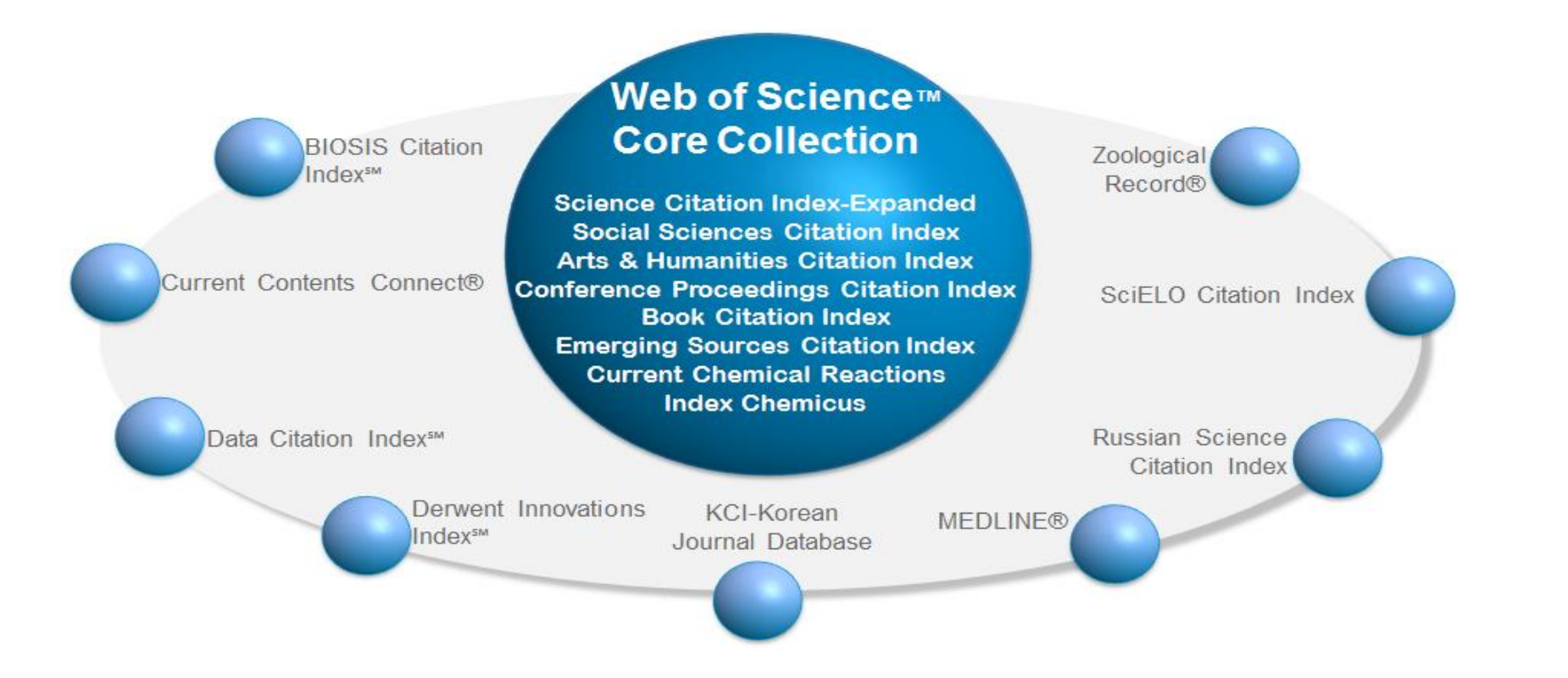

### Web of Science

#### **Service provider**

Clarivate Analytics (before Thomson Reuters and ISI)

#### **Content**

- Contains citation data of more than 10 000 of the most cited, peer reviewed journals.
- About 8000 journals on natural sciences and 2600 on social sciences.

#### **Web of Knowledge comprises three parts**

- Web of Science (user interface for searching),
- Journal Citation Reports index (evaluating the impact factor of journals)
- Essential Science Indicators (e.g. evaluations by researchers and research institutes based on citations).

# Scopus

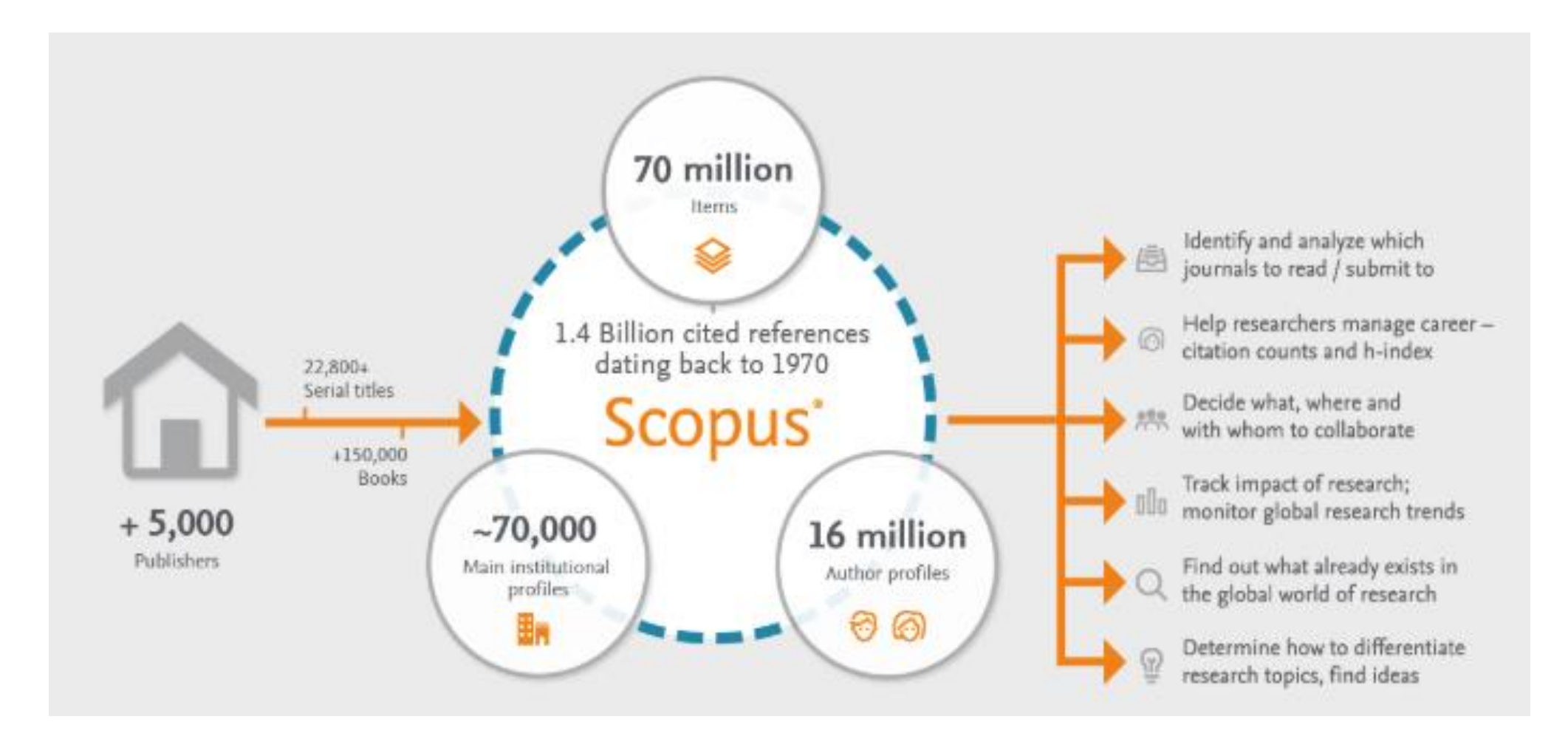

# **Scopus**

#### **General information**

**Nultidisciplinary database for abstracts and citations** 

#### **Service provider**

**Elsevier** 

#### **Content**

- Contains about 21 500 scientific journals from more than 5000 publishers.
- Includes also about 4200 Open Access-journals, 7,2 million conference publications, 360 trade journals and 113 000 books.
- Citations from 1996

### **Google Scholar**

#### **General information**

- Search engine, searches for data in scientific sources on the web
- Use the Publish or Perish program to analyze Google Scholar's citation data more thoroughly.

#### **Service provider**

Google

#### **Content**

 The search results include theses, presentations, books, abstracts, conference papers and articles produced by academic publishers, institutions, universities and other scientific organizations

### شاخص های سنجش پژوهش در پایگاه های استنادی

 شاخص های علم سنجی فردی و سازمانی شاخص های ارزیابی نشریات شاخص های ارزیابی مقاالت

### شاخص های ارزیابی نشریات

- Impact Factor (ISI)
- CiteScore *(SCOPUS)*
- SJR: SCImago Journal Rank **(SCOPUS)**
- SNIP: Source-Normalized Impact per Paper **(SCOPUS)**
- Journals Quartile(Q) (**ISI -SCOPUS**)

### Impact Factor

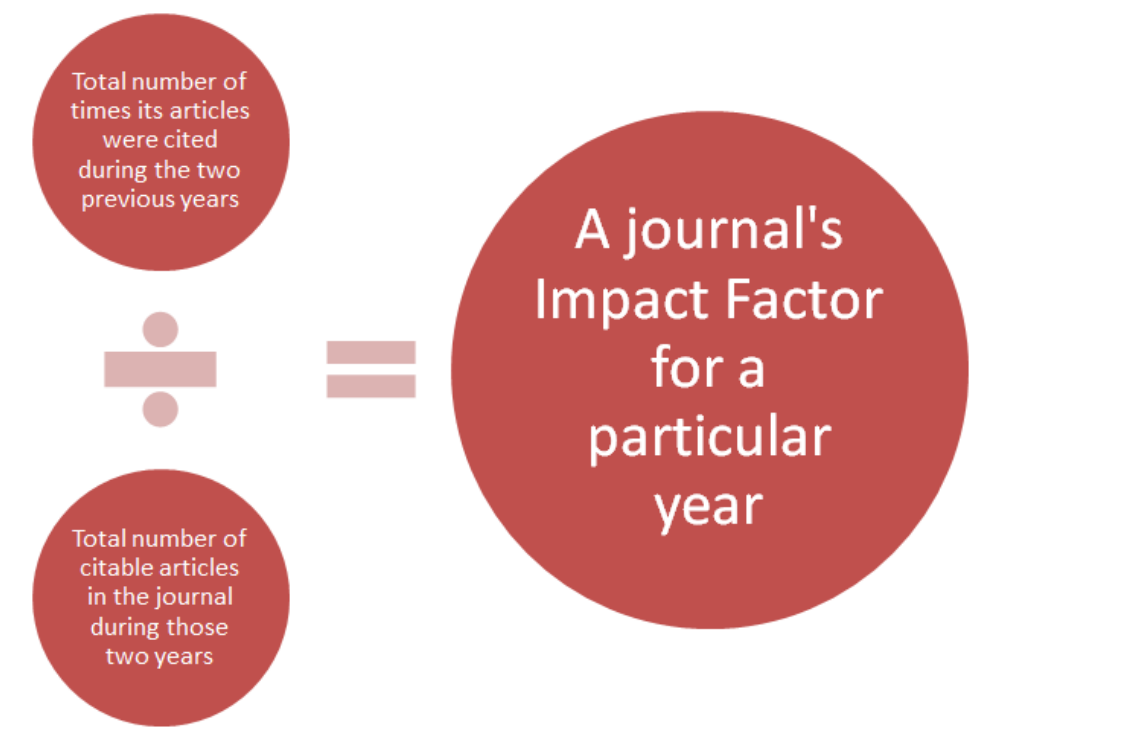

#### The Impact Factor

Introduced in 1950's by Eugene Garfield: ISI

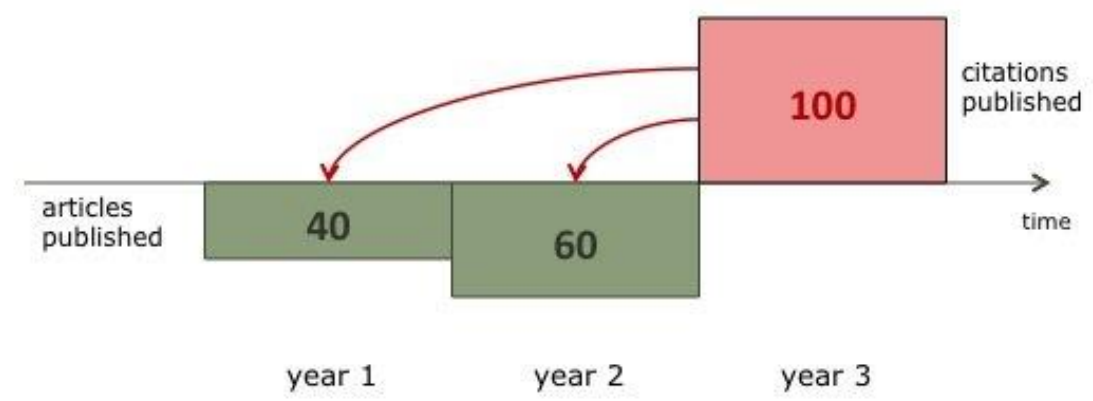

 $IF(year3)=100/40+60=1$ 

### **CiteScore**

CiteScore calculates the average number of citations received in a calendar year by all items published in that journal in the preceding three years. The calendar year to which a serial title's issues are assigned is determined by their cover dates, and not the dates that the serial issues were made available online.

2013

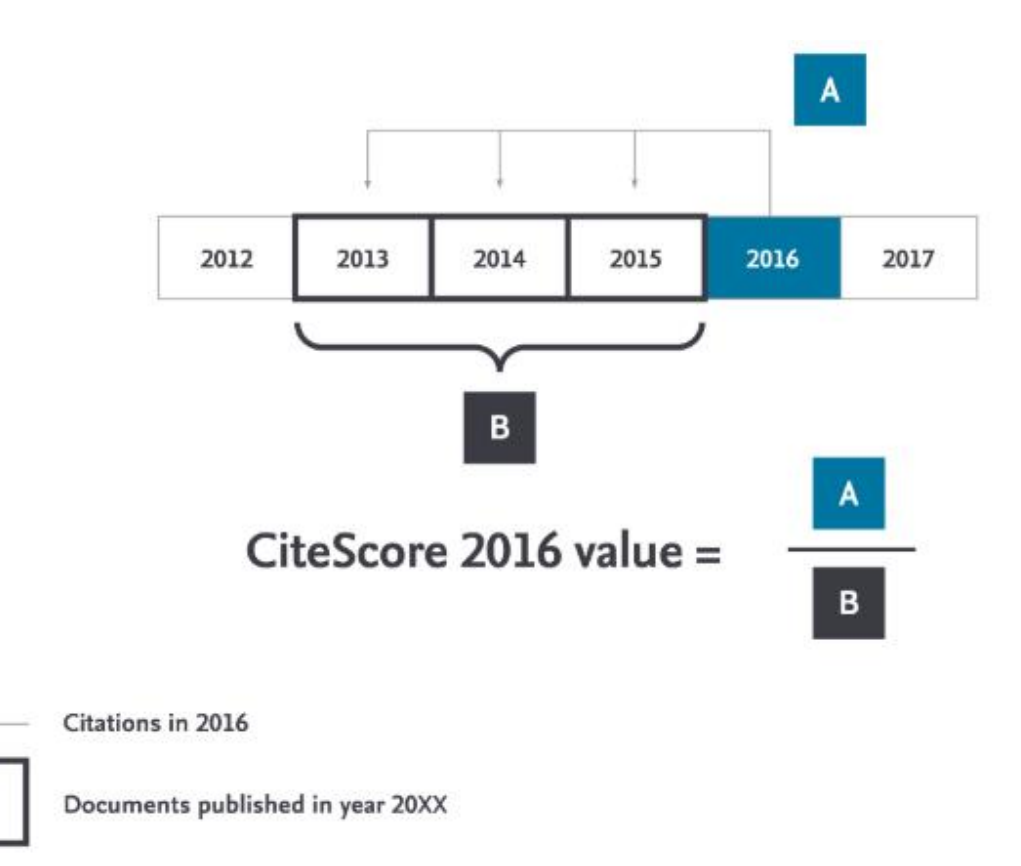

# SCImago Journal Rank (SJR)

- SJR measures journal's prestige by taking into account.
- $\checkmark$  the number of citations received by a journal
- $\checkmark$  the prestige of the journals where the citations come from (based on the SJR score).
- $\checkmark$  For example, if both journals A and B receive the same number of citations, the SJR indicator of Journal A is higher, if its citations come from more prestigious journals than journal B's.
- The journal self-citations discount the indicator value.

### SCImago Journal Rank (SJR)

#### **SCIMAGO JOURNAL RANK (SJR)**

average # of weighted citations received in a year # of documents published in previous 3 years

Citations are weighted - worth more or less - depending on the source they come from. The subject field, quality and reputation of the journal have a direct effect on the value of a citation. Can be applied to journals, book series and conference proceedings.

Calculated by Scimago Lab (http://www.scimagojr.com) based on Scopus data.

https://libraryconnect.elsevier.com/metrics

### Source-Normalized Impact per Paper (SNIP)

- SNIP measures a source's contextual citation impact. It takes into account the characteristics of the source's subject field.
- SNIP is calculated based on the citation data of the Elsevier's Scopus database over a period of 3 years.

### Source-Normalized Impact per Paper (SNIP)

#### **Source Normalized Impact per Paper - SNIP**

#### **Calculate 'Citation Potential' for 2009**

1. Collect papers citing 1-3 year old papers in target journal in 2009

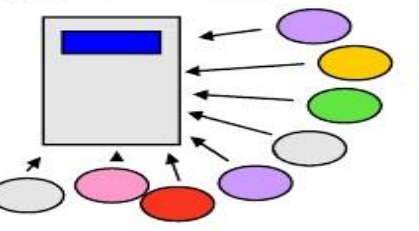

4. Citation Potential = average number of references to any 1-3 year old papers

SNIP = 2009 Impact / 2009 Citation Potential

• Life Sciences - high impact, high Citation Potential

• Arts & Humanities - low impact, low Citation Potential

2. Collect reference lists of citing papers

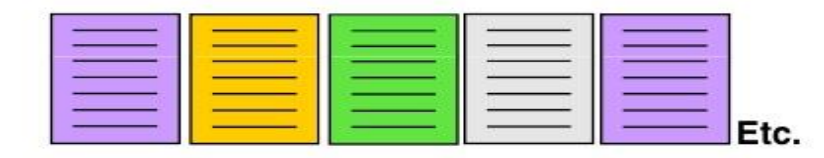

3. Count number of references in citing papers to any (in any journal) 1-3 year old papers

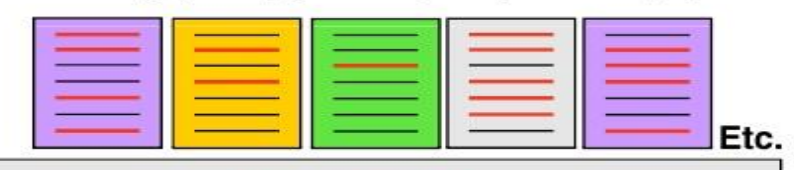

**Normalize for** differences in citation behaviour between subject fields

#### **Journals Quartile(Q)**

#### **JIF Quartile(in WOS):**

A journal's quartile ranking is determined by comparing a journal to others in its JCR category based on Impact Factor score. If a journal falls in Q1, it means that the journal performs better than at least 75% of journals in that category, based on its Impact Factor score.

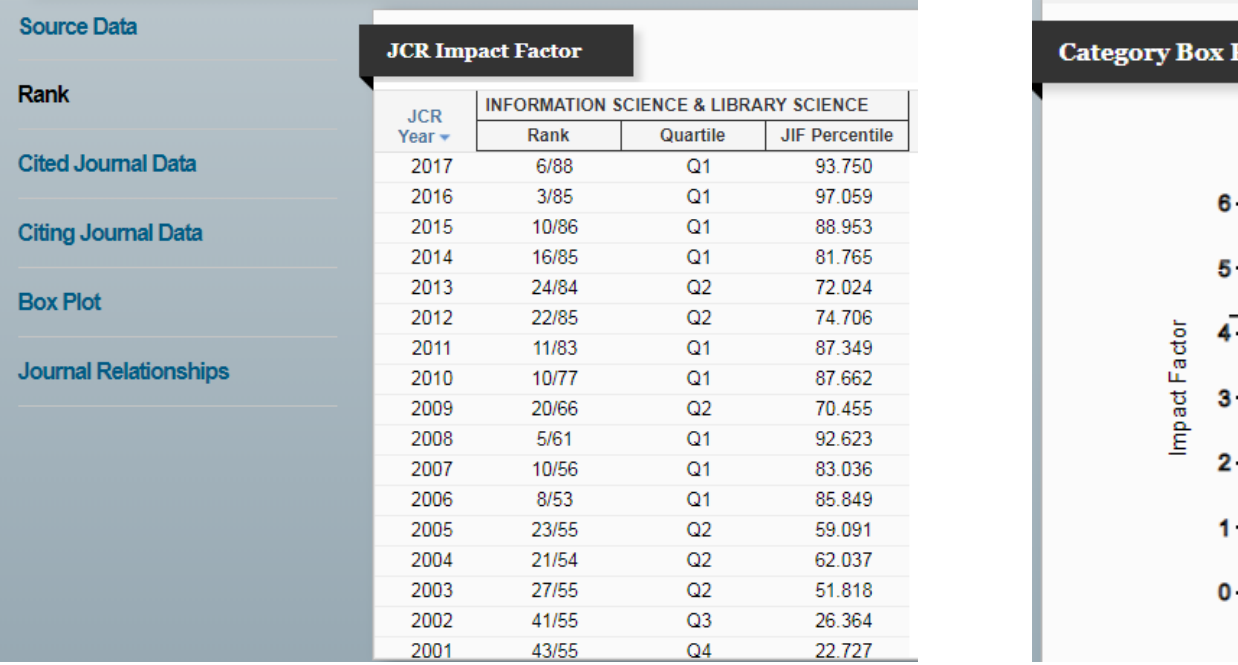

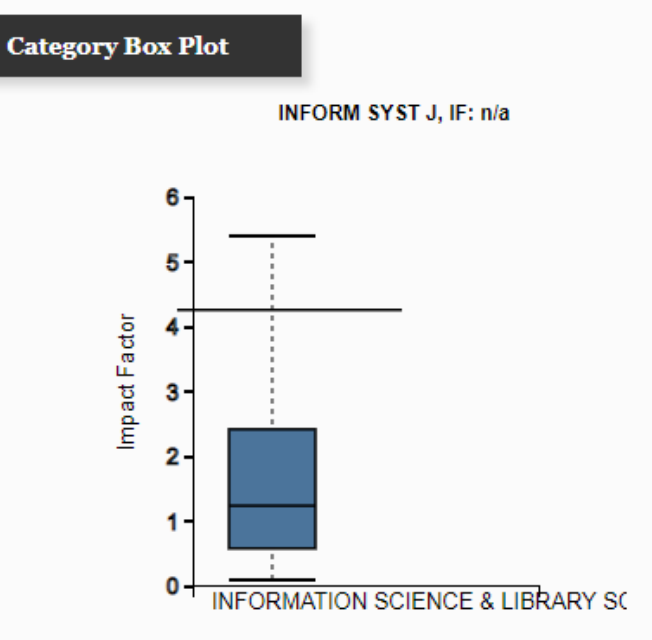

### Journals Quartile(Q)

#### **Quartile(in Scopus):**

Quartiles are bands of serial titles that have been grouped together because they occupy a similar position within their subject categories. The quartiles are:

- Quartile 1: serial titles in 99-75th percentiles
- Quartile 2: serial titles in 74-50th percentiles
- Quartile 3: serial titles in 49-25th percentiles
- Quartile 4: serial titles in 24-0th percentiles

A title might have a different quartile within each different subject area it is included in. For example, Serial Title A might be categorized in "Oncology", with a CiteScore percentile of 84%, and "Cancer Research", with a CiteScore percentile of 73%. These percentiles equate to Quartile 1 and Quartile 2 respectively.

# شاخص های علم سنجی فردی و سازمانی

### **H-Index (ISI- SCOPUS- Google Scholar)**

# H-Index

A researcher has an h-index, if he/she has at least h publications for which he/she has received at least h citations. For example, Researcher A has an hindex =  $13$  if he/she has published at least 13 documents for which he/she has received at least 13 citations.

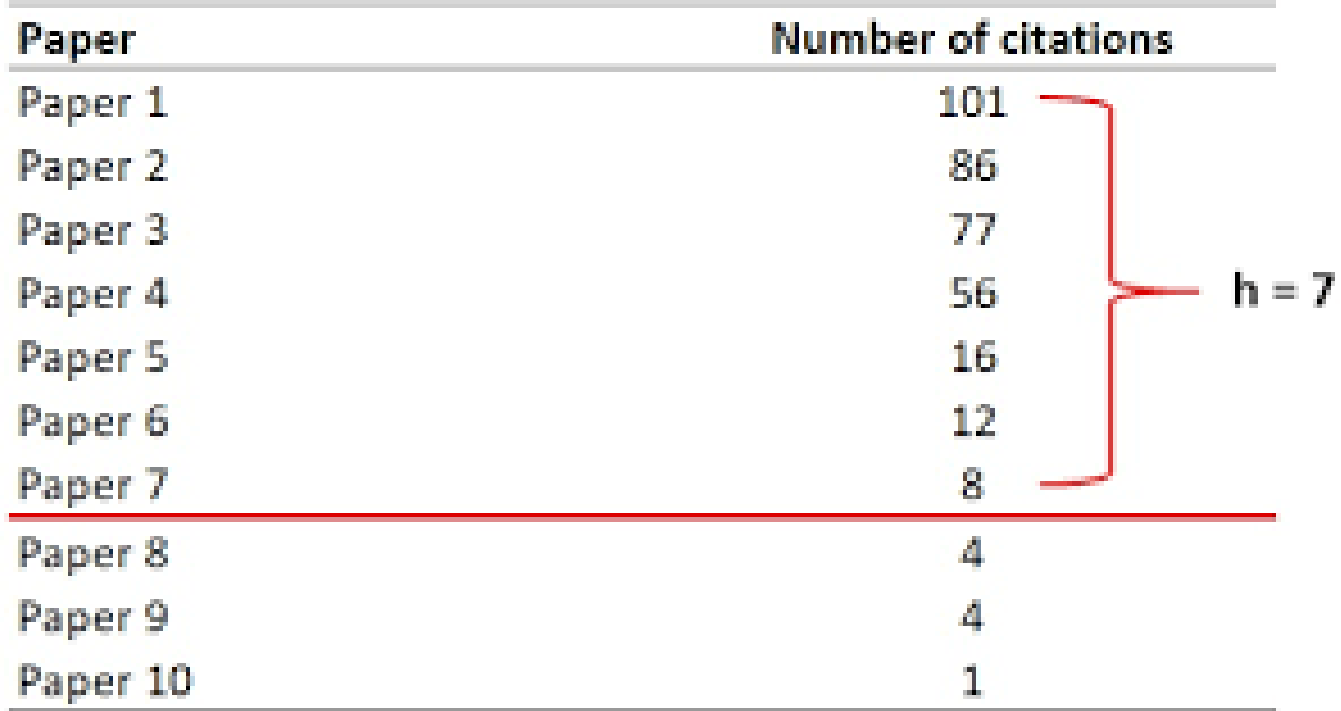

### **H-Index**

How do I calculate (my) h-index?

- **In WOS**
- **In Scopus**
- **In Google Scholar**

## H-Index(In WOS)

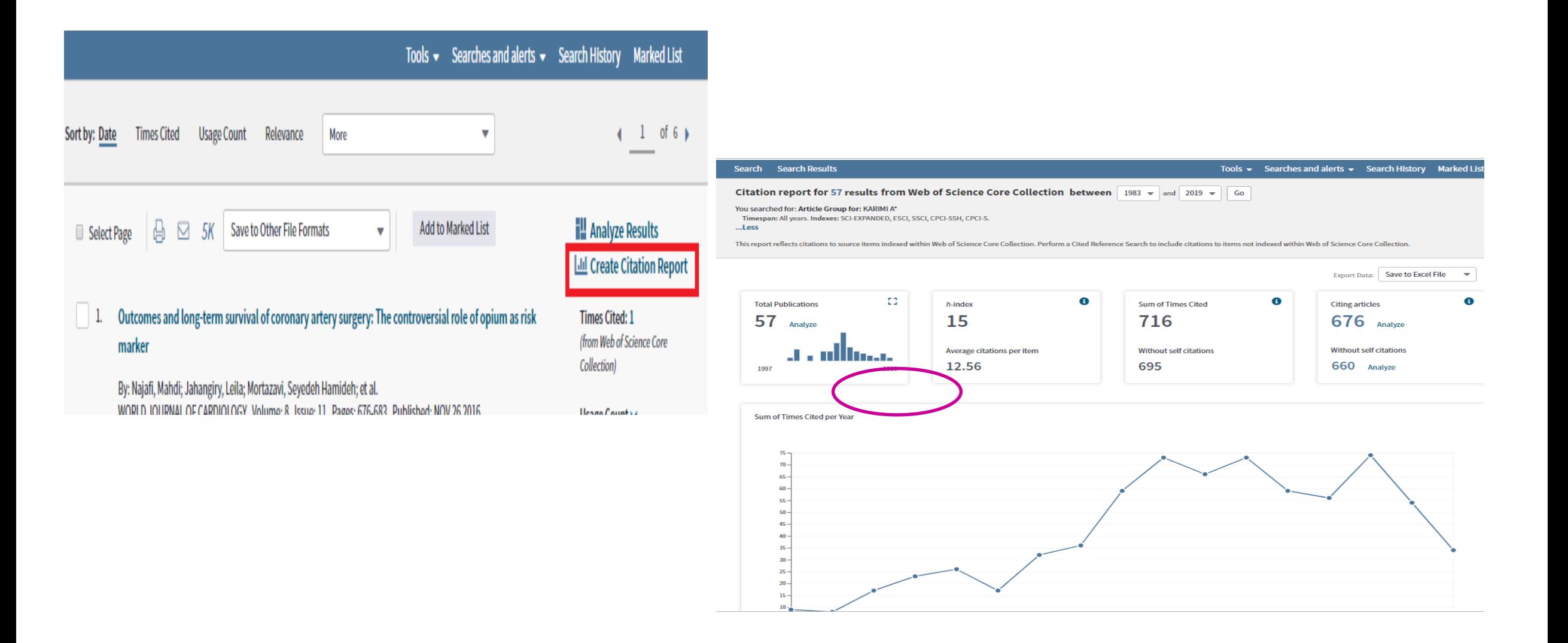

# H-Index(In Scopus)

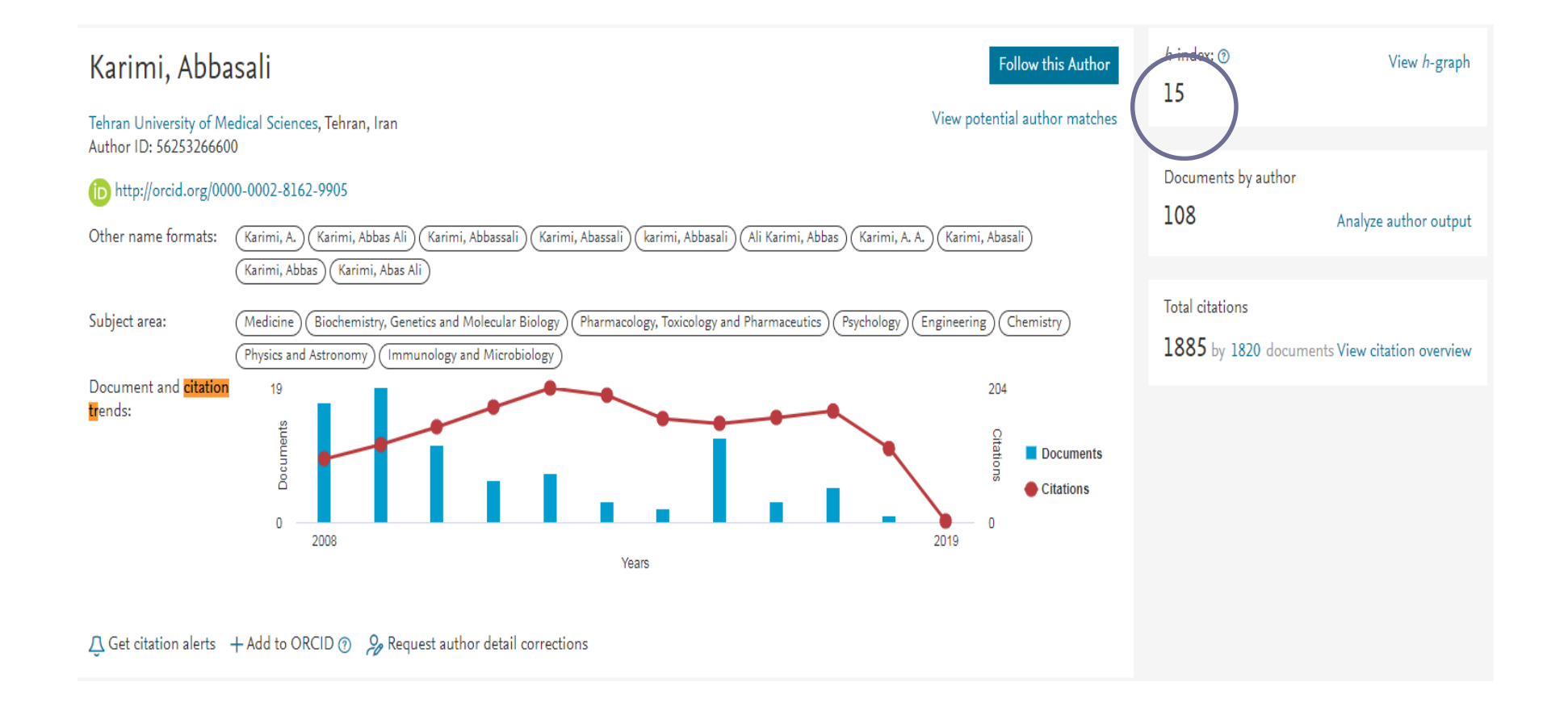

# H-Index(In GS)

- WOS and SCOPUS both allow you to check and calculate your citations and H-index. But both databases are limited to peer-reviewed journals only.
- Books, book chapters and reports are not covered. Scholar is **changing this**.

### H-Index(In GS)

 $\equiv$  Google Scholar

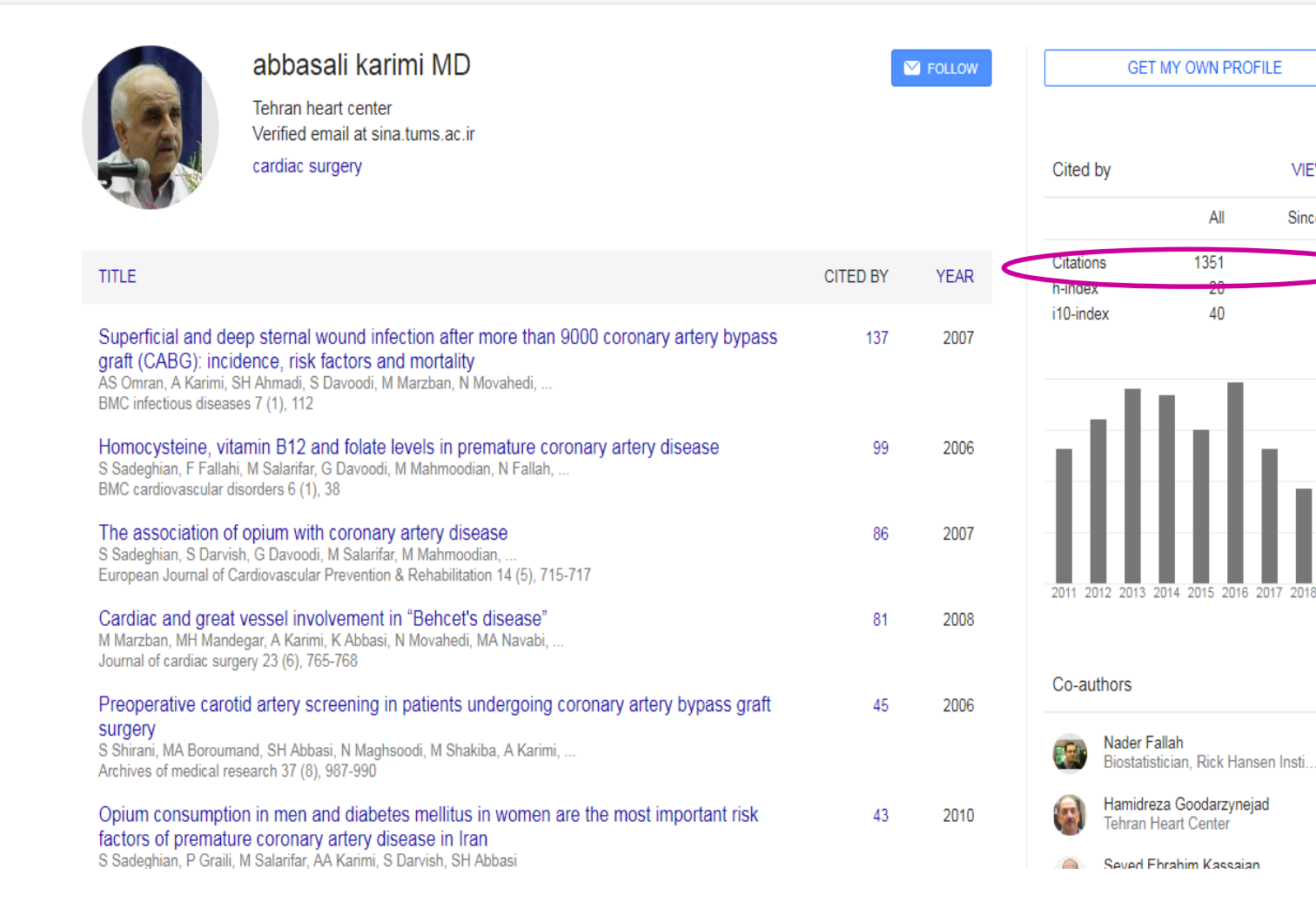

**VIEW ALL** 

Since 2013

651

18

25

180

135

90

### **Number of Citation**

- نوع فیلد و رشته
- رفتار استنادی محققین آن رشته
	- نوع ژورنال
	- محل نمایه سازی ژورنال

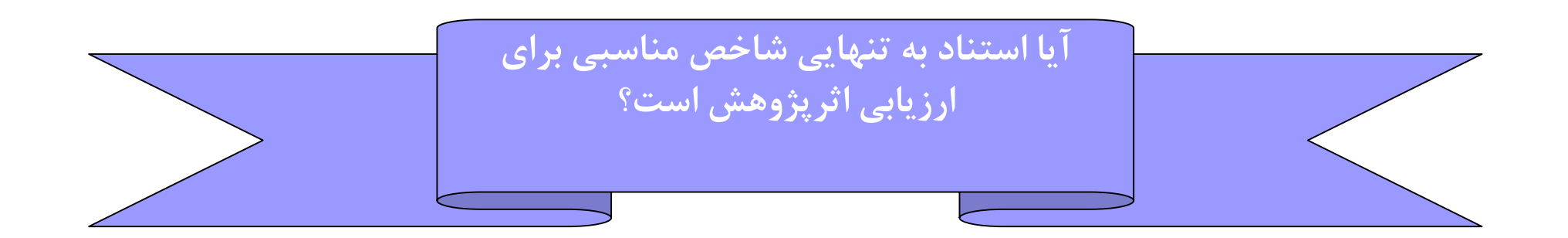

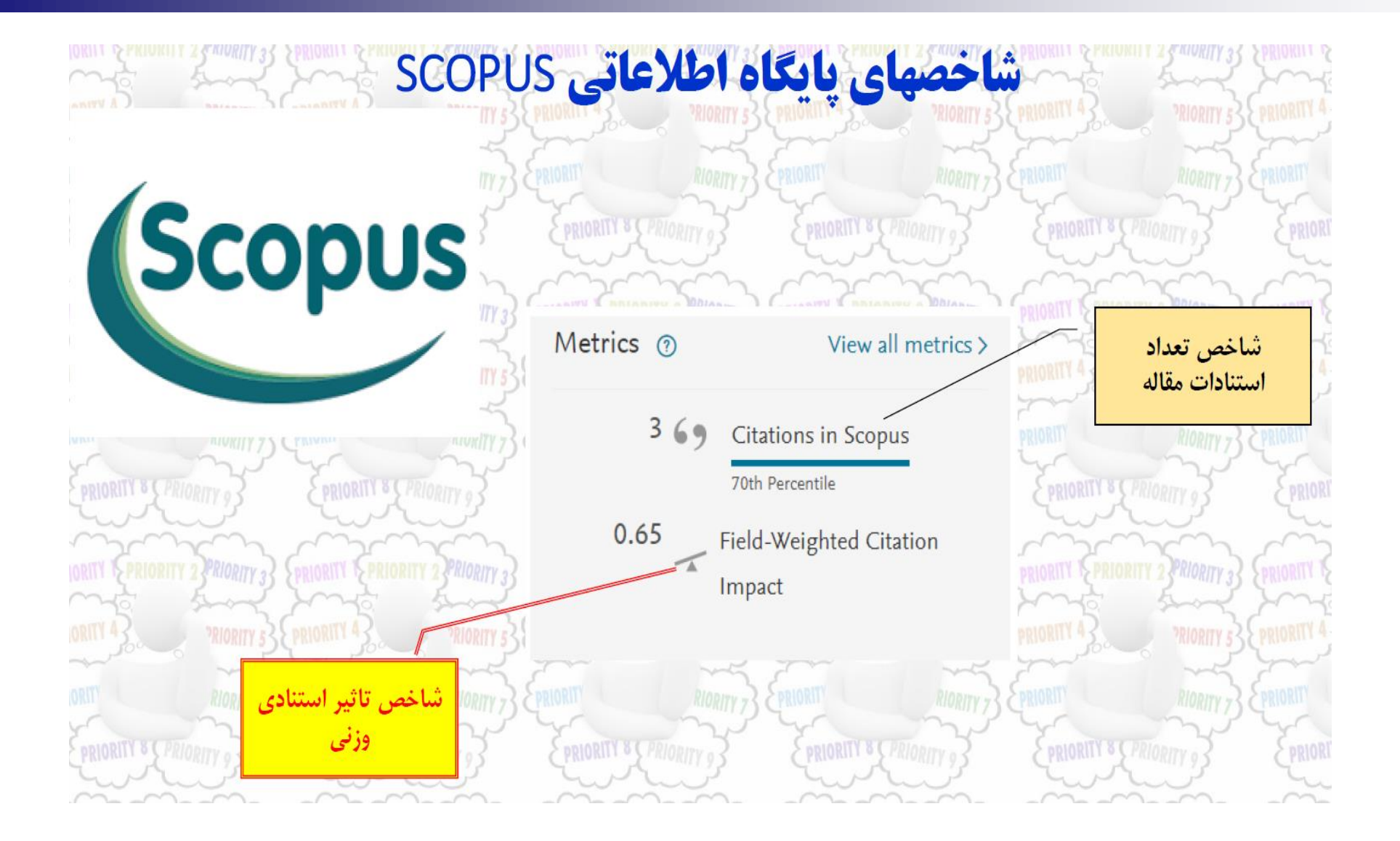

### Field Weighted Citation Impact

- FWCI شاخص تاثیر استناد وزنی )نرمال شده در بازه زمانی سه ساله(
- بر اساس سه مولفه زمان، حیطه موضوعی و نوع مقاله نرمال شده است
- بنابراین محدودیت های استناد را ندارد و برای بحث های مقایسه ای به شدت توصیه می گردد
- پس در سطح مقایسه Level Article شاخصی که در مباحث موضوعات داغ بسیار کارساز است FWCI است

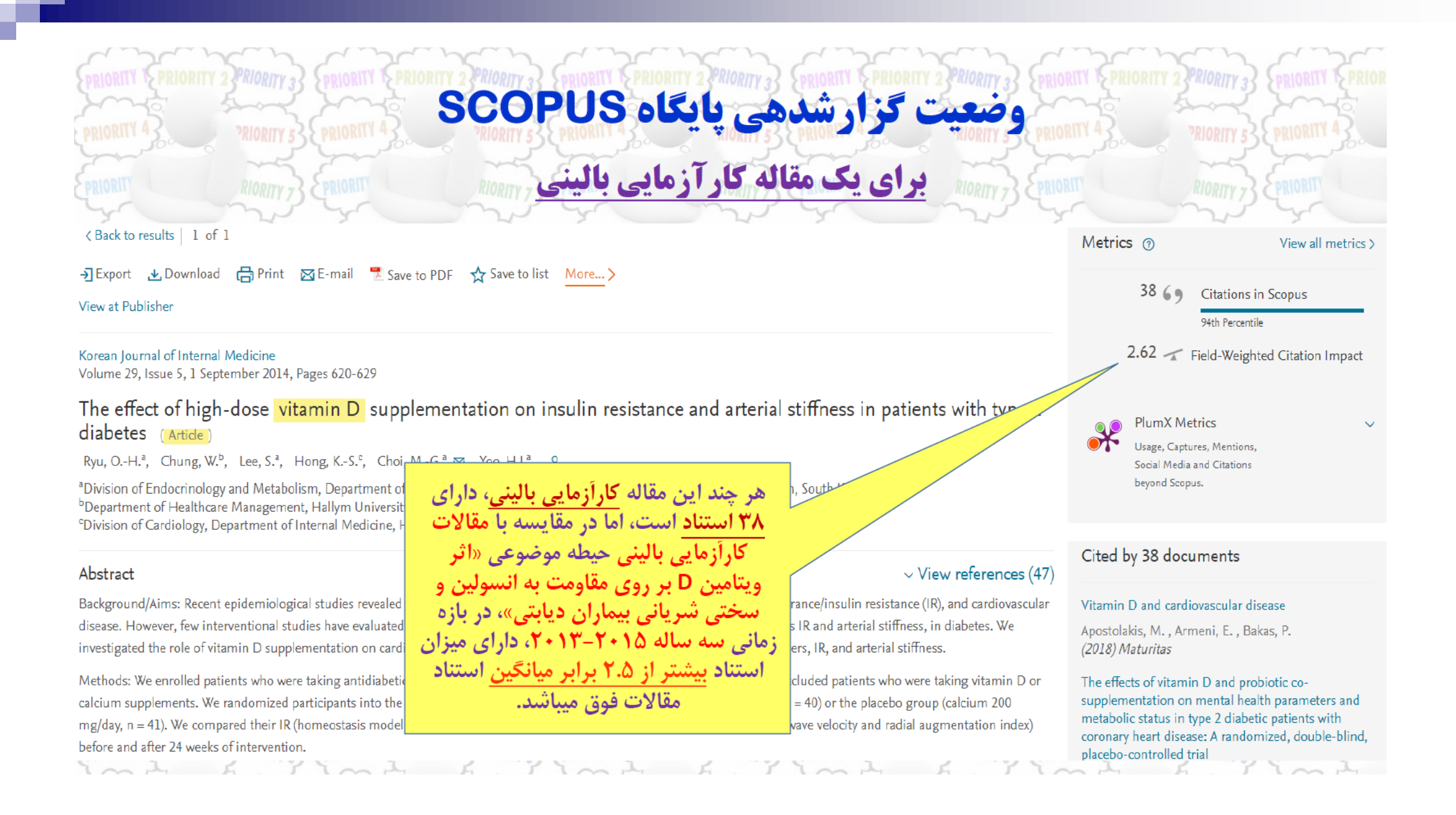

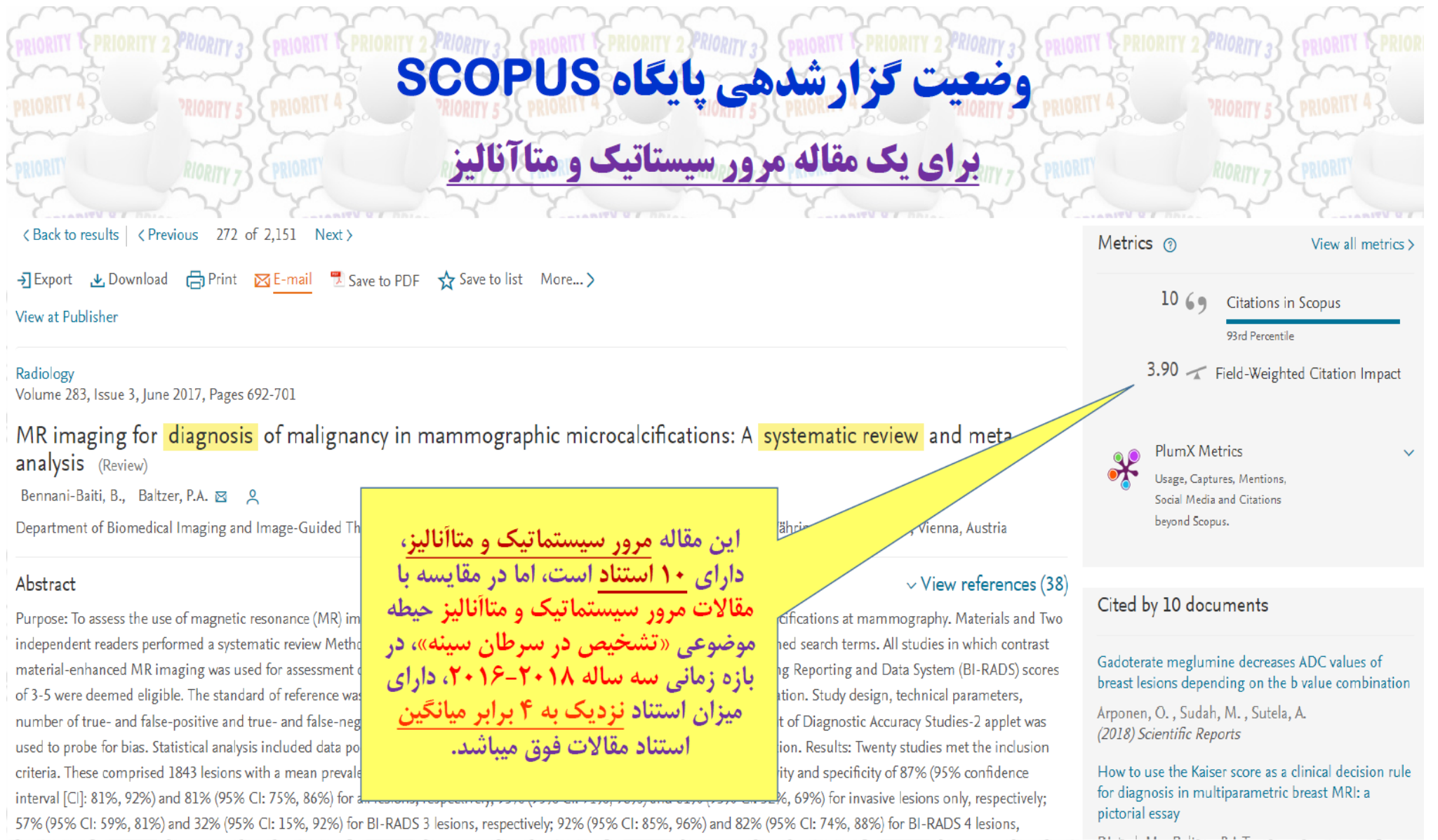

mit show

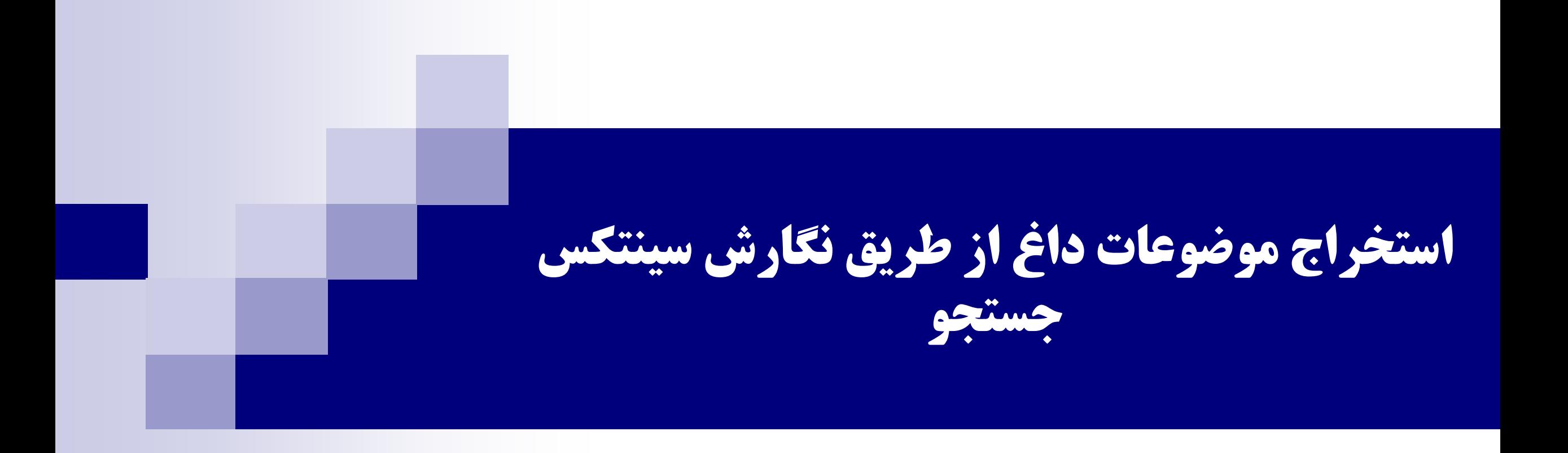

ترمها یا اصطلاحات کلیدی راهکار مستقیم یافتن عناوین / موضوعات جذاب، چه عبارات یا واژههایی هستند ؟

- Research priority / priorities
- Hot topics

**PRIORITY 8 C PRIODIT** 

- Research trends
- Hot papers
- Debates
- Cutting-edge
- Highlight papers / reports
- **Highlight article / research**
- Inconsistency / inconsistencies
- Controversy / controversies

 $\cdots$ 

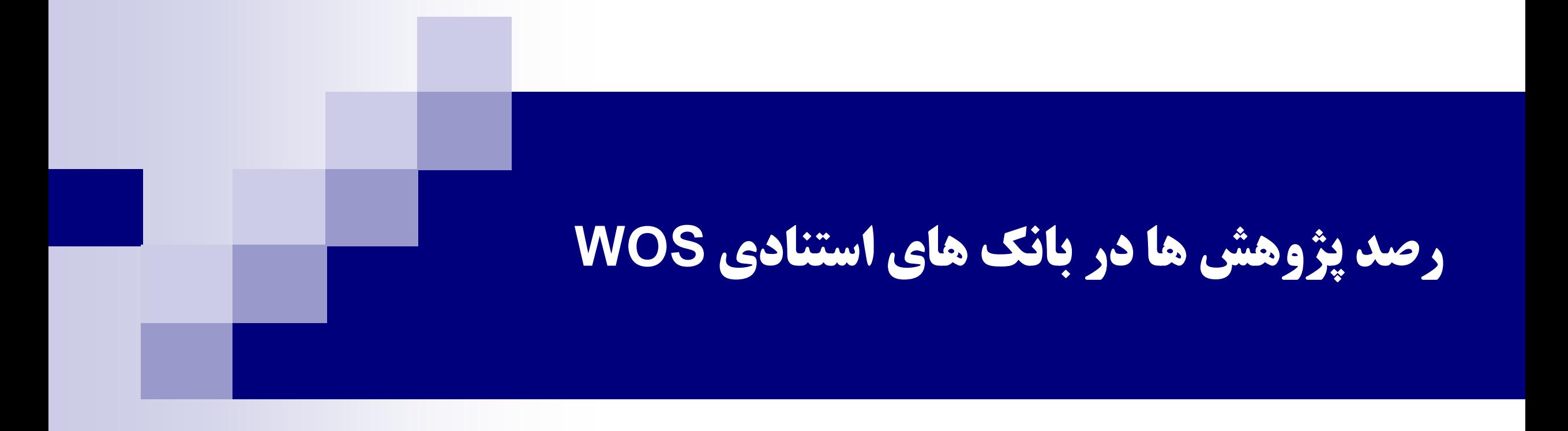
## ■ InCites: a citation-based evaluation tool

**Journal Citation Reports:** evaluate and compare journals

# **Essential Science Indicators:**

- Hot Papers
- **Highly Cited Papers**

### *Journal Citation Reports* **can show you the:**

- Most frequently cited journals in a field
- **Highest impact journals in a field**

# **Essential Science Indicators:**

### • Hot Papers:

- Papers generally reach their citation peak two, three, or four years after publication. A small group of papers, however, are recognized very soon after publication, reflected by rapid and significant numbers of citations. These papers are often key papers in their fields and are referred to as *hot papers*.
- *Hot papers* **are papers that receive a large number of citations soon after publication, relative to other papers of the same field and age.** More precisely, they are papers published in the past two years that received a number of citations in the most recent two-month period that places them in the top 0.1% of papers in the same field.

### **How we can find hot papers in WOS?**

#### Web of Science

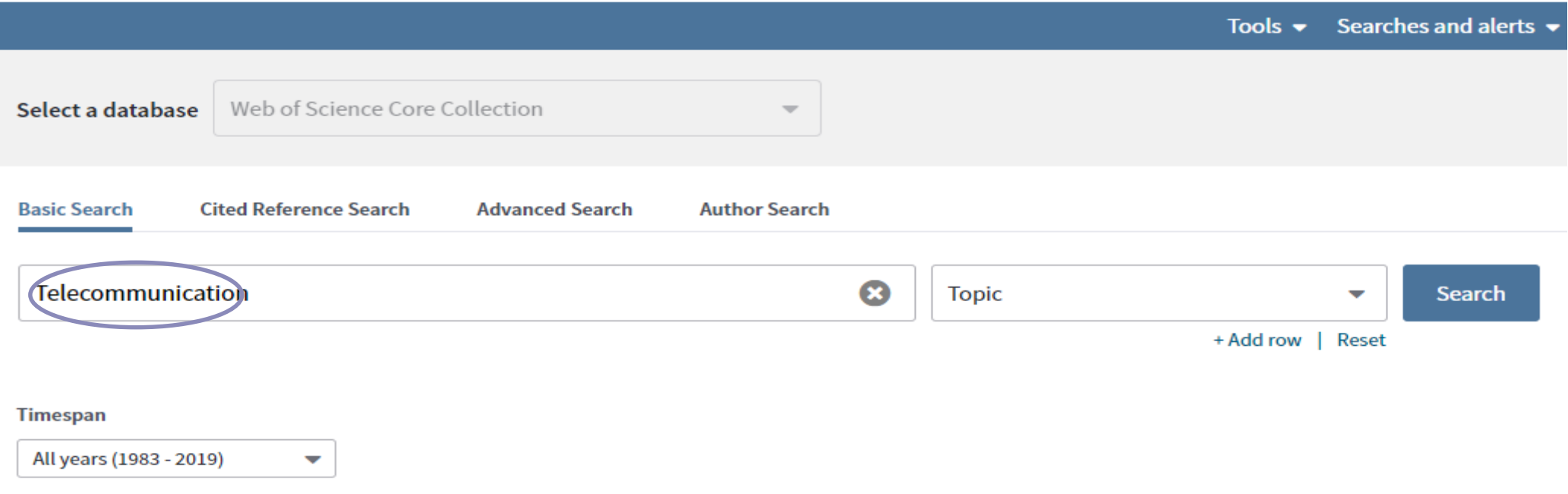

More settings  $\blacktriangledown$ 

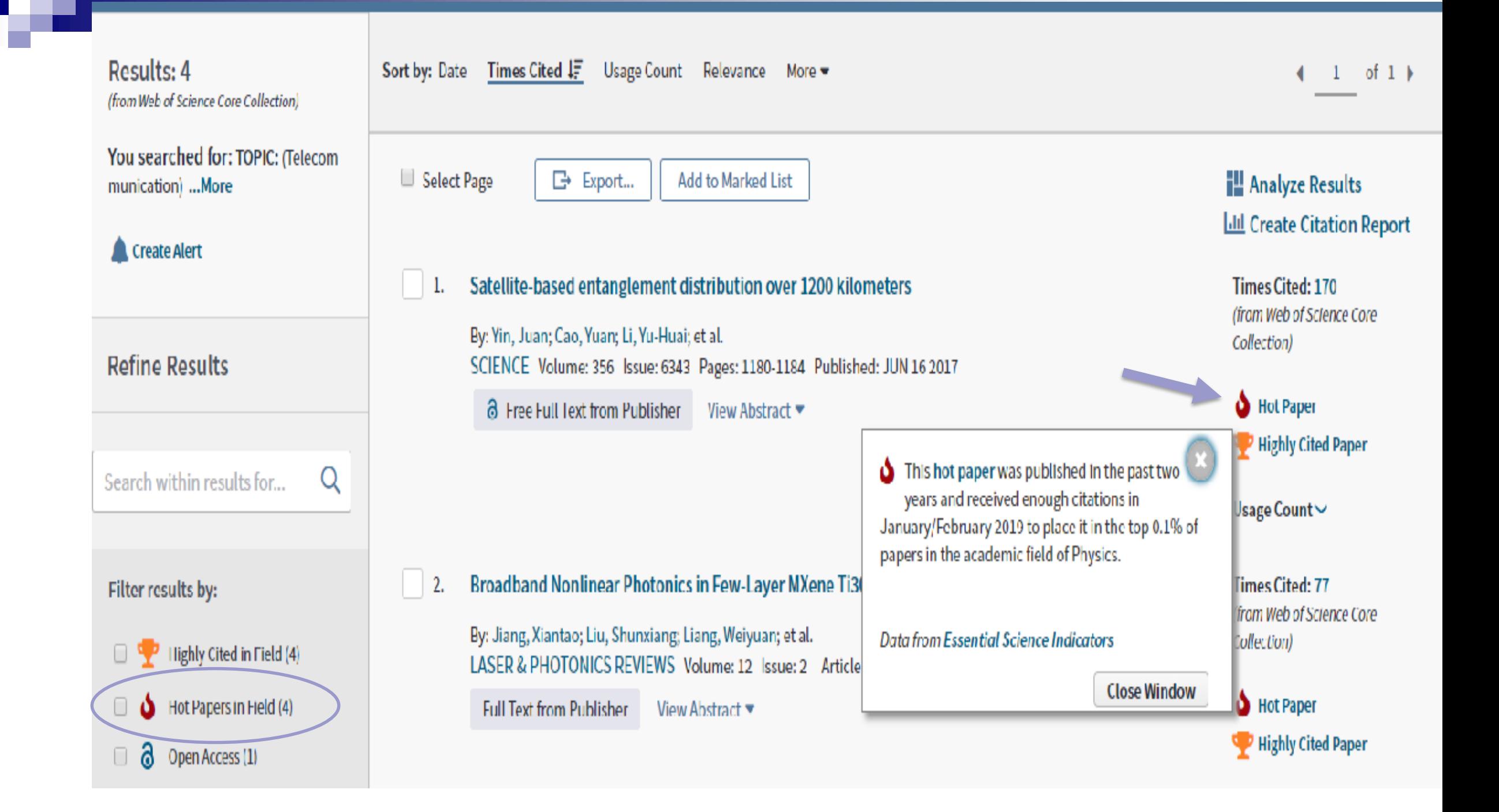

# **رصد پژوهش های داغ و پراستناد در WOS**

# **Essential Science Indicators:**

# **- Highly Cited Papers:**

 $\blacksquare$  Highly cited papers are the top one percent in each of the 22 ESI subject areas per year. They are based on the most recent 10 years of publications. Highly Cited Papers are considered to be indicators of scientific excellence and top performance and can be used to benchmark research performance against field baselines worldwide. Although Highly Cited Papers are synonymous with % Documents in the Top 1% in InCites, they are not the identical because of differences in subject scheme, time period and document type.

# How we can find Highly Cited in Field in WOS?

#### Web of Science

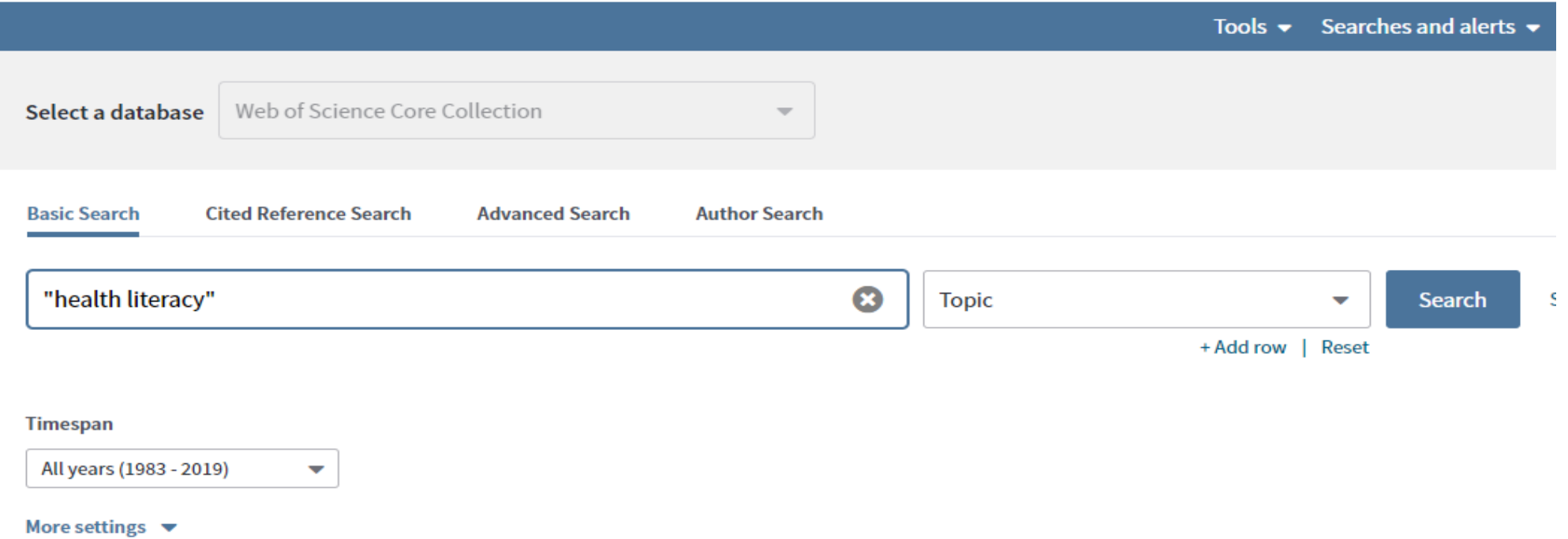

# How we can find Highly Cited in Field in WOS?

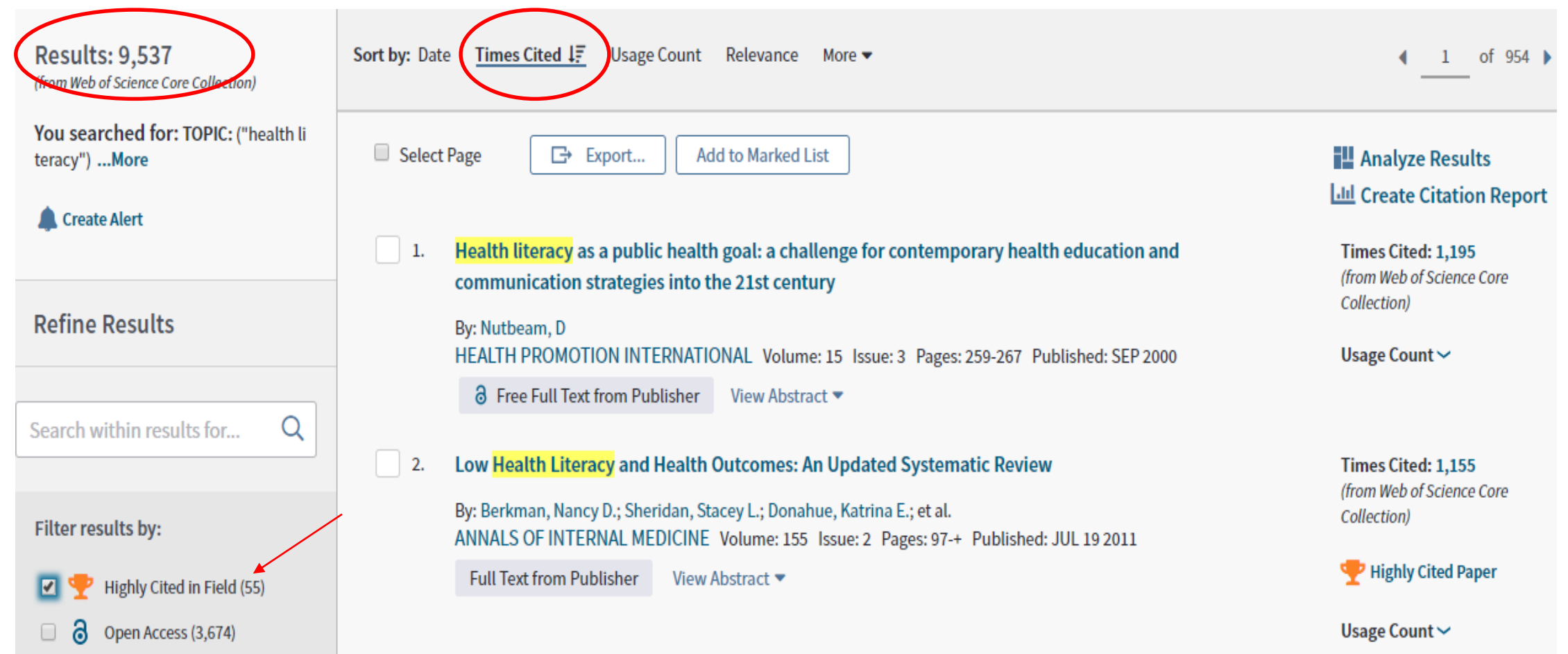

# HOW WA can find Highly Cited in Field in MAS?

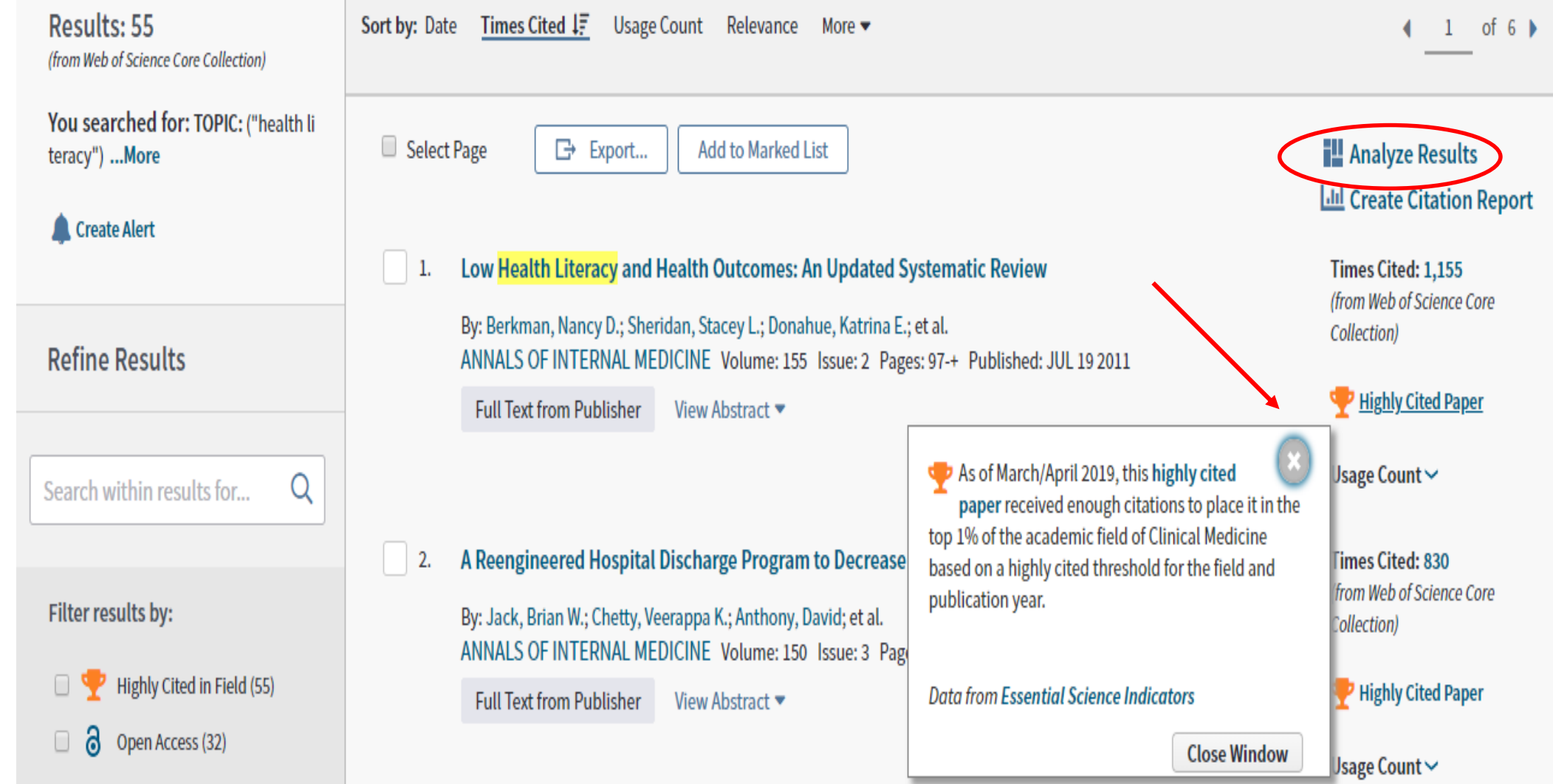

**رصد پژوهش ها در WOS(Analysis Results)**

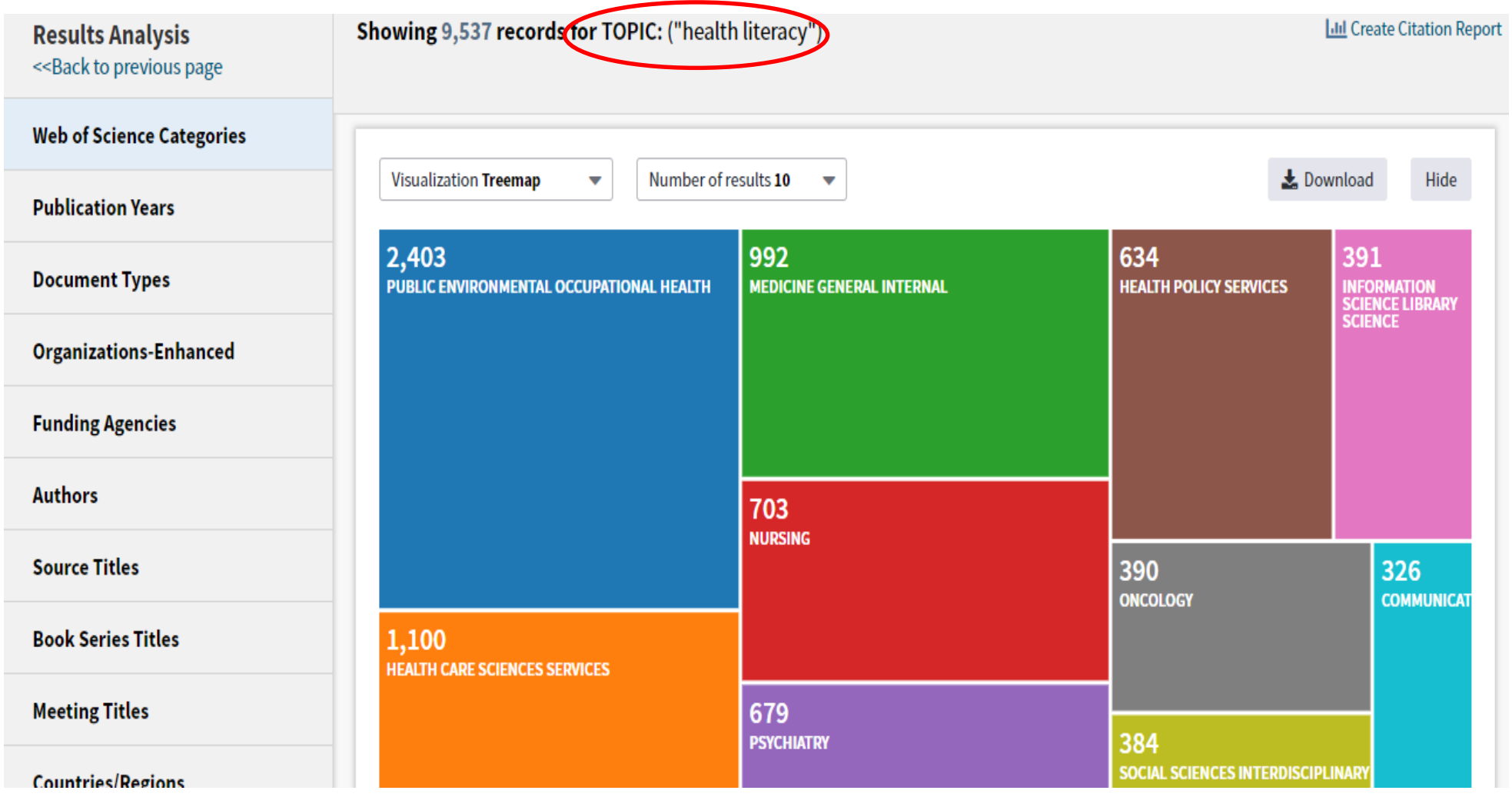

# **رصد پژوهش ها در WOS(Analysis Results)**

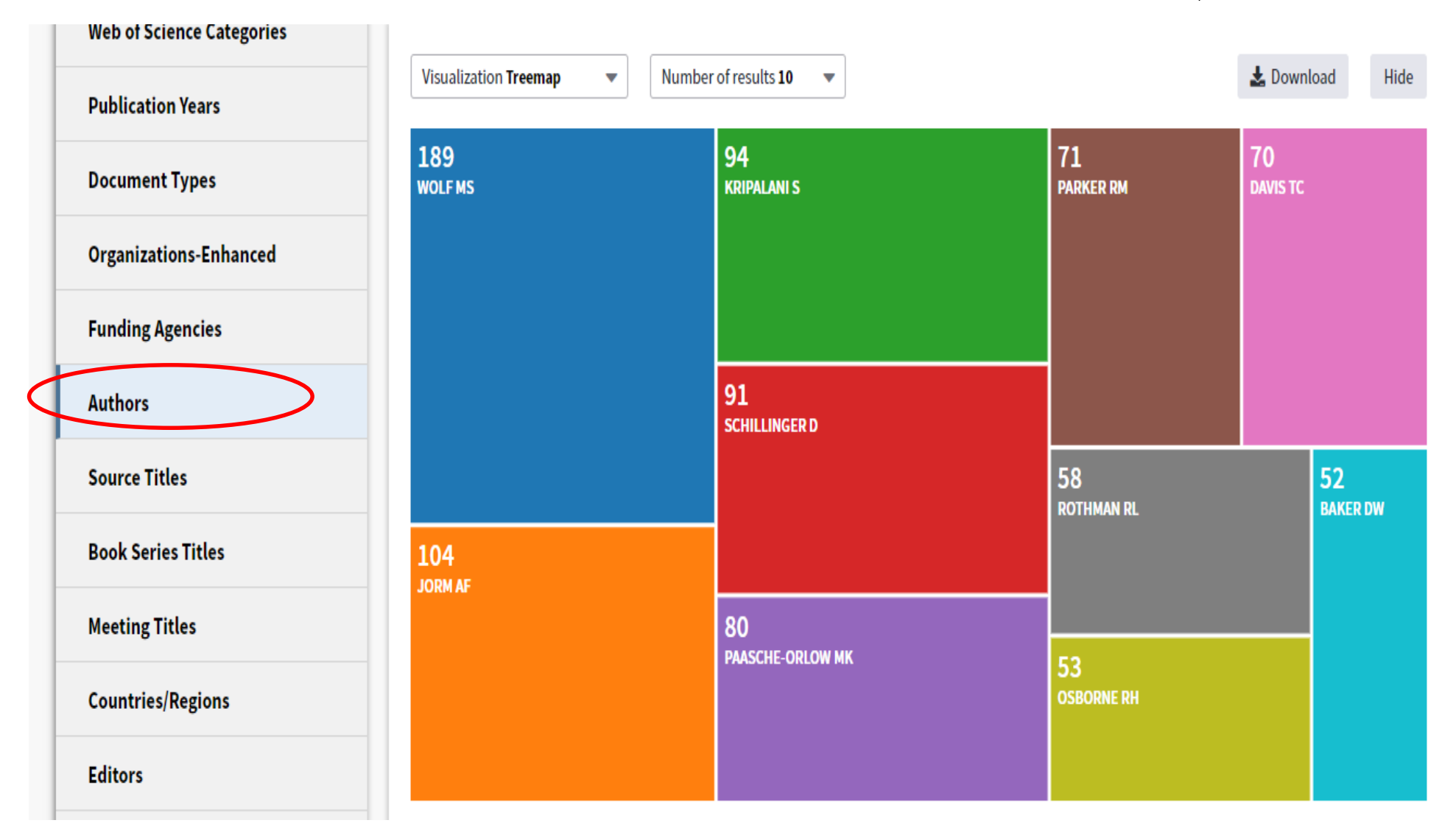

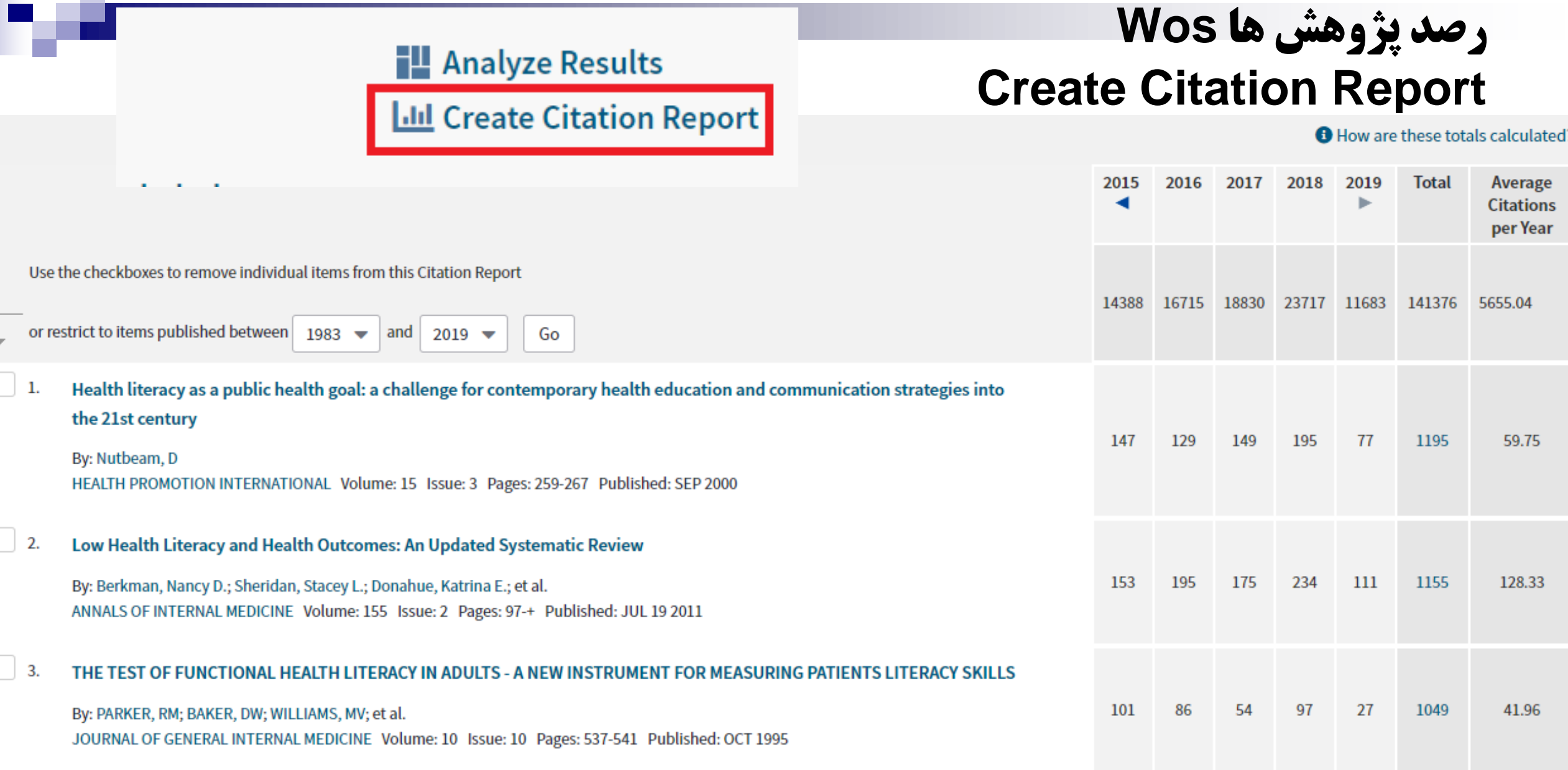

### **InCites answer such questions as:**

- Which papers are most influential in a given field of research?
- Which authors are rising stars in their fields?
- How many articles has my institution produced in the past five years? How does that output compare to that of peer institutions?
- $\blacksquare$  Has the research output of my country improved or declined in comparison with that of other countries?
- Where are the researchers who collaborate with researchers at my institution?
- Are researchers in my country performing better or worse than researchers in other countries publishing in the same journals?

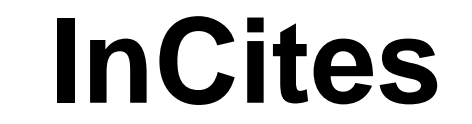

#### A https://esi.clarivate.com/IndicatorsAction.action  $\leftarrow$   $\rightarrow$  C

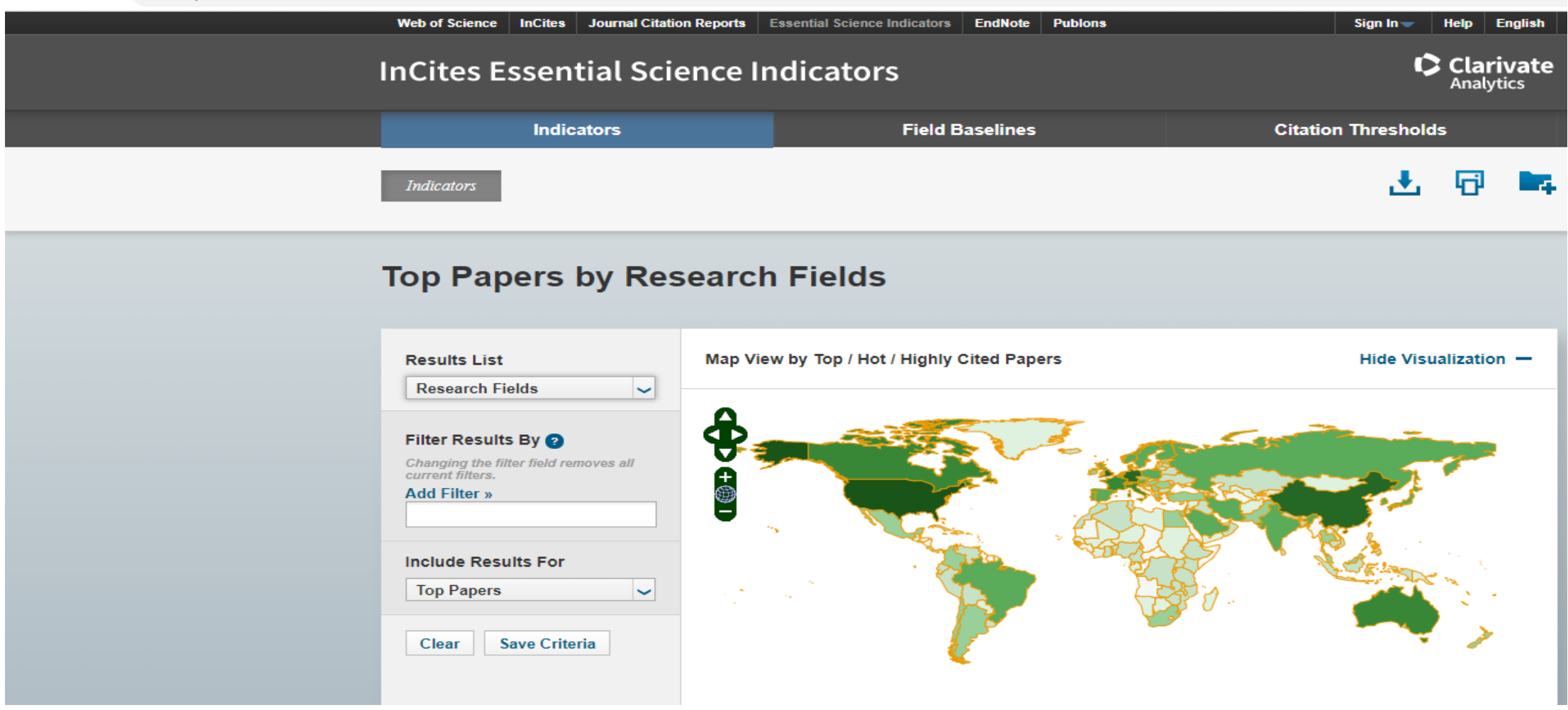

## **Top Papers by Research front**

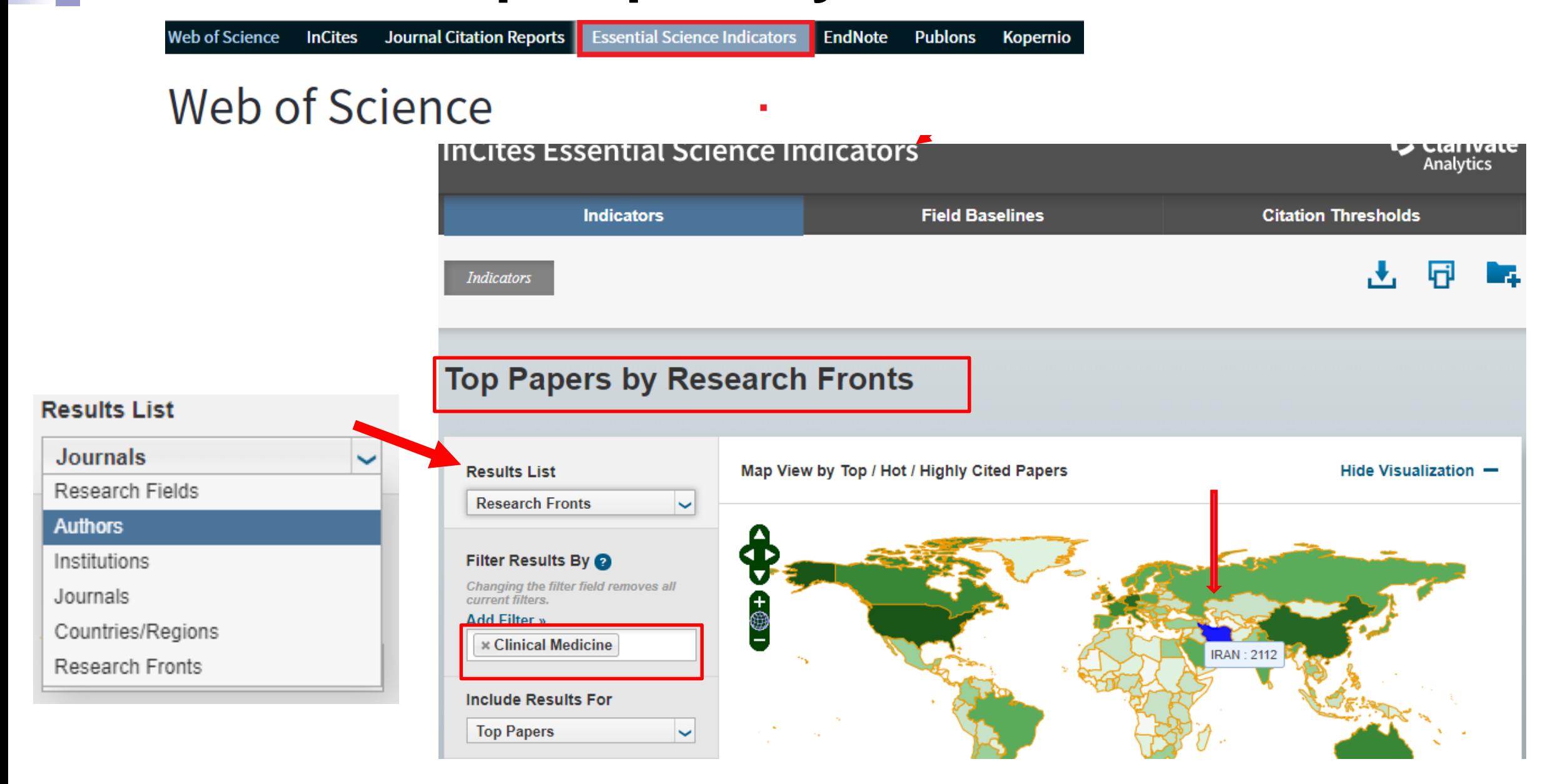

# Another view

#### **Top Papers by Research Fronts**

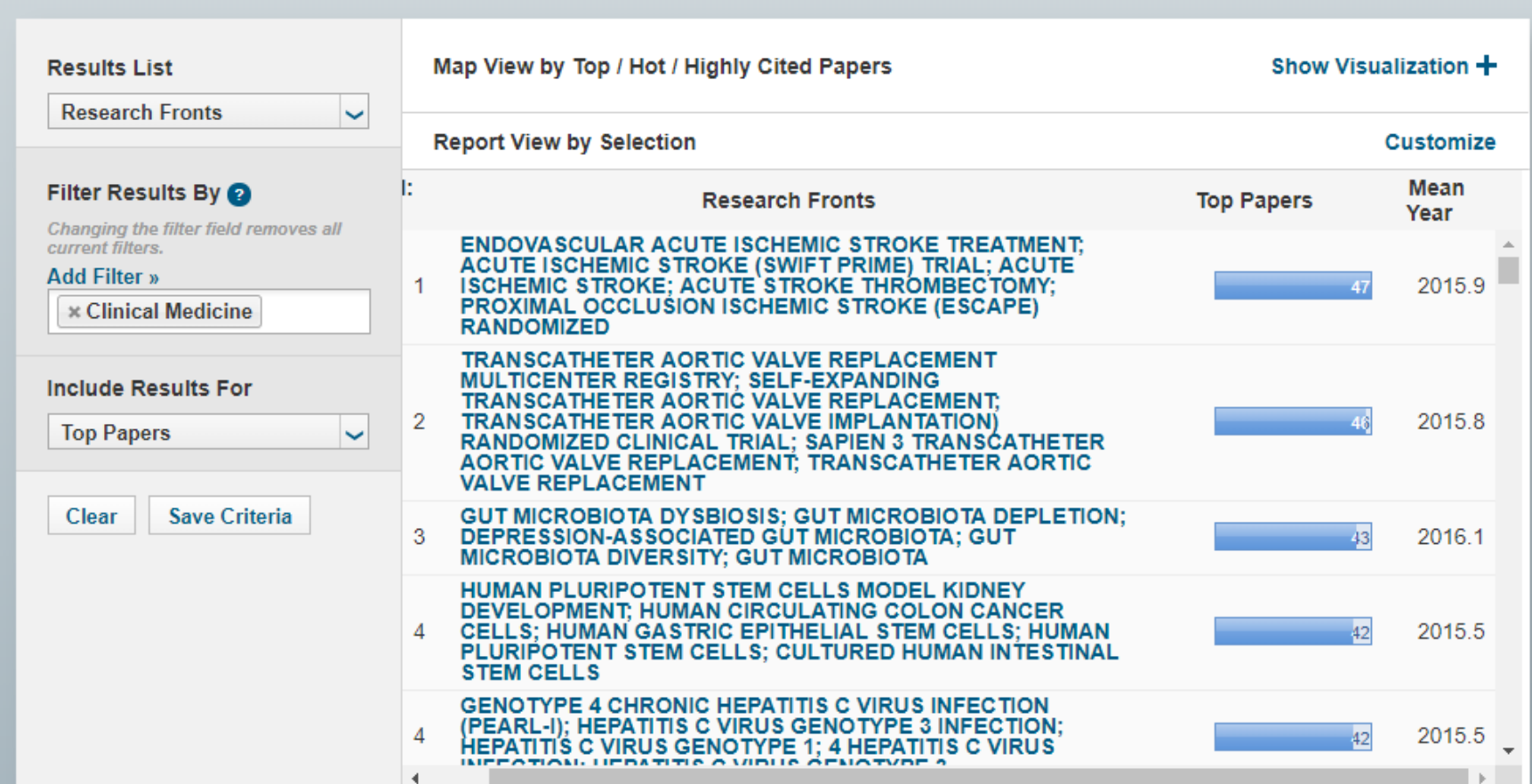

# **Top Papers by Journals**

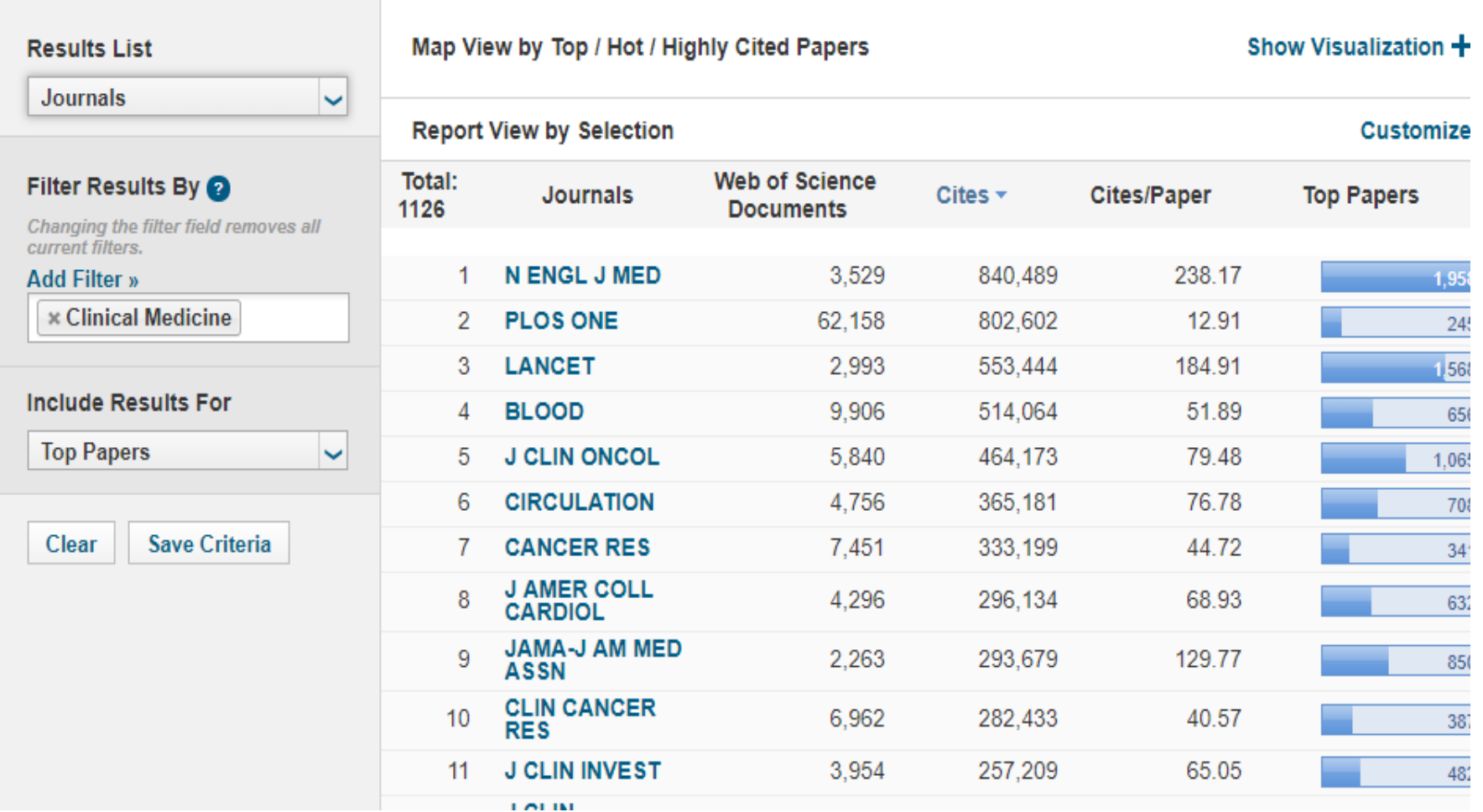

# **مشکل کار با Front Research**

- **پوشش تنها %21 از مجالت آی.اس.آی**
	- **تقسیم بندی کالن 22 گانه**
- **داشتن دانش خوب از حوزه موضوعی برای دانستن میزان اهمیت یک موضوع**

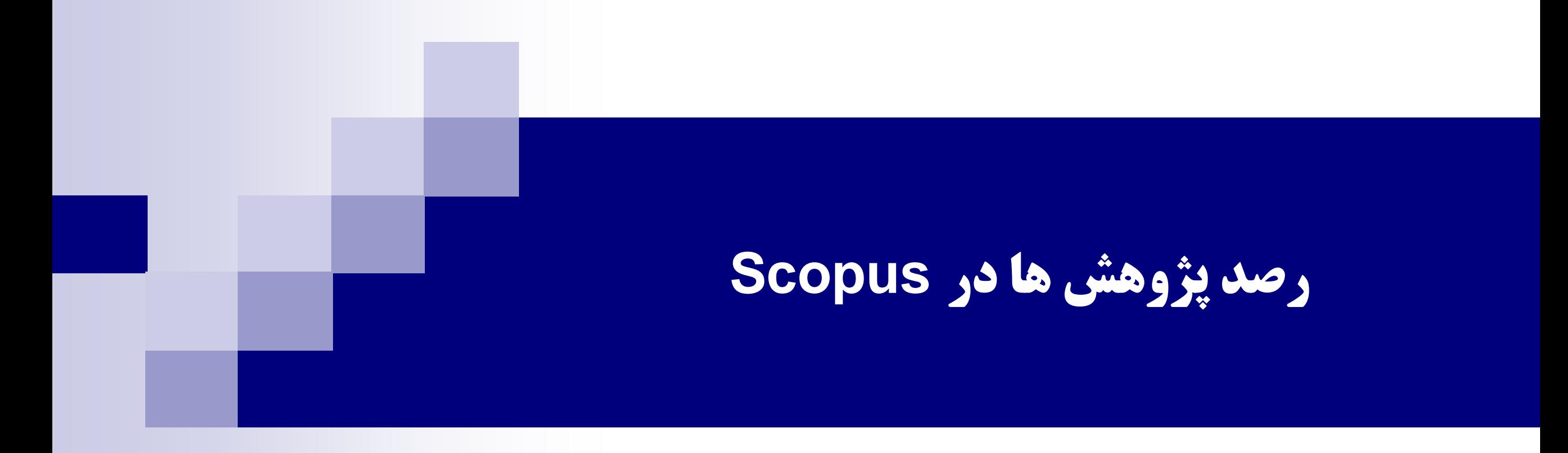

# **رصد پژوهش ها در Scopus**

by using the <Analyze search results> tool in Scopus in tandem with searching book content, you can gain a powerful way of discovering key influencers and uncovering important trends.

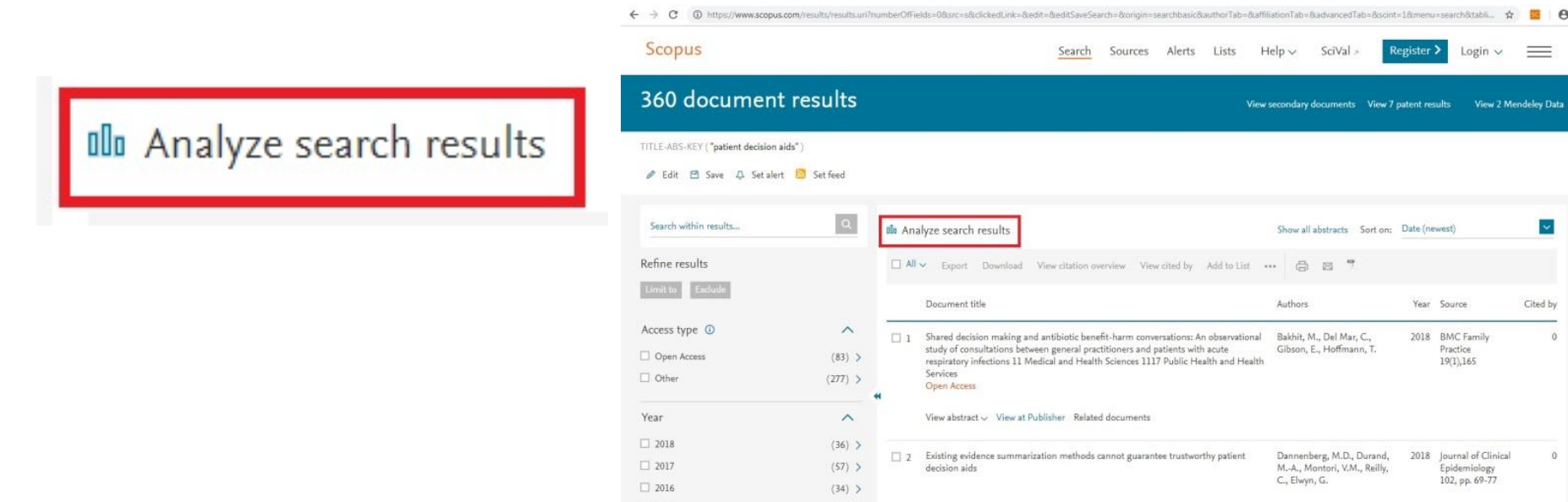

# Analyze search results(in Scopus)

#### $\leftarrow$   $\rightarrow$  C  $\theta$ SC

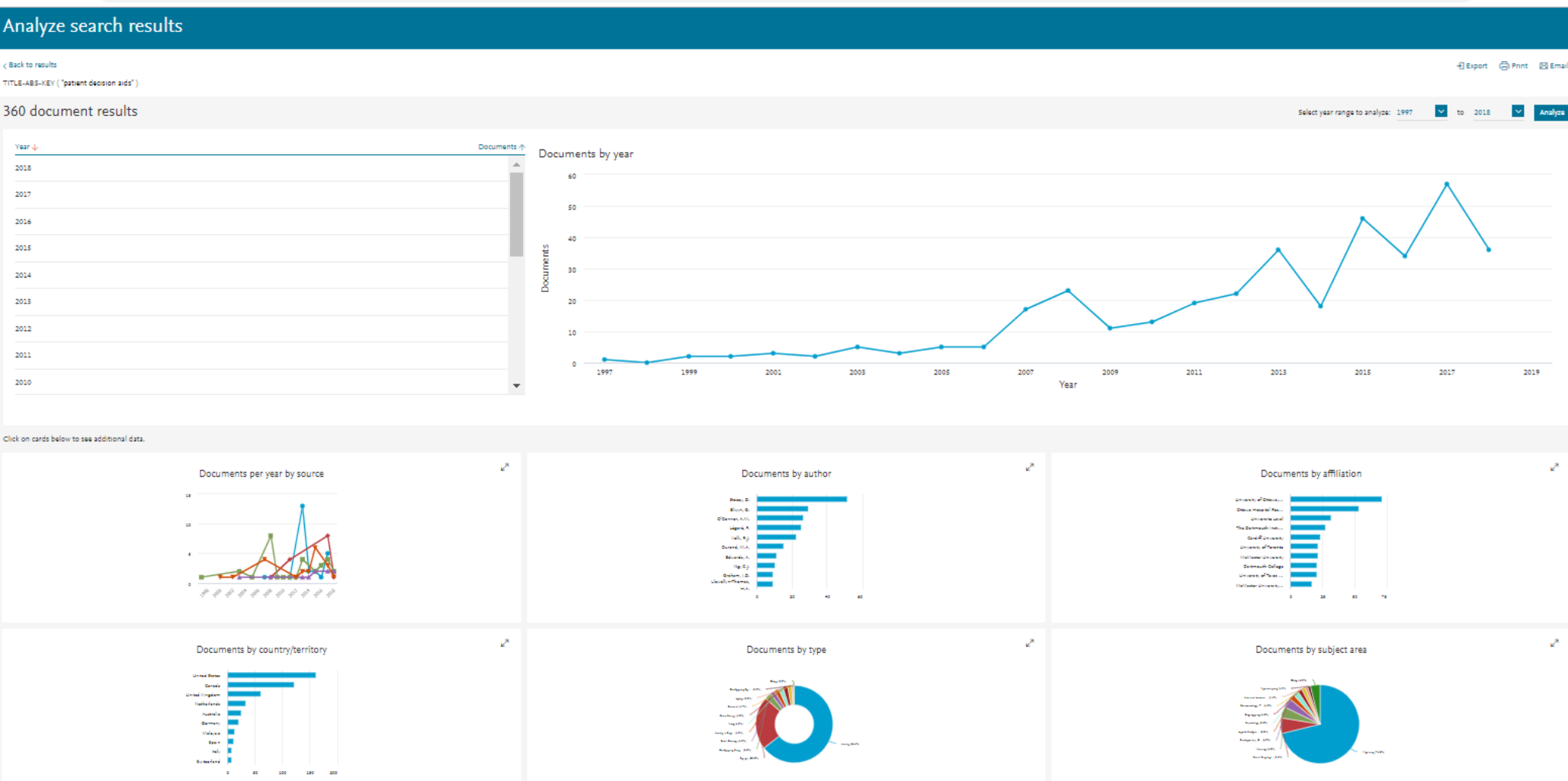

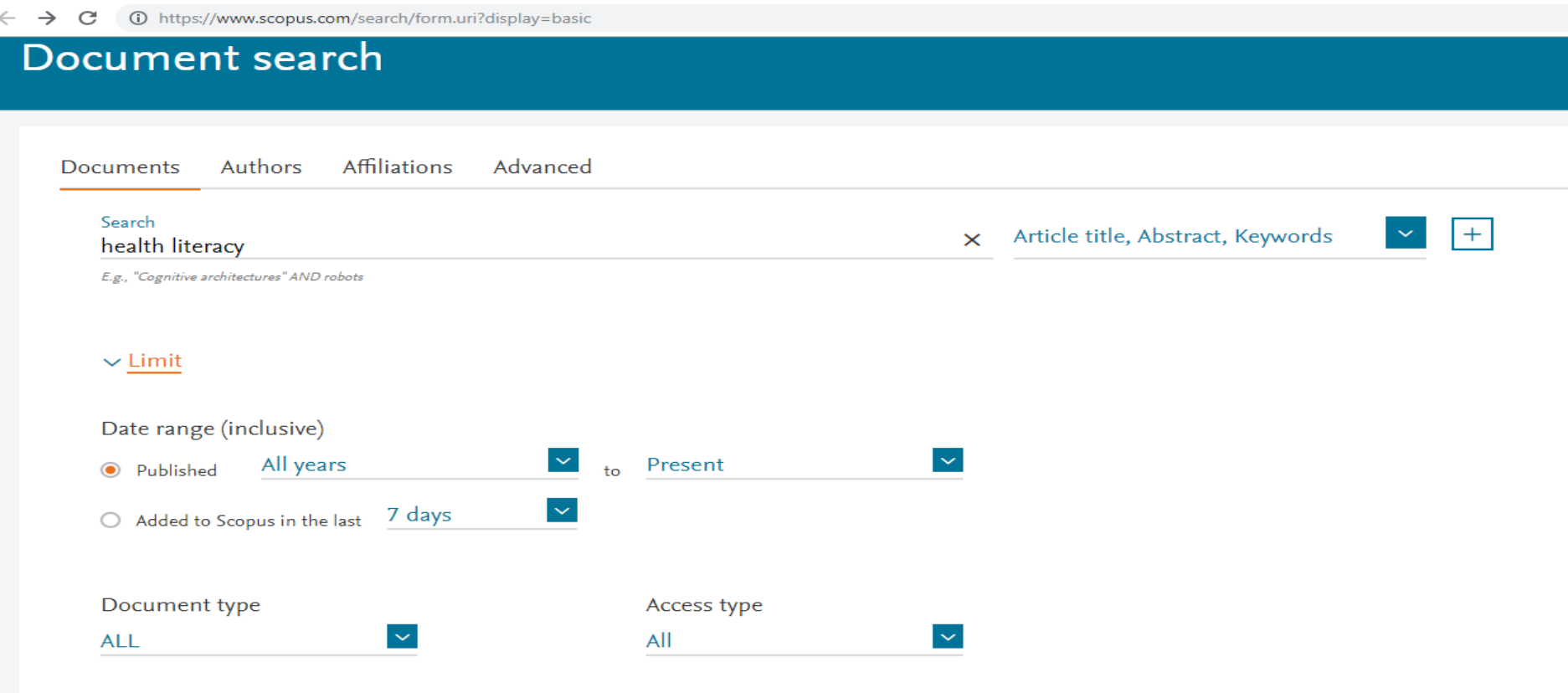

2. To make results a less intimidating number and isolate only book content, filter your results to <Books> $1424$ 

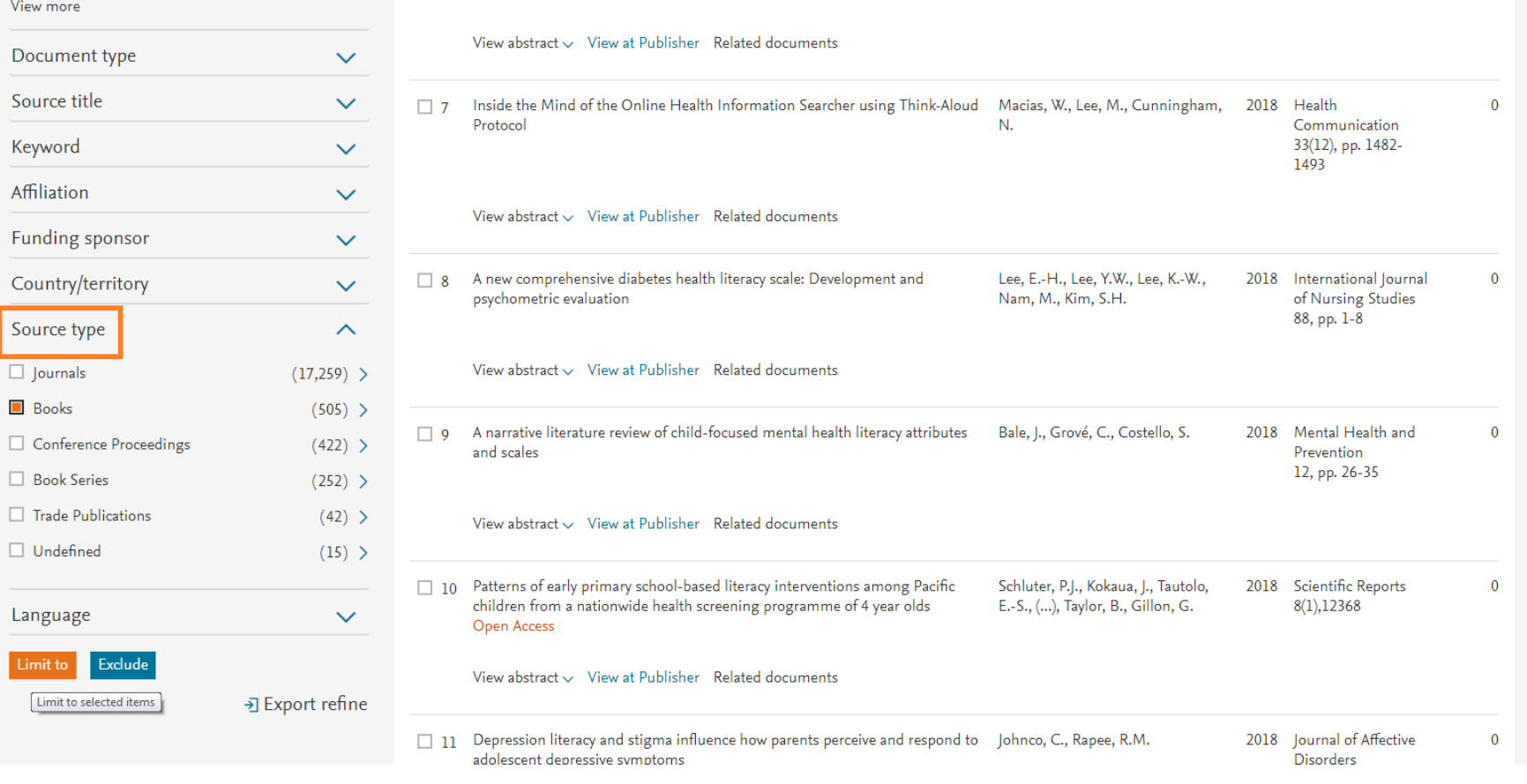

#### 3. Next, sort by <Cited by> to quickly identify the most impactful books

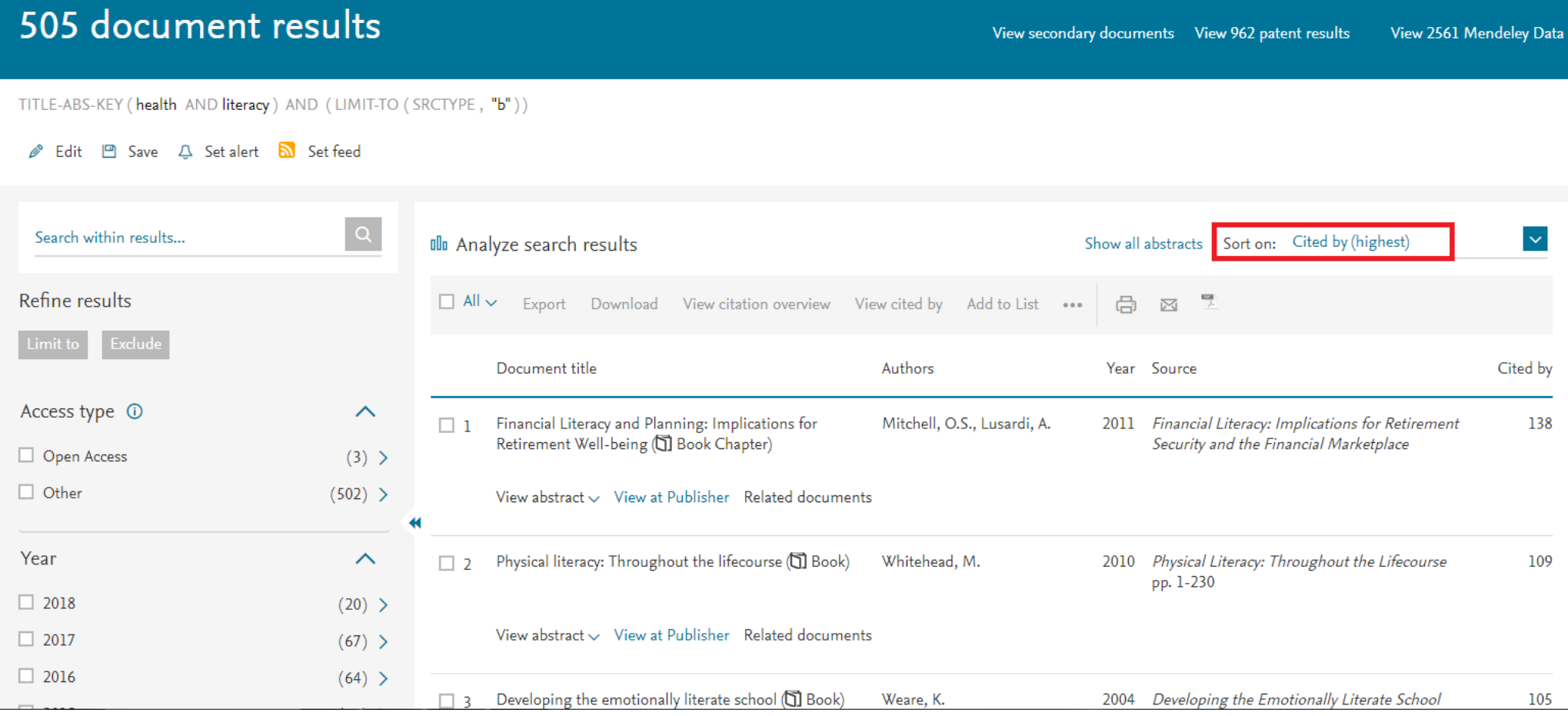

4. Begin scrolling through the list and click on <Show abstract> to read more about a book and decide whether it is relevant to your research needs.

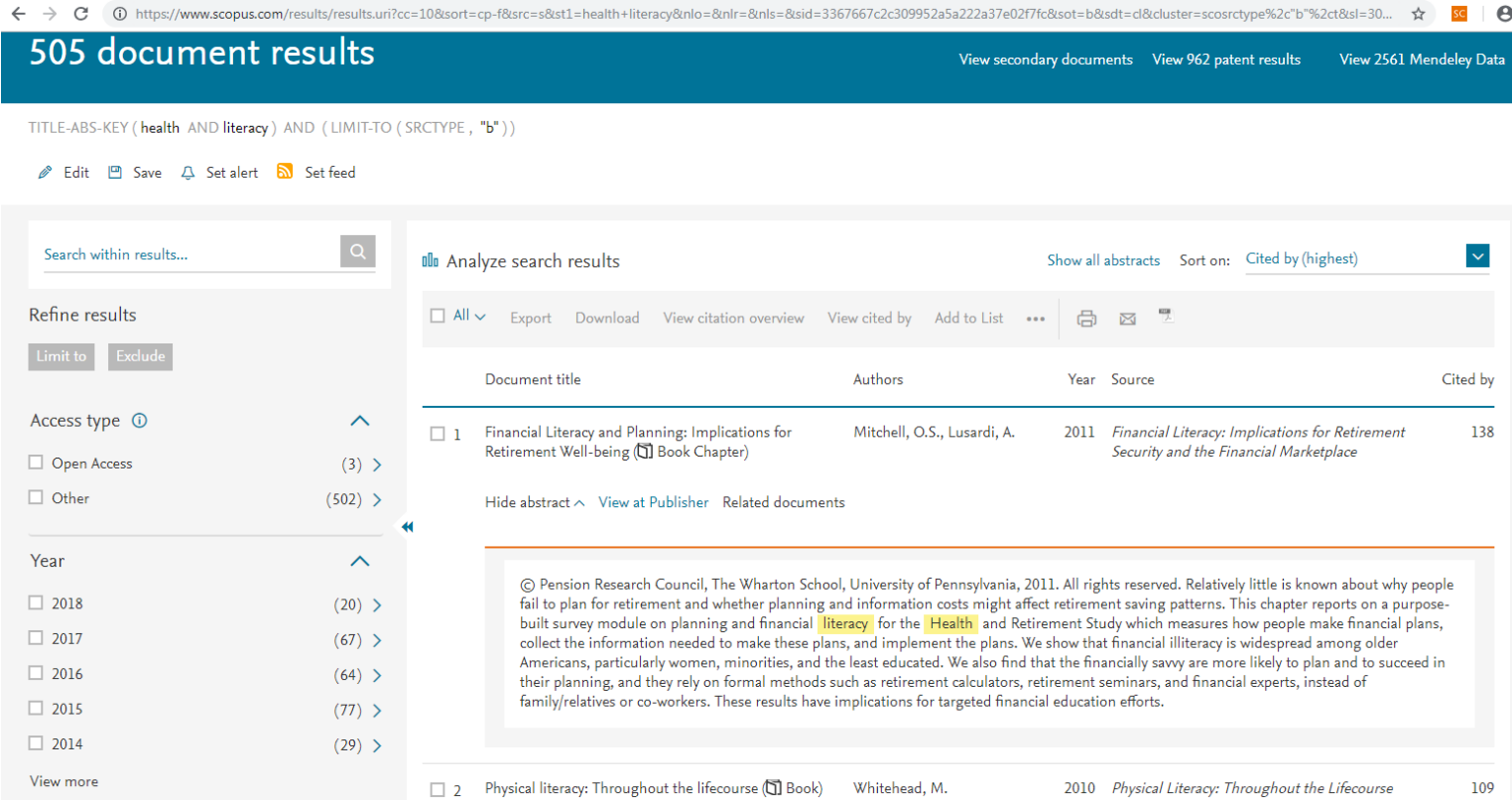

5. Once you isolate a book that both relevant to your research and well cited, click on the cited by number. This lists all content citing the book, including journal articles, books, conference papers, and more.

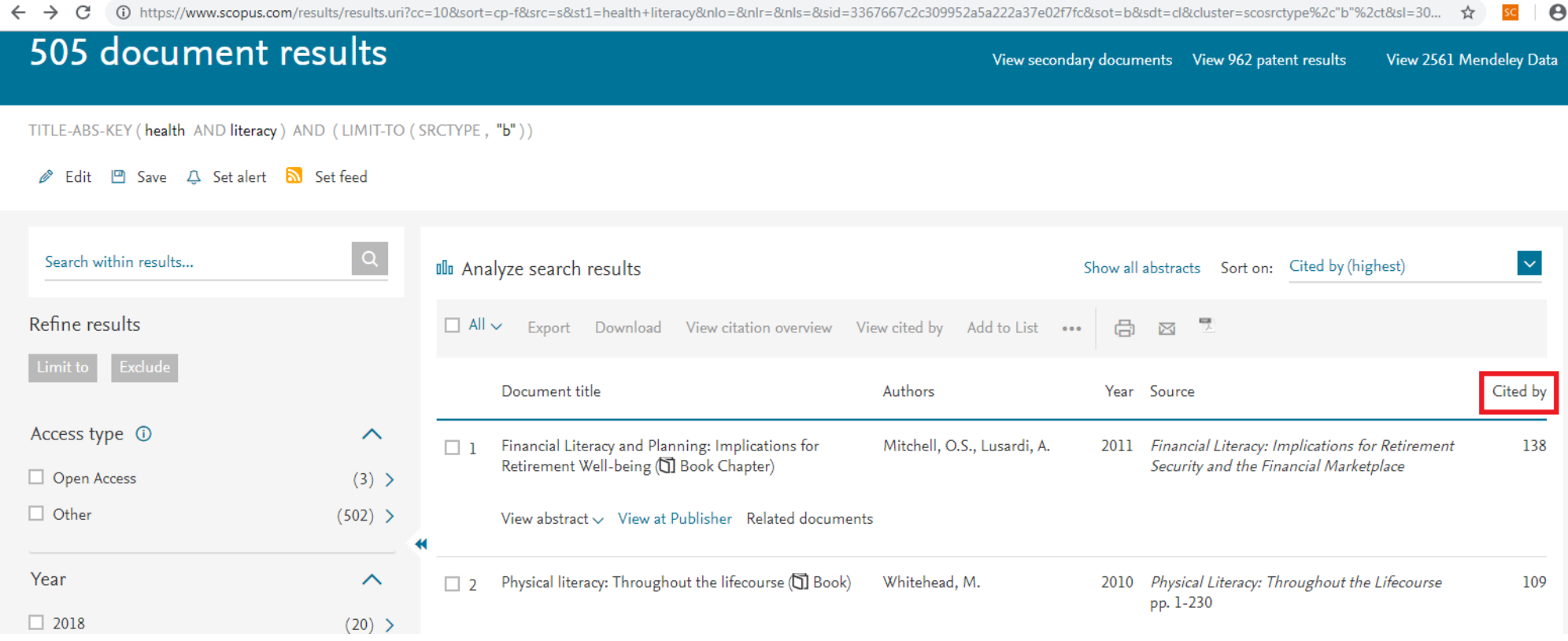

6. However, before looking through this list and reading more abstracts, click on the <Analyze search results> tool to access a visual analysis of your results grouped into the following 7 categories:

- Year
- **Source**
- Author
- **Affiliation**
- Country/Territory
- Document type
- Subject area

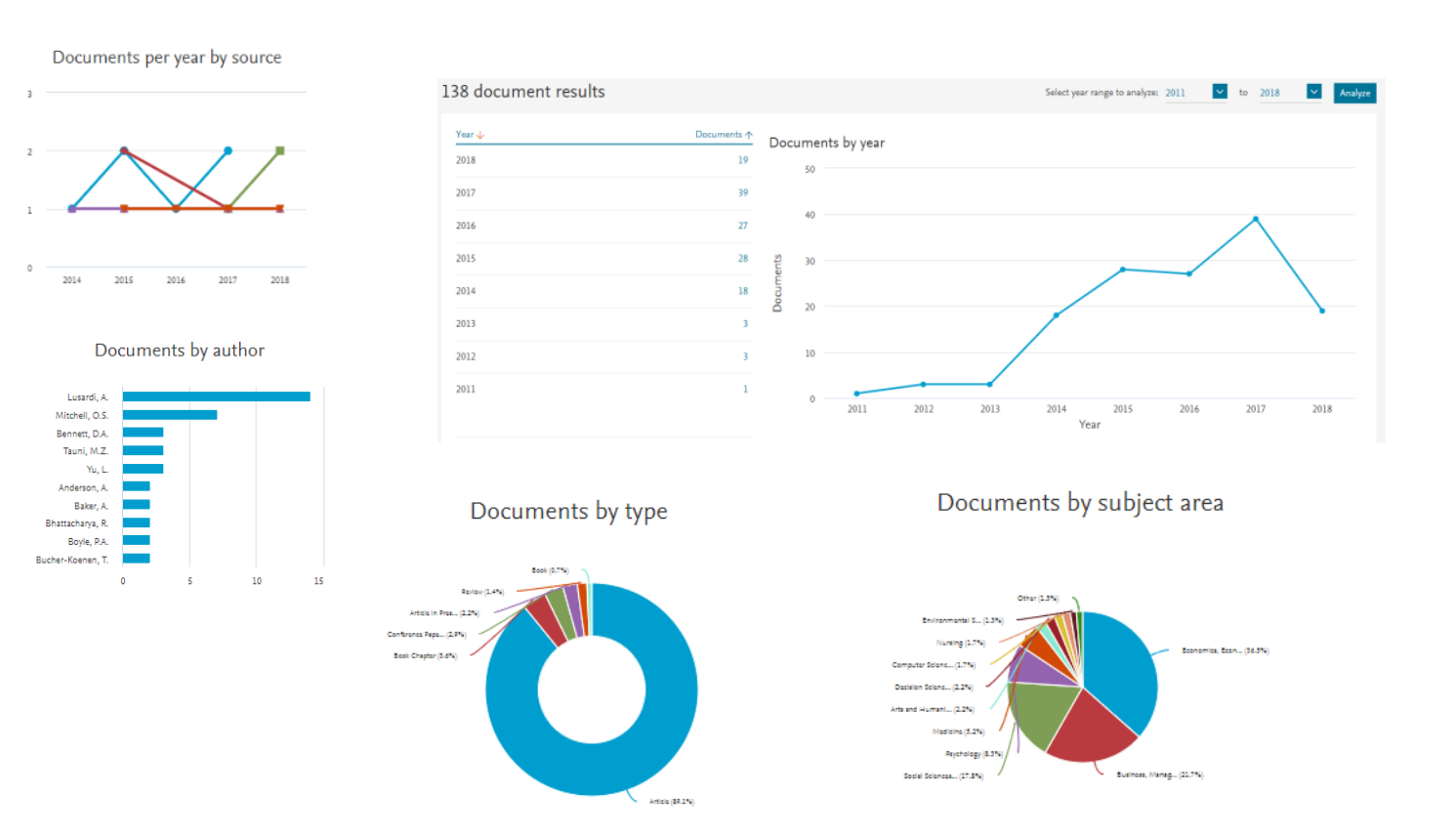

75

Documents by country/territory

8. Each grouping provides a unique and powerful way of understanding your results. For example, click on the <Author> tab to identify who is researching in this area, and what they are publishing. These might be people you want to follow, or possibly collaborate with. Or, click on <Sources> to find leading journals in your area of interest.

■ 9. As you browse through the charts, notice that you can also click on an author's name to further investigate their research impact; compare and analyze a group of journals in the <Sources> tab based on different metrics like SNIP or Impact per Paper; link to key historical content from the <Year> tab, and much more.

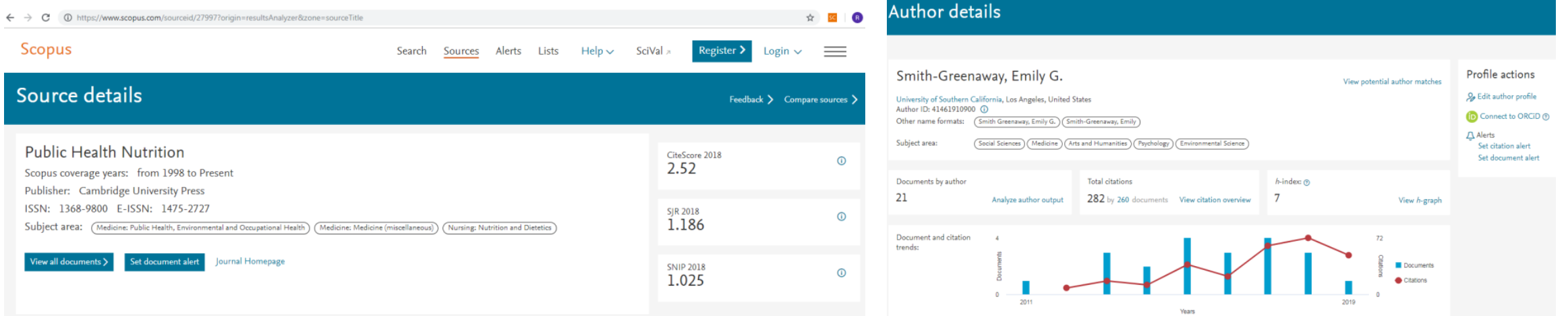

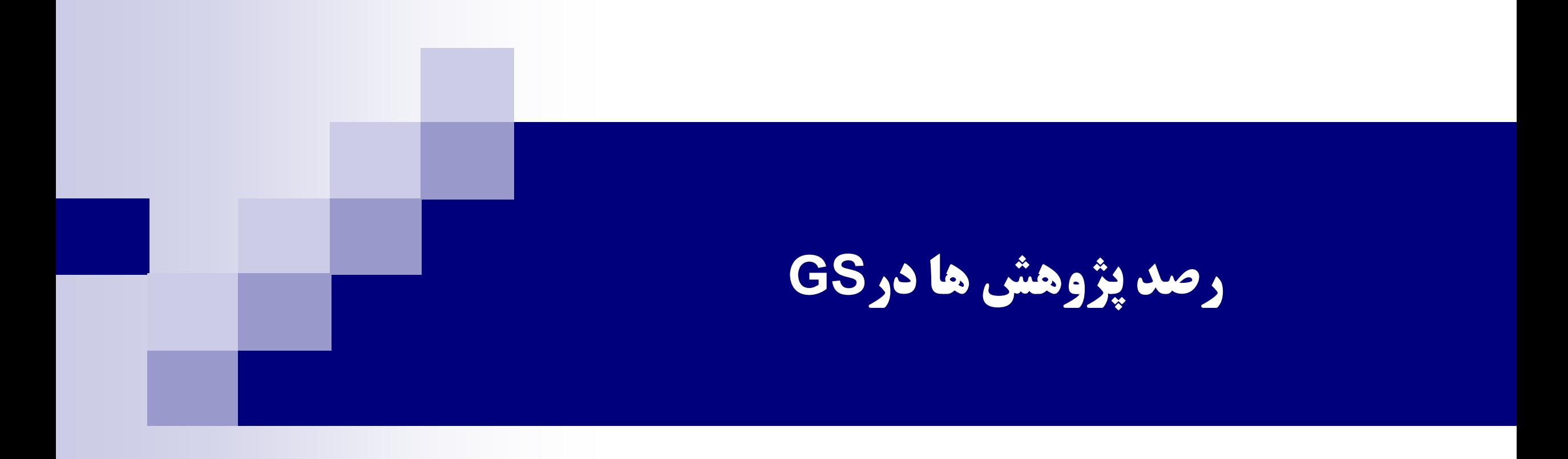

# **رصد مجالت برتر در یک حوزه پژوهشی**

#### $\leftarrow$   $\rightarrow$  X  $\mid$  A https://scholar.google.com/scholar?as\_sdt=0,5&q=health+literacy&hl=en#d=gs\_hdr\_drw&p=&u=

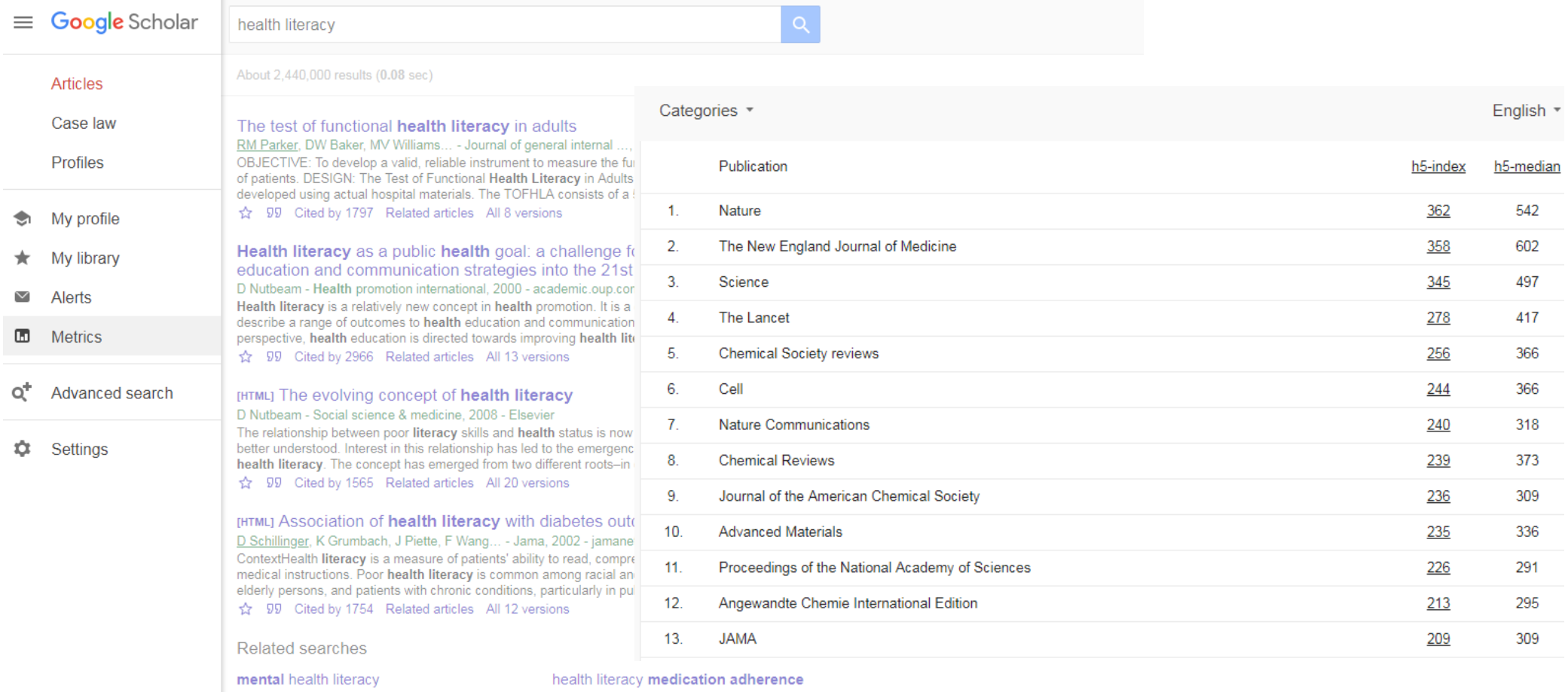

# **Thank You !**

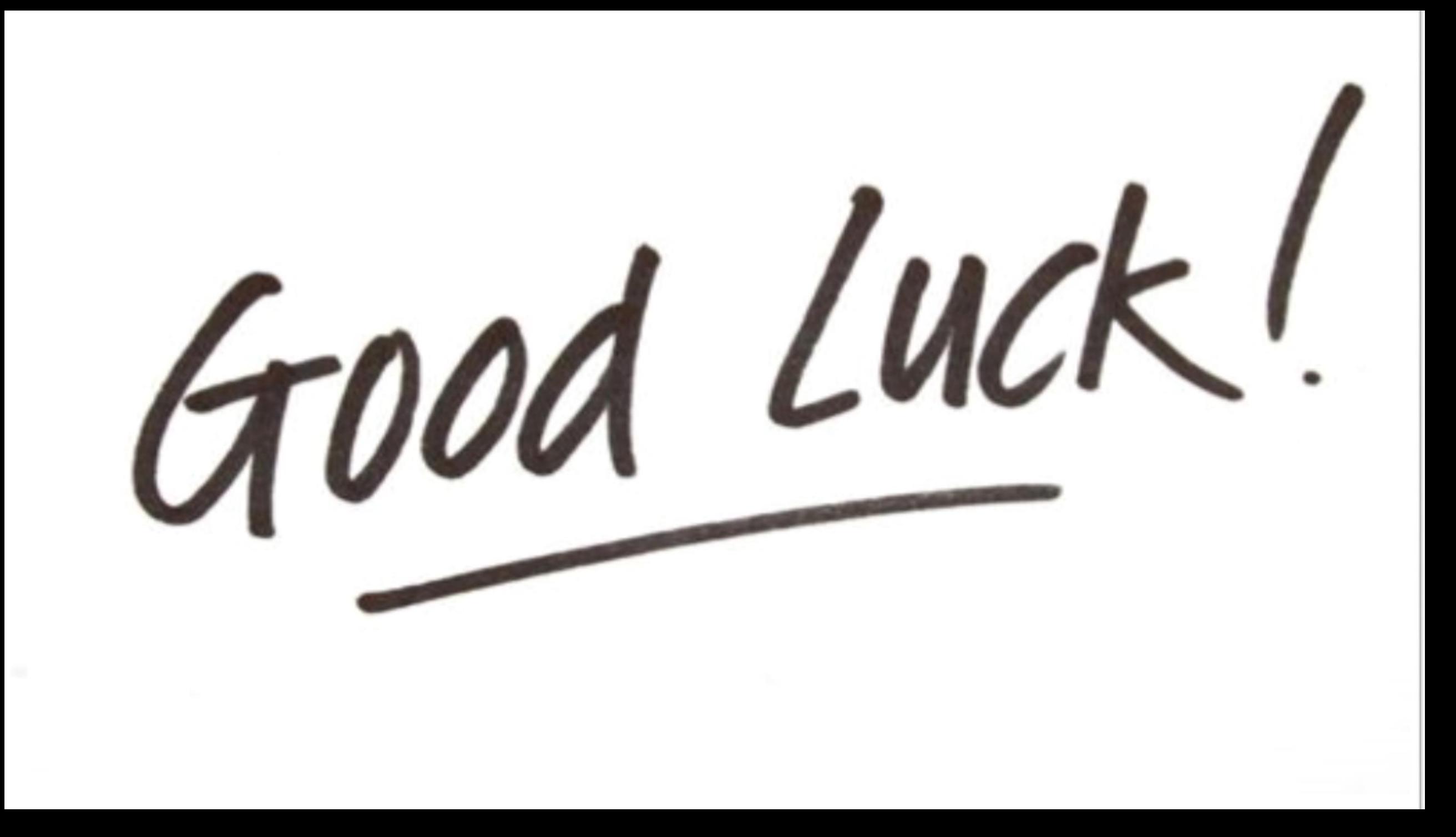